# /E/1

# and Reference Manual

The following products are covered:

HP 13304A Firmware Accessory Board HP 12791A Firmware Expansion Module HP 13197A Writable Control Store Board HP 13305A Dynamic Mapping HP 12731A Memory Expansion Module  $\triangleright$ HP 13307A Dynamic Mapping Instruction Firmware HP RTE IV A/B Extended Memory Area Firmware HP 13306A E-Series Fast FORTRAN Processor Firmware HP 1000 F-Series Fast FORTRAN Processor Firmware HP 1000 F-Series Scientific Instruction Set Firmware HP 12824A Vector Instruction Set Firmware HP 91740B Distributed System (DS/1000) Firmware HP 1000 E-Series Base Set and EIG/Floating Point Firmware HP 1000 F-Series Base Set and EIG/Floating Point Firmware

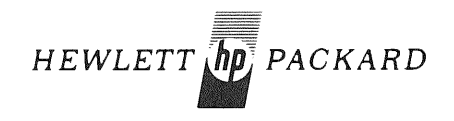

HEWLETT-PACKARD COMPANY 11000 WOLFE ROAD, CUPERTINO, CALIFORNIA, 95014

HEWLETT-PACKARD COMPANY Data Systems Division 11000 Wolfe Road Cupertino, California 95014

**Library Index Number** 12791.030.12791-90001

MANUAL PART NO. 12791-90001 Printed in U.S.A. March 1980

# **PRINTING HISTORY**

New editions are complete revisions of the manual. Update packages contain replacement pages or write-in instructions to be merged into the manual by the customer. Manuals will be reprinted as necessary to incorporate all prior updates. A reprinted manual is identical in content (but not in appearance) to the previous edition with all updates incorporated. No information is incorporated into a reprinting unless it appears as a prior update. The edition does not change.

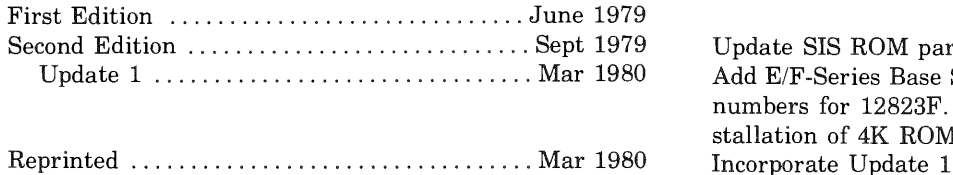

Supdate SIS ROM part numbers<br>
Add F/F Sorice Base Set costions Add E/F-Series Base Set sections. Change Base Set ROM numbers for 12823F. Update F-Series FFP to reflect installation of 4K ROMs on the FEM.

## **NOTICE**

The information contained in this document is subject to change without notice.

HEWLETT-PACKARD MAKES NO WARRANTY OF ANY KIND WITH REGARD TO THIS MATER-IAL, INCLUDING, BUT NOT LIMITED TO, THE IMPLIED WARRANTIES OF MERCHANTABILITY AND FITNESS FOR A PARTICULAR PURPOSE. Hewlett-Packard shall not be liable for errors contained herein or for incidental or consequential damages in connection with the mance or use of this material.

This document contains proprietary information which is protected by copyright. All rights are reserved. No part of this document may be photocopied or reproduced without the prior written consent of Hewlett-Packard Company.

# LIST OF EFFECTIVE PAGES

The List of Effective Pages gives the most recent update number on which the technical material on any given page was altered. If a page is simply re-arranged due to a technical change on a previous page, it is not listed as a updated page. Within the manual, changes are marked with a vertical bar in the margin. When a update is incorporated in a reprinted manual, the update number and vertical bar in the margin is removed but the update number will remain on this List of Effective Pages page.

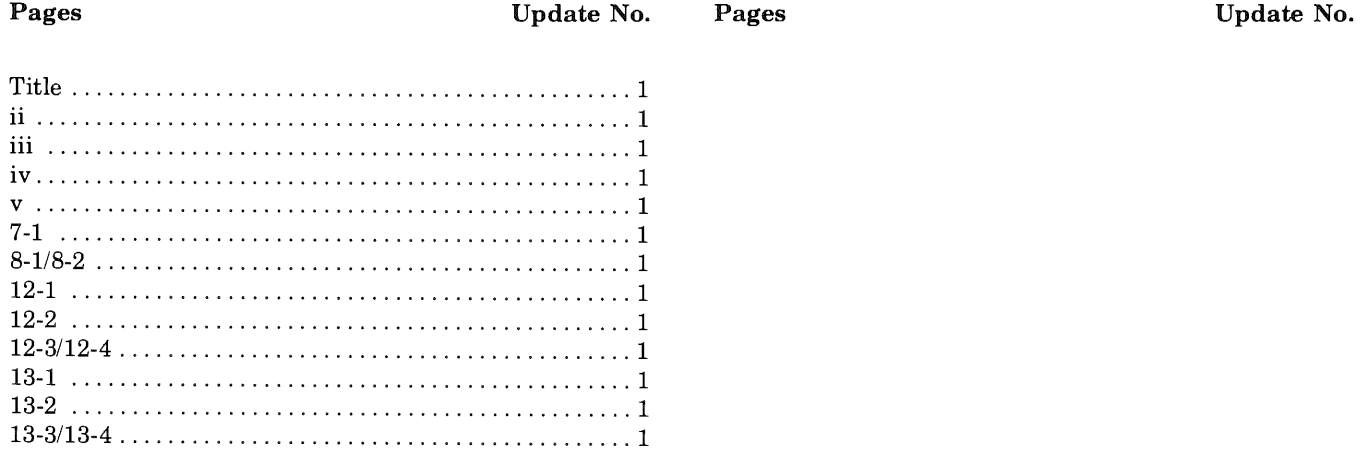

 $\hat{Q}^{\dagger}_{\ell}$ 

j.

# PREFACE

The firmware described in this manual is standard or optional firmware for the HP 1000 E/F-Series Computer. The 13304A FAB, 12791A FEM, and 13197A WCS are options for M/E/F-Series Computers. M-Series firmware options are not included in this manual, information for these can be found in the following manuals.

- a. *HP 21MX Series Installation and Service*  Manual, part no. 02108-90006.
- b. *HP 21MX Computer Series* no. 02108-90002.
- *HP 21MX Computer Series*  $\mathbf{c}$ . no. 02108-90004.
- d. *HP 21MX M-Series*  2112B Operating and Reference Manual, part no. 02108-90037.
- *HP 1000 M-Series Computer HP 2108B and HP 2112B*   $\mathbf{e}$ . *Installation and Service Manual*, part no. 02108-90035.
- f. *HP 12945A M-Series User Control Store Board Installation Manual*, part no. 12945-90001.

g. *HP 12978A M-Series Writable Control Store Board Reference Manual*, part no. 12978-90007.

 $\mathbf{g}^{\mathbf{c}}$ 

- h. *HP 12976B M-Series Dynamic Mapping System Installation Manual,* part no. 12976-90005.
- 1. *HP 12977B M-Series Fast Fortran Processor Installation Manual,* part no. 12977-90008.
- j. *HP 91740A M-Series Distributed System (DS/1000) Firmware Installation Manual,* part no. 91740-90007.

Additional information for E/F-Series Computers is provided in the following manuals.

- a. *HP 1000 E-Series or F-Series Operating and Reference Manual.*
- b. *HP 1000 E-Series or F-Series Installation and Service Manual.*
- c. *HP 1000 E/F-Series Computer Microprogramming Reference Manual,* part no. 02109-90001.
- d. *HP 12892A Memory Protect Installation Manual,* part no. 12892-90007.

# **CONTENTS**

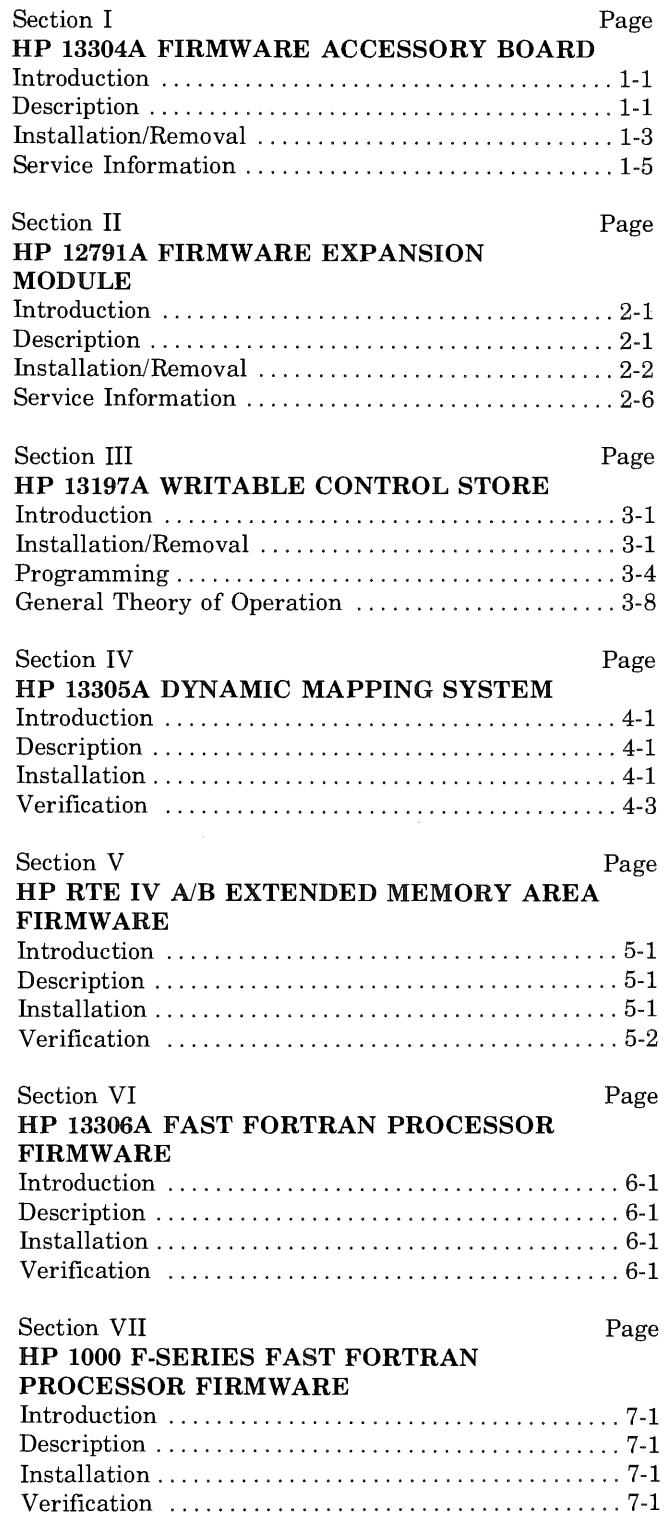

 $\mathbb{Q}^2$ 

 $\hat{\vec{y}}$ 

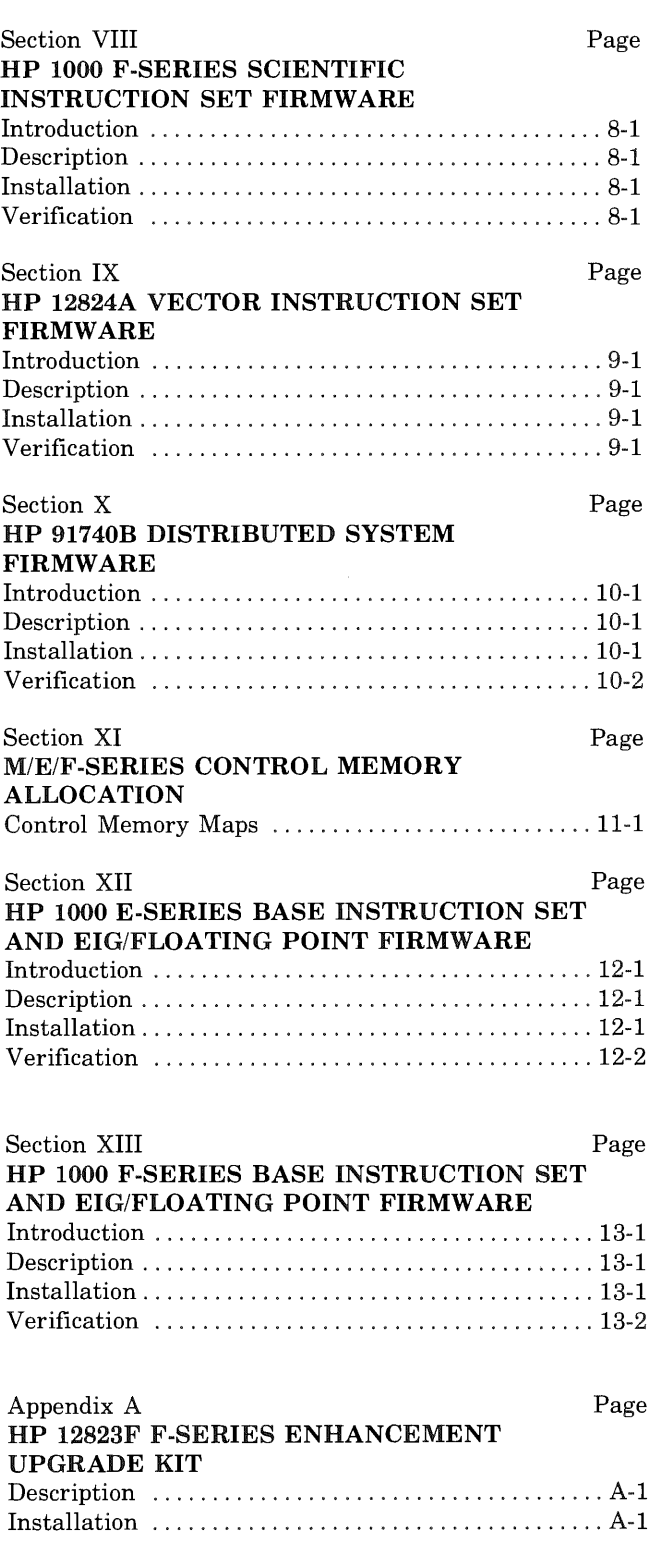

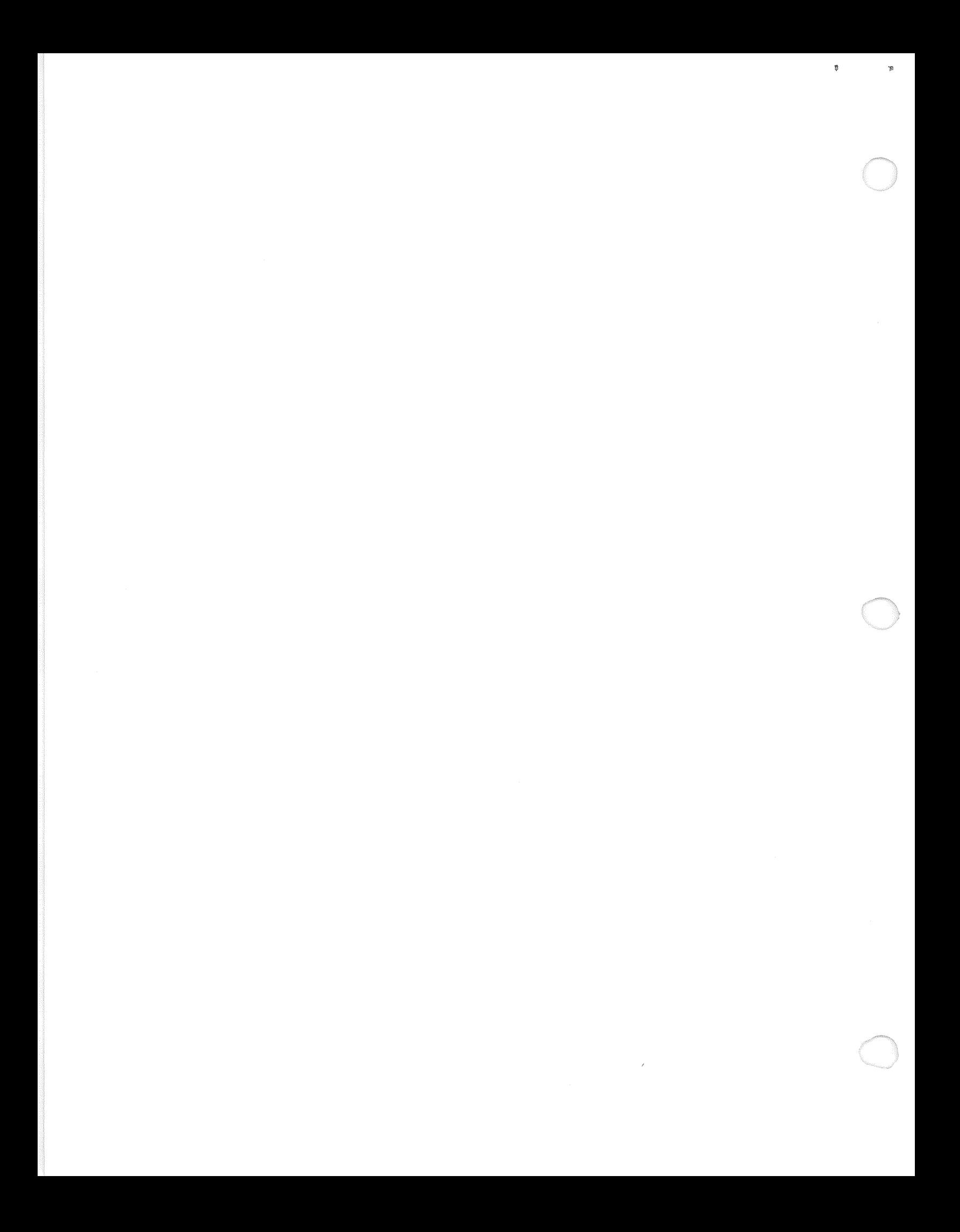

# **HP 13304A FIRMWARE ACCESSORY BOARD**

## 1-1. INTRODUCTION

This section provides installation instructions and service information for the HP 13304A Firmware Accessory Board (FAB) which is standard on HP 1000 E/F-Series Computers. Installation and reference information for the various HP firmware options which can be installed on the FAB can be found in the appropriate section of this manual. Additional information is provided in the manuals listed in the preface.

#### $1 - 2$ . **DESCRIPTION**

The 16,384 words of addressable control store in the HP 1000 E/F-Series Computer are divided into sixty-four  $256$ -word modules (0 through  $63$ ). See figure  $11-2$  or  $11-3$ in section XI for the allocation of Control Memory. The computer base instruction set is not available to the user microprogrammer. Any other control store module not filled by microprogrammed Hewlett-Packard options are available to the user microprogrammer. It is recommended that the user microprogrammer only use modules which are not HP reserved or specified for HP microprogrammed options.

The HP 13304A Firmware Accessory Board (FAB) includes space for  $3,584$  words of addressable control memory and consists of 30 integrated-circuit (IC) sockets to accommodate up to 14 modules of control memory. These 14 modules are arranged into four addressable blocks  $(A, B, C, and D)$  of control memory. Each addressable block has its own jumper configuration which will determine its associated control memory module addresses.

## BLOCK ADDRESSING

Block A (sockets A1 through A12) consists of twelve  $1K$ (256 word by 4 bit) read-only-memory (ROM) IC's which include space for 512 words (two modules) of addressable control memory. ROM IC's to be installed in block A must be configured as two contiguous modules; e.g., modules 46 (sockets A1 through A6) and  $47$  (sockets A7 through A12). The least significant module (LSM) corresponds to the lower number IC sockets (A1 through A6). The most significant module (MSM) corresponds to the higher number IC sockets (A7 through A12). (See figure 1-2 and table 1-1).

Blocks B, C, and D (sockets Bl through B6, sockets Cl through C6, and sockets Dl through D6, respectively) each consist of six  $4K$  (512 word by 8 bit) ROM IC's; each of these three blocks includes space for 1,024 words (four modules) of addressable control memory. ROM IC's to be installed in blocks B, C, or D must be configured as four contiguous modules; e.g., modules 60, 61, 62, and 63. If block B is used, the least significant module pair (LSMP) corresponds to the lower number IC sockets (Bl through B3) and the most significant module pair (MSMP) corresponds to the higher number IC sockets (B4 through B6). (See figure 1-2 and table 1-2.) Each ROM IC must be tested, burned, and verified according to the user's need, or purchased from Hewlett-Packard as an option.

SECTION

## PRIORITY

Control Store modules installed on the FAB assembly have lower priority than the HP 13197A Writable Control Store (WCS), the HP 12791A Firmware Expansion Module (FEM), and the base instruction set located on the CPU PCA (modules 0-3). In other words, if the instruction set or the optional WCS, or FEM is enabled and then addressed, control store installed on the FAB assembly is disabled.

### KIT CONTENTS

The HP 13304A Firmware Accessory Board Kit consists of the following:

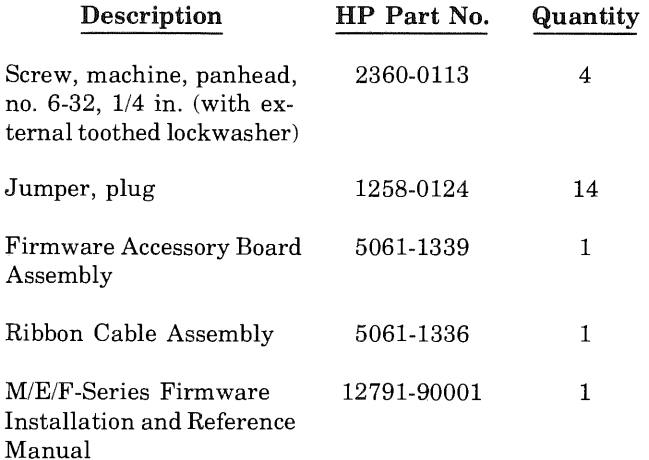

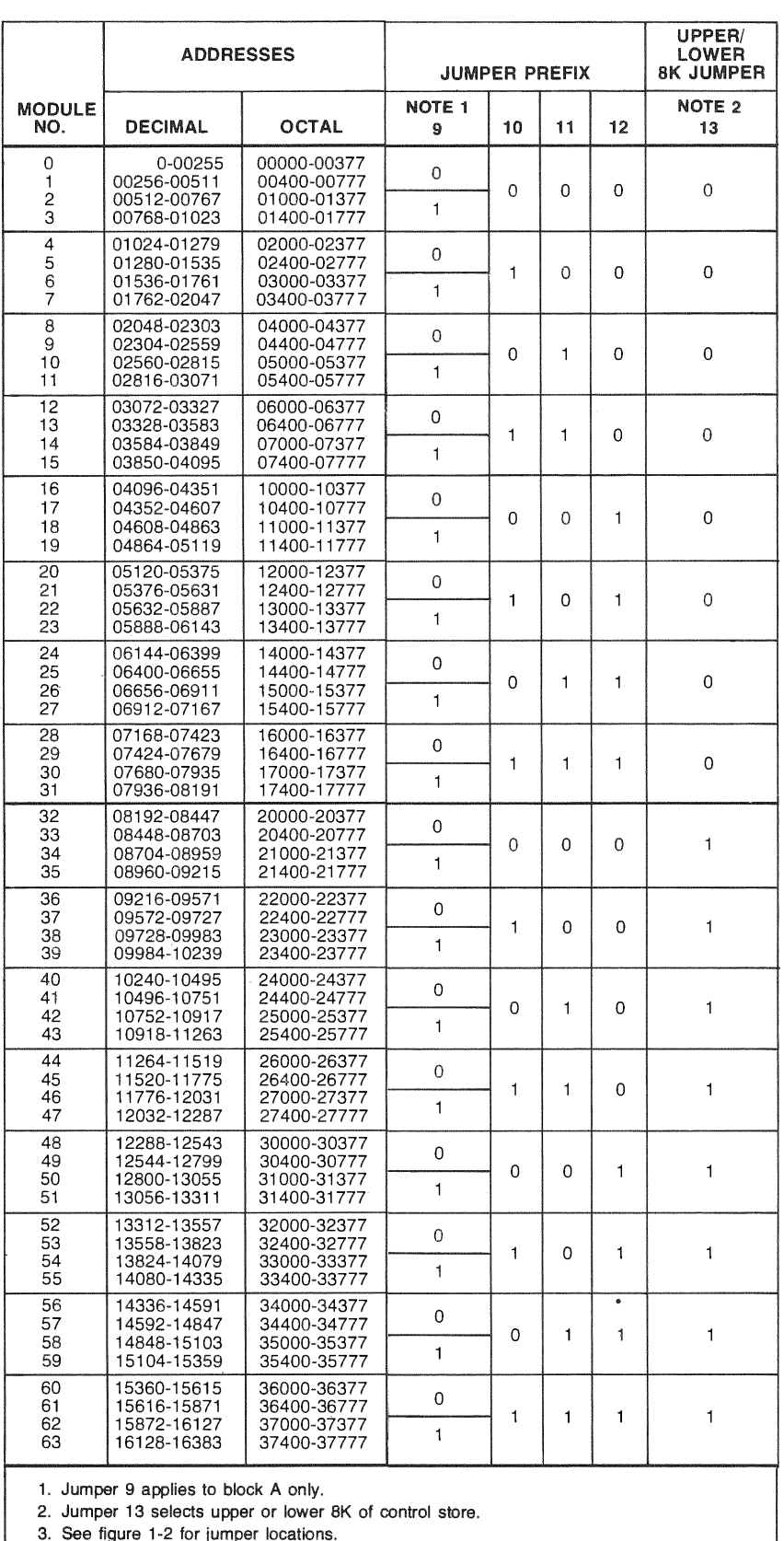

¢

 $\bar{\mathfrak{g}}$ 

3. See figure 1-2 for jumper locations.

Figure 1-1. FAB Assembly Jumper Configurations

## RECOMMENDED PROMs

One of the following recommended PROMs must be used to ensure reliable operation.

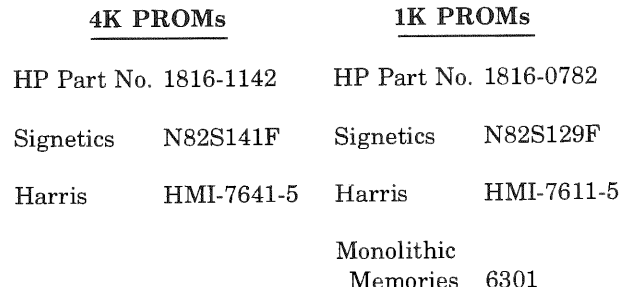

#### INSTALLATION/REMOVAL  $1 - 3$ .

1-2 shows the locations of the addressable block jumpers and ROM IC sockets. The shaded areas show the location of each ROM IC socket. Jumpers are designated 9A through 12A, 10B through 12B, 10C through 12C, 10D through 12D, and 13. The numerical jumper notations represent the ROM address register bits 9 through 13. The alphabetical jumper notations represent the associated block of addressable control store. In other words, jumper notations  $A, B, C, and D$  correspond to blocks  $A, B, C, and D$ D, respectively.

## INSTALLATION PROCEDURE

# **CAUTION**

ROM IC's may be permanently damaged if oriented incorrectly when installed and power is applied.

- Consult with the system programmer and determine a. the starting address and length of control store required for the microprogram.
- For block A configuration, use table 1-1 and figure 1-1 b. for ROM location and jumper configuration requirements, respectively. Use the following example as a guide:
	- 1. Assuming the microprogram operates between 27000<sub>s</sub> and 27777<sub>s</sub>, figure 1-1 shows that modules 46 and 47 are required.
	- 2. Determine if the microprogram operates in the least significant module (LSM) or the most significant module (MSM). Module 46 and module 47 is the MSM.
	- If part of the microprogram operates in the LSM 3.  $(27000<sub>8</sub>$  to  $27377<sub>8</sub>)$  install the corresponding six

1K ROM IC's in sockets A1 through A6. If part of the microprogram operates in the MSM  $(27400<sub>8</sub>)$ to  $27777_s$ ), install the corresponding six 1K ROM IC's in sockets A7 through A12. (Refer to table 1-1 and figure 1-2.) Ensure that the IC's are oriented correctly as shown in figure 1-2 by matching pin 1 of each IC with the white dot of each IC socket.

 $\overline{4}$ . Determine the jumper requirements to match the module(s) selected. For modules 46 and 47, install jumpers 9A, 10A, 11A, 12A, and 13 as 1, 1, 1, 0, and 1, respectively. (See figure 1-1.)

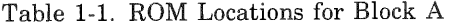

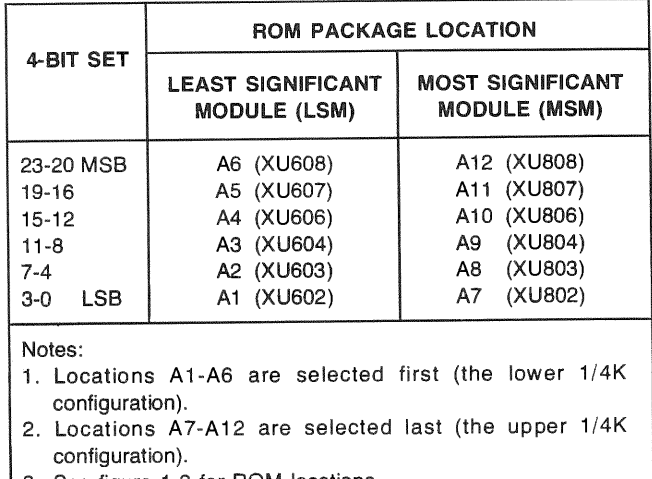

See figure 1-2 for ROM locations.

Table 1-2. ROM Locations for Blocks B, C, and D

|                       | <b>ROM PACKAGE LOCATION</b>                                                              |                                                      |  |
|-----------------------|------------------------------------------------------------------------------------------|------------------------------------------------------|--|
| 8-BIT SET             | <b>LEAST SIGNIFICANT</b><br><b>MODULE PAIR (LSMP)</b>                                    | <b>MOST SIGNIFICANT</b><br><b>MODULE PAIR (MSMP)</b> |  |
| 23-16 MSB             | B3 (XU404)<br>C3 (XU204)<br>D3 (XU104)                                                   | B6 (XU409)<br>C6 (XU209)<br>D6 (XU109)               |  |
| $15 - 8$              | B2 (XU402)<br>C <sub>2</sub> (XU <sub>2</sub> 02)<br>D <sub>2</sub> (XU <sub>102</sub> ) | B5 (XU408)<br>C5 (XU208)<br>D5 (XU108)               |  |
| <b>LSB</b><br>$7 - 0$ | B1 (XU401)<br>C1 (XU201)<br>D1 (XU101)                                                   | B4 (XU406)<br>C4 (XU206)<br>D4 (XU106)               |  |

Notes:

- 1. Locations suffixed 1, 2, and 3 are selected first (the lower 1/2K configuration).
- 2. Locations suffixed 4, 5, and 6 are selected last (the upper 1/2K configuration).
- 3. See figure 1-2 for ROM locations.

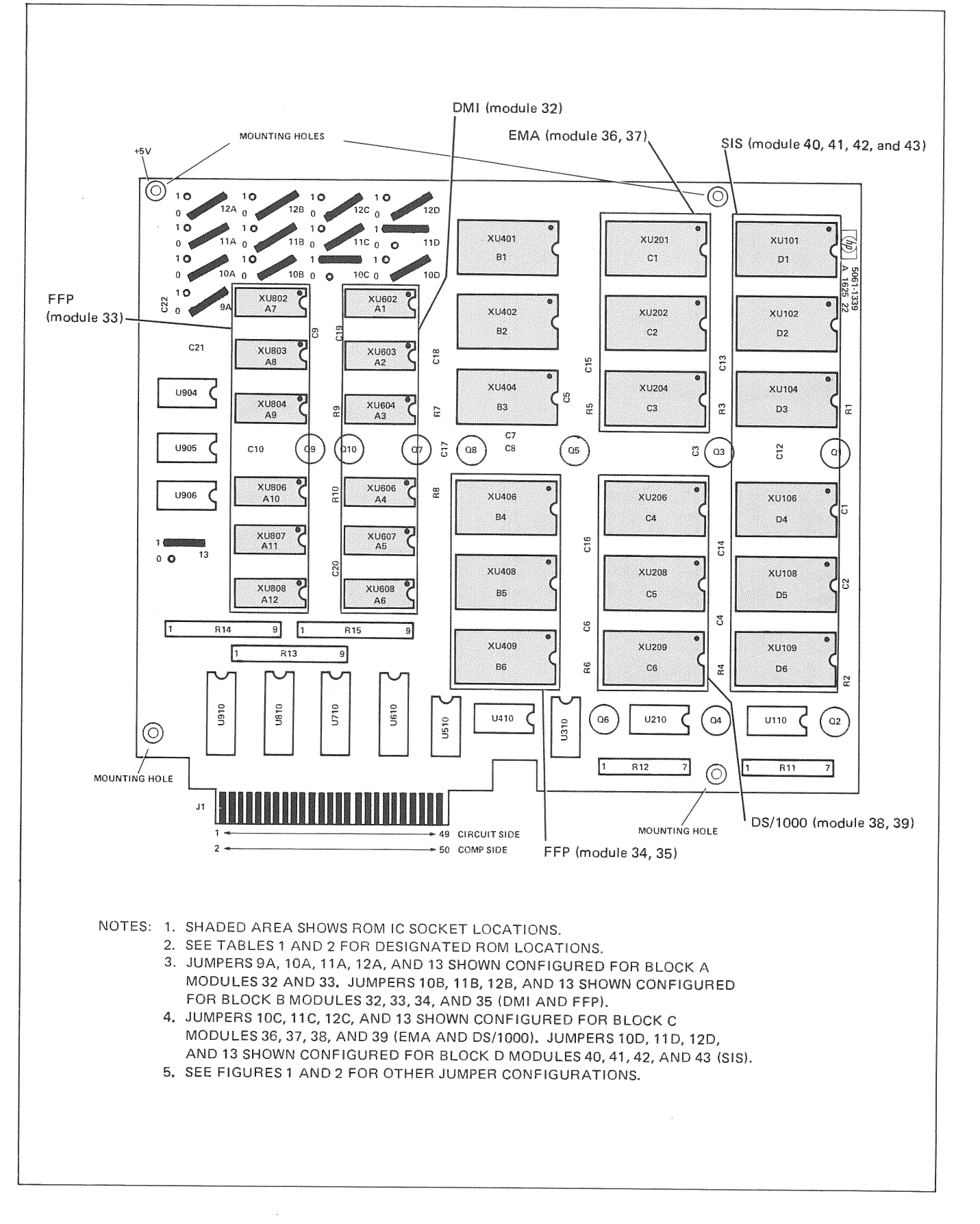

Figure 1-2. Firmware Accessory Board

- For block B, C, or D configuration, use table 1-2 and figure 1-1 for ROM location and jumper configuration requirements, respectively. Use the following example as a guide:
	- 1. Assuming the microprogram operates between  $34000<sub>8</sub>$  and  $35777<sub>8</sub>$ , figure 1 shows that modules 56, 57, 58, and 59 are required.
	- 2. Determine if the microprogram operates in the least significant module pair (LSMP) or the most significant module pair (MSMP). Modules 56 and 57 are the LSMP and modules 58 and 59 are the MSMP.
	- 3. If part of the microprogram operates in the LSMP  $(34000, to 34777)$ , install the corresponding three 4K ROM IC's in sockets Bl through B3. (Refer to table 1-2 and figure 1-2.) If part of the microprogram operates in the MSMP (35000 $_{8}$  to  $35777<sub>8</sub>$ ), install the corresponding three  $4K$  ROM IC's in sockets B4 through B6. Although blocks B, C, or D may be used, it is recommended that block B be used first, block C second, and block D last. Ensure that the IC's are oriented correctly as shown in figure 1-2 by matching pin 1 of each IC with the white dot of each IC socket.
	- 4. Determine the jumper requirements to match the modules selected. For modules 56 through 59, install jumpers  $10B$ ,  $11B$ ,  $12B$ , and  $13$  as  $0$ ,  $1$ ,  $1$ , and 1, respectively. (See figures 1-1 and 1-2.)

# WARNING

Hazardous voltages are present inside the computer mainframe! Before installing the FAB, set the  $\sim$ LINE and BATTERY switches to OFF and DISCONNECT THE POWER CORD!

- d. Set  $\sim$  LINE and BATTERY switches to OFF and disconnect the power cord.
- e. Disconnect I/O extender cable assembly (if present) from CPU PCA edge connector.
- f. Loosen screw located in rear fold of bottom cover; slide cover toward rear and remove.
- g. Position FAB assembly over the CPU PCA standoffs and fasten it securely with the four screws and lockwashers. (See figure 1-3.) Note that the FAB assembly obtains its de power from the CPU PCA standoffs.
- h. Connect FAB connector assembly between FAB assembly connector Jl and CPU PCA connector J2.
- i. Replace bottom cover.
- j. Connect I/O extender cable assembly (if present) to CPU PCA connector J3.
- k. Connect power cord to the computer and set  $\sim$  LINE and BATTERY switches to ON.
- 1. Check that the +5V CPU voltage, when measured at the crossover board test point is 5.15 Volts. Adjust if necessary. The adjustment procedure is located in the appropriate Installation and Service Manual.

Installation is now complete and ready for the user's control store microprogramming application.

## REMOVAL PROCEDURE

- a. Set  $\sim$  LINE and BATTERY switches to OFF and disconnect the power cord.
- b. Disconnect I/O extender cable assembly (if present) from CPU PCA edge connector.
- c. Loosen screw located in rear fold of bottom cover; slide cover toward rear and remove.
- d. Remove FAB ribbon connector assembly between FAB assembly connector J1 and CPU PCA connector J2.
- e. Remove the four screws and lockwashers (see figure 1-3) which fasten the FAB to the CPU standoffs.

Removal is now complete, refer to the previous section for configuration and installation procedures.

## 1-4. SERVICE INFORMATION

Because of its design, the FAB assembly is field replaceable as an assembly. However, a system failure can be isolated to the FAB-ROM combination by running the appropriate self test and/or diagnostic corresponding to the firmware that is installed on the FAB.

- a. If Scientific Instruction Set (SIS), Extended Memory Area (EMA), Dynamic Mapping Instructions (DMS), Fast Fortran Processor (FFP), or Distributed System Firmware  $(DS/1000)$  is installed on the FAB, run the associated selftest and/or diagnostic. Self tests are described in the appropriate section of this manual. For diagnostic operation, the appropriate diagnostic manual must be consulted.
- b. If a particular test fails, verify that the address jumpers on the FAB are configured correctly. Ensure that the ribbon cable is correctly seated.

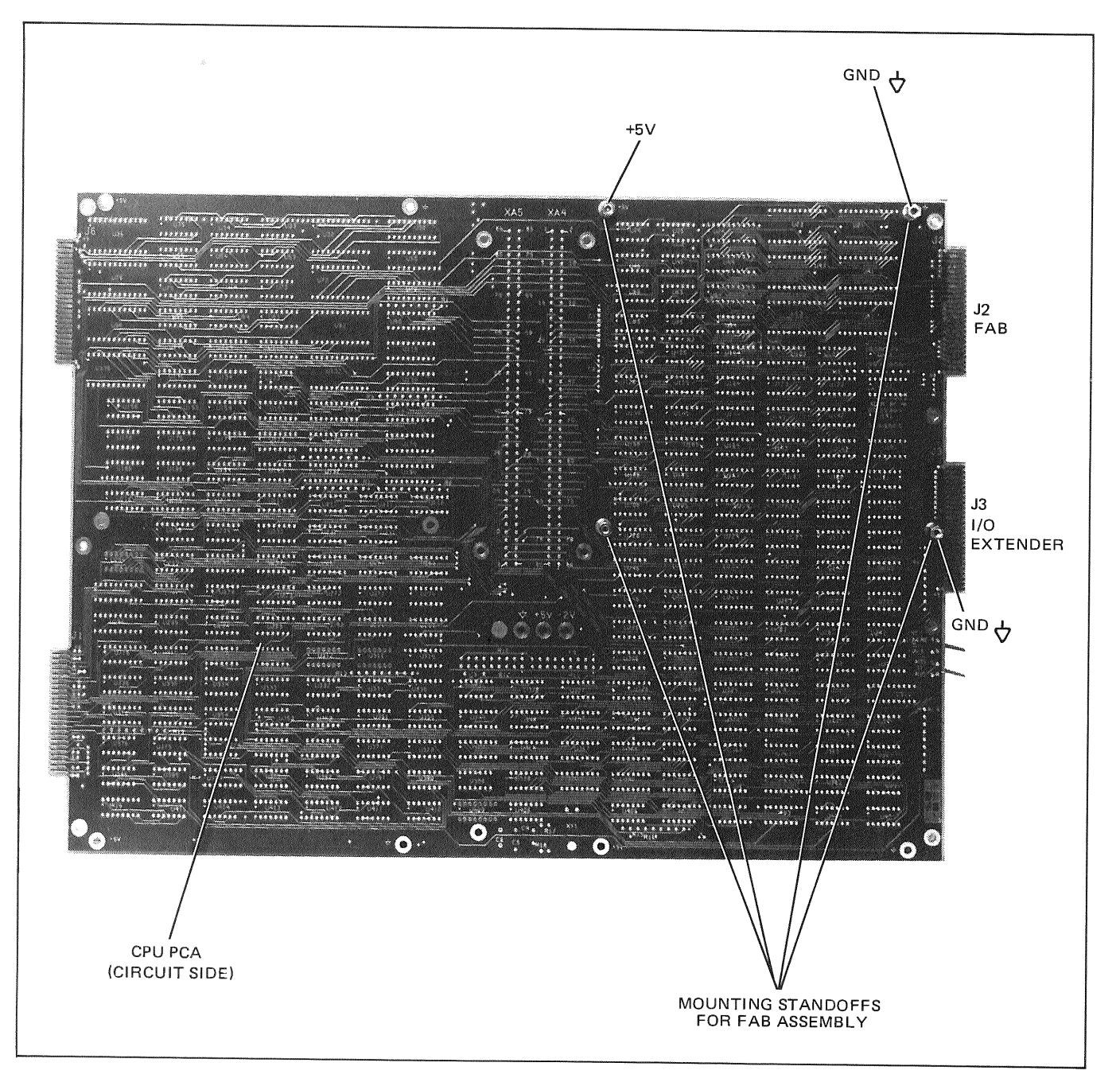

1-3. Firmware Accessory Board Mounting Details

- c. Verify that the  $+5V$  CPU voltage is set at the recommended setting of 5.15 volts when measured at the crossover PCA test point. Refer to the appropriate installation and service manual for the power supply
- $d_{\cdot}$ If the test still fails, insert a known good set of  $\rm{ROMs}$ in the failing locations and re-run the diagnostic and/or self test.
- If the test now passes, defective ROMs are indicated. e. Change one ROM at a time to isolate the defective  $ROM(s)$ .

If after installing a new FAB, the test still fails, install <sup>a</sup>new ribbon cable assembly and run the tests again.

If the test still fails, a defective F AB or ribbon cable assembly is indicated. Install <sup>a</sup>new FAB and run the tests.

f. If a failure still exists, contact your nearest Hewlett-Packard Sales and Service Office. A list of HP Sales and Service Offices is provided in the appropriate HP 1000 Series Computer Installation and Service Manual.

# **HP 12791A FIRMWARE EXPANSION MODULE**

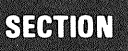

ang ing<br>Kabupatèn

## 2-1. INTRODUCTION

This section provides installation and service information for the HP 12791A Firmware Expansion Module (FEM) which is an accessory for HP 1000 M/E/F-Series Computers. Installation and reference information for the various HP firmware options which can be installed on the FEM can be found in the appropriate section of this manual. Additional information is provided in the manuals listed in the Preface.

### NOTE

Terminology may differ somewhat between the M-Series and E/F-Series computers. The E/F-Series terminology will be used, but the M-Series user should note that the following are synonomous.

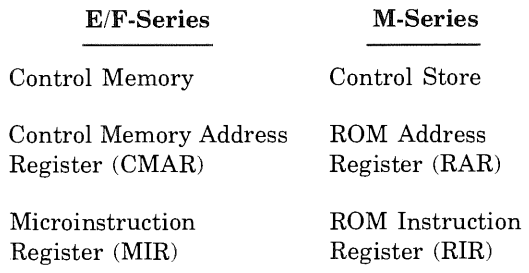

## 2-2. DESCRIPTION

The 16,384 words of addressable Control Memory in the HP 1000 E/F-Series computers are divided into sixty-four 256 word modules (0 through 63). The 4,196 words of addressable Control Memory in the HP 1000 M-Series computer are divided into sixteen 256 word modules (0 through 15). See the appropriate figure, 11-1, 11-2, or 11-3 in section XI for the allocation of Control Memory. The modules which hold the computer base instruction set are not available to the user microprogrammer (modules 0,1,14,15 in M-Series and modules 0,1,2,3 in E/F-Series computers). Any other Control Memory modules not filled by microprogrammed Hewlett-Packard options are available to the user microprogrammer. It is recommended that the user microprogrammer only use modules which are not HP reserved, or specified for HP microprogrammed options. If the user microprogrammer uses modules which are specified for HP firm ware options or HP reserved, he will not be able to use present or future HP microprogrammed options which reside in those Control Memory modules.

The HP 12791A Firmware Expansion Module (FEM) contains 24 integrated-circuit (IC) sockets which are divided into eight sets of three sockets each (see figure 2-1). Each set of three 24 pin sockets can accommodate 4k  $(512 \times 8)$ or 8k (1024  $\times$  8) read-only-memory (ROM) ICs. Since each set is individually addressable, up to eight discrete sections (or blocks) of Control Memory can be installed on the FEM. Each set of sockets has a corresponding 10 rocker switch DIP pack which is configured to enable or disable the set, specify the size of ROMs used, and specify the Control Memory modules which will be addressed by these sockets (see table  $2-1$  for switch configuration settings).

## BLOCK ADDRESSING

The eight sets of three 24-pin sockets are identified as SETA, SETB, SETC, SETD, SETE, SETF, SETG, and SETH. Within each set, the sockets are designated as sockets 1, 2, or 3 (e.g. A1, A2, and A3). Socket A1 contains the least significant bits (bits 0-7) of the microinstruction, socket A2 contains bits 8-15, and socket A3 contains the most significant bits (bits  $16-23$ ). The corresponding  $10$ rocker switch DIP packs are identified as SWC, SWD, SWE, SWF, SWG, and SWH.

If 4k ROMs (512 word by 8 bit) are used in a set, the set contains 512 words (two contiguous modules) of Control Memory. The two contiguous modules begin on an even module number (e.g., 36 and 37, or 52 and 53). If 8k ROMs (1024 word by 8 bit) are used in a set, the set contains 1024 words (four contiguous modules) of Control Memory. The four contiguous modules begin on a module number which is an even multiple of  $4$  (e.g., 24 through 27, or 48 through 51). Both 4k and 8k ROMs can be used on the FEM at the same time, since each set of 3 sockets can be individually configured for ROM size. Switch settings and part locations are shown in table 2-1 and figure 2-1 respectively.

## PRIORITY

Control Memory modules installed on the FEM assembly have lower priority than the 13197A Writable Control Store (WCS) but higher priority than the base instruction set located on the CPU PCA or the FAB board.

In an E/F-Series Computer the priority is as follows:

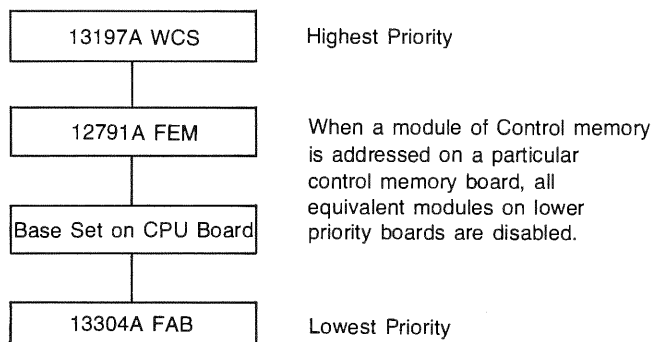

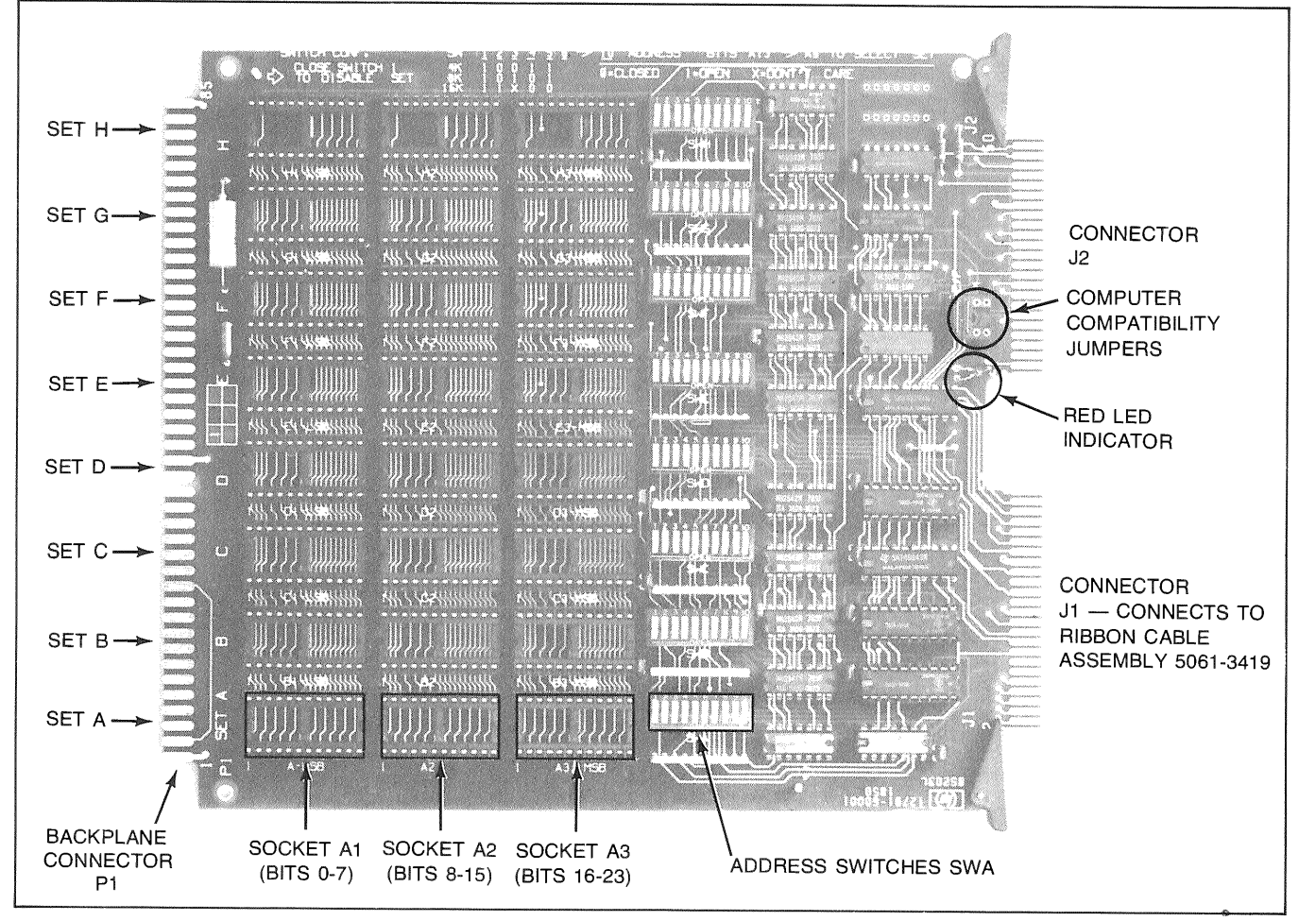

2-1. Firmware Expansion Module

In a M-Series Computer the priority is as follows:

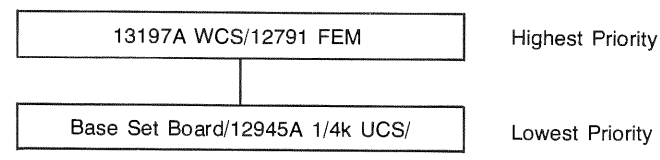

## PRODUCT CONTENTS

The HP 12791A Firmware Expansion Module Product consists of the

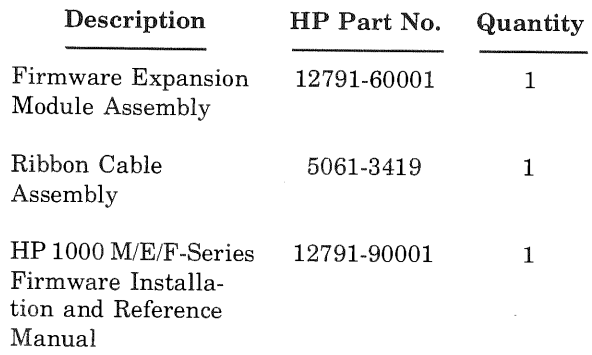

## RECOMMENDED PROMs

The following are the recommended PROMs for use with the FEM.

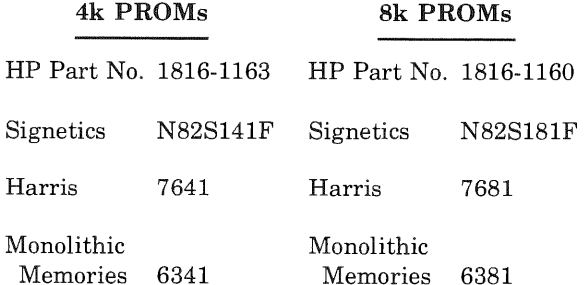

#### $2 - 3.$ INSTALLATION/REMOVAL

## POWER REQUIREMENTS

The  $+5V$  power required by the Firmware Expansion Module is obtained from the processor I/O backplane. An unloaded FEM (no ROMs installed) sinks 1.20 amperes of +5V I/O current. Each set of three ROMs installed on the FEM sinks an additional .525 amperes of current, regardless if the ROMs are 4k or 8k ROMs. Therefore, a fully loaded FEM will sink 5.4 amperes. Calculate the total current required by the FEM and all other printed-circuit assemblies (PCA's) resident in the processor I/O cage. If the total current requirement is greater than the  $+5V$  I/O supply capability, then one or more interface PCA's must be removed and installed in a HP 12979A/B I/O Extender.

## **NOTE**

The processor I/O current availability is given in the appropriate HP 1000 Operating and Reference Manual.

## **INSTALLATION PROCEDURE**

Figure 2-1 identifies each set of sockets and the associated address switches. Control Memory allocation is contained in tables 11-1, 11-2, and 11-3 in section XI. Refer to the appropriate table to determine the starting address of the Control Memory modules which are to be installed on the FEM. Table 2-1 contains the switch settings which determine the Control Memory modules that will be addressed by the set of sockets.

To install the FEM, proceed as follows:

# **CAUTION**

ROM IC's may be permanently damaged if oriented incorrectly when installed and power is applied.

- a. If the firmware is HP supplied optional firmware, see the appropriate table in section XI to determine the module number and starting address of the firmware. If user written firmware is to be installed, the microcode should occupy Control Memory modules which are specified for user microprogramming.
- On the FEM, load the three ROM IC's corresponding b. to the Control Memory modules to be installed into one of the eight sets of sockets. Ensure that the ROM IC's are oriented with the notched ends facing the same direction as the other IC's on the board (towards backplane connector P1). The ROM containing the least significant bits (bits  $0-7$ ) of the microinstruction is to be installed in socket 1, the ROM containing bits 8-15 is to be installed in socket 2, and the ROM containing the most significant bits (bits 16-23) is to be installed in socket 3.
- Set the associated address switches for the appropri $c_{\cdot}$ ate modules of Control Memory as specified in table  $2 - 1.$
- d. Repeat steps a, b, and c for each section of Control Memory which is to be installed.
- e. All unused socket sets must be disabled by setting switch S1 of the unused sets to the closed position.

## **WARNING**

Hazardous voltages are present inside the processor mainframe! Before installing the FEM, set the AC LINE AND BATTERY switches to OFF and DISCONNECT THE **POWER CORD!** 

f. Set the computer compatibility iumpers on the FEM as shown below. The jumpers should be in the appropriate sockets to correspond to the type of computer with which the FEM is to be used.

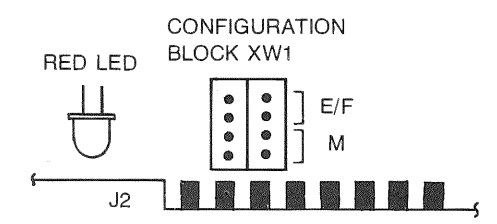

- Set the AC LINE and BATTERY switches to OFF and g. disconnect the power cord.
- $h$ Disconnect battery cable (if present) from BAT. INPUT connector and remove I/O PCA cage cover.
- Disconnect I/O extender cable assembly (if present) i. from the CPU PCA edge connector J3.
- Loosen screw located in rear fold of bottom cover; slide j. cover toward rear and remove.
- k. Remove existing connector assembly from CPU PCA and FAB (E/F-Series), or CPU PCA and ROM PCA (M-Series), if installed. See figure 2-2.
- $\mathbf{L}$ Pass the ribbon cable assembly (part no. 5061-3419) through the opening in chassis below I/O PCA cage cover.

### **NOTE**

The ribbon cable assembly (part no. 5061-3419) supplied with the FEM must be used for reliable operation. Use of any other ribbon cable assembly may result in intermittent or unpredictable errors.

- m. Connect the ribbon cable assembly (part no. 5061-3419) to FAB and CPU PCA in a E/F-Series computer. (ROM PCA and CPU PCA in a M-Series computer).
- Replace bottom cover. Reconnect I/O extender cable  $n_{-}$ assembly (if present) to CPU edge connector J3.
- Install the FEM in I/O PCA cage slot 10 or 11 depending on whether or not a 13197A Writable Control Store Board (WCS) is present. If no WCS is present, install the FEM in slot 10. If one WCS is present install the FEM in slot 11.

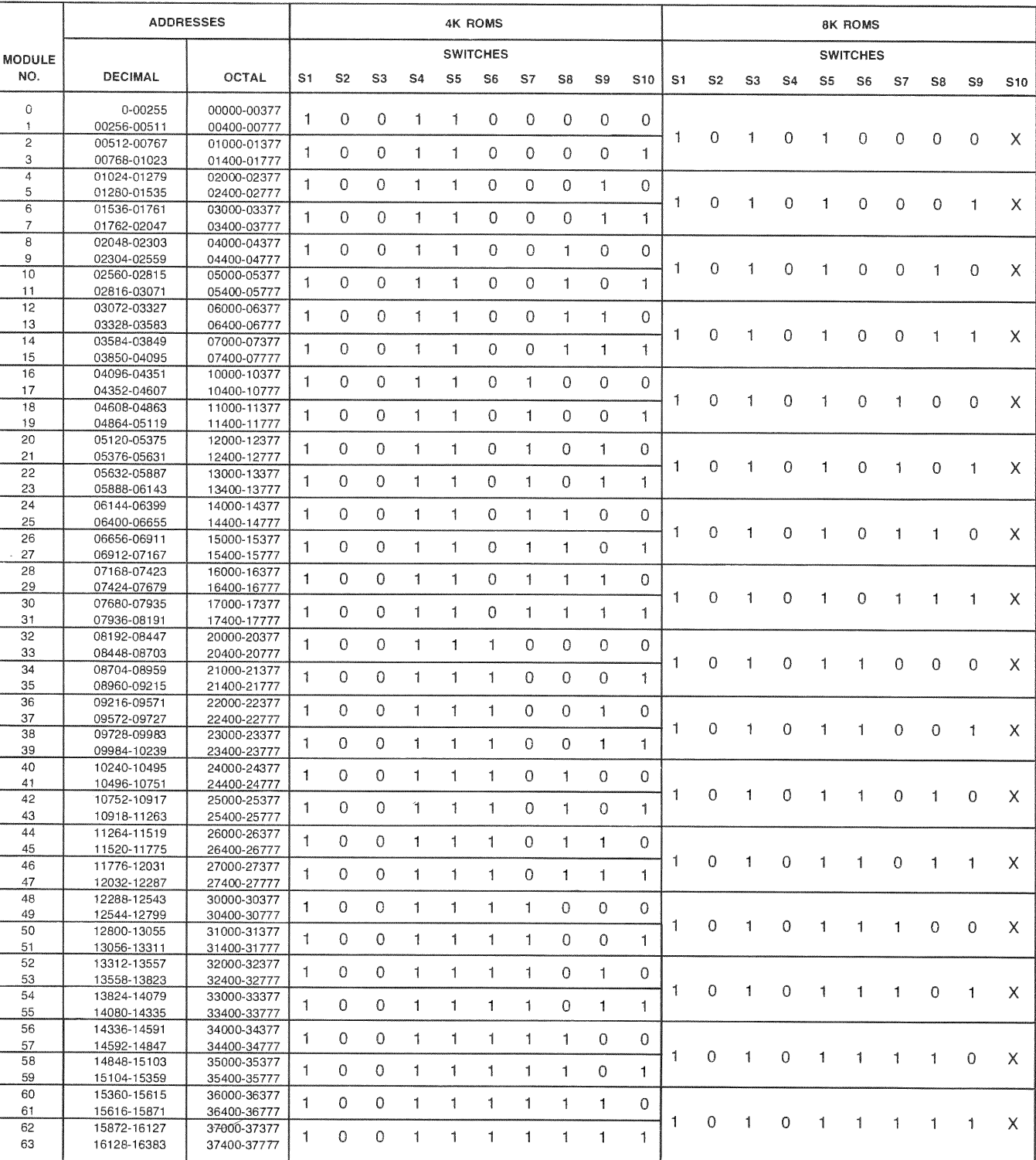

## Table 2-1. FEM Address Switch Settings

 $\pmb{p}$ 

 $\bar{B}$ 

1.  $0 =$  CLOSED  $1 =$  OPEN  $X =$  DON'T CARE<br>"CLOSED" AND "OPEN" REFER TO THE SETTINGS ON THE DIP ROCKER SWITCHES.

2. ALL UNUSED SETS MUST BE DISABLED BY SETTING S1 CLOSED.

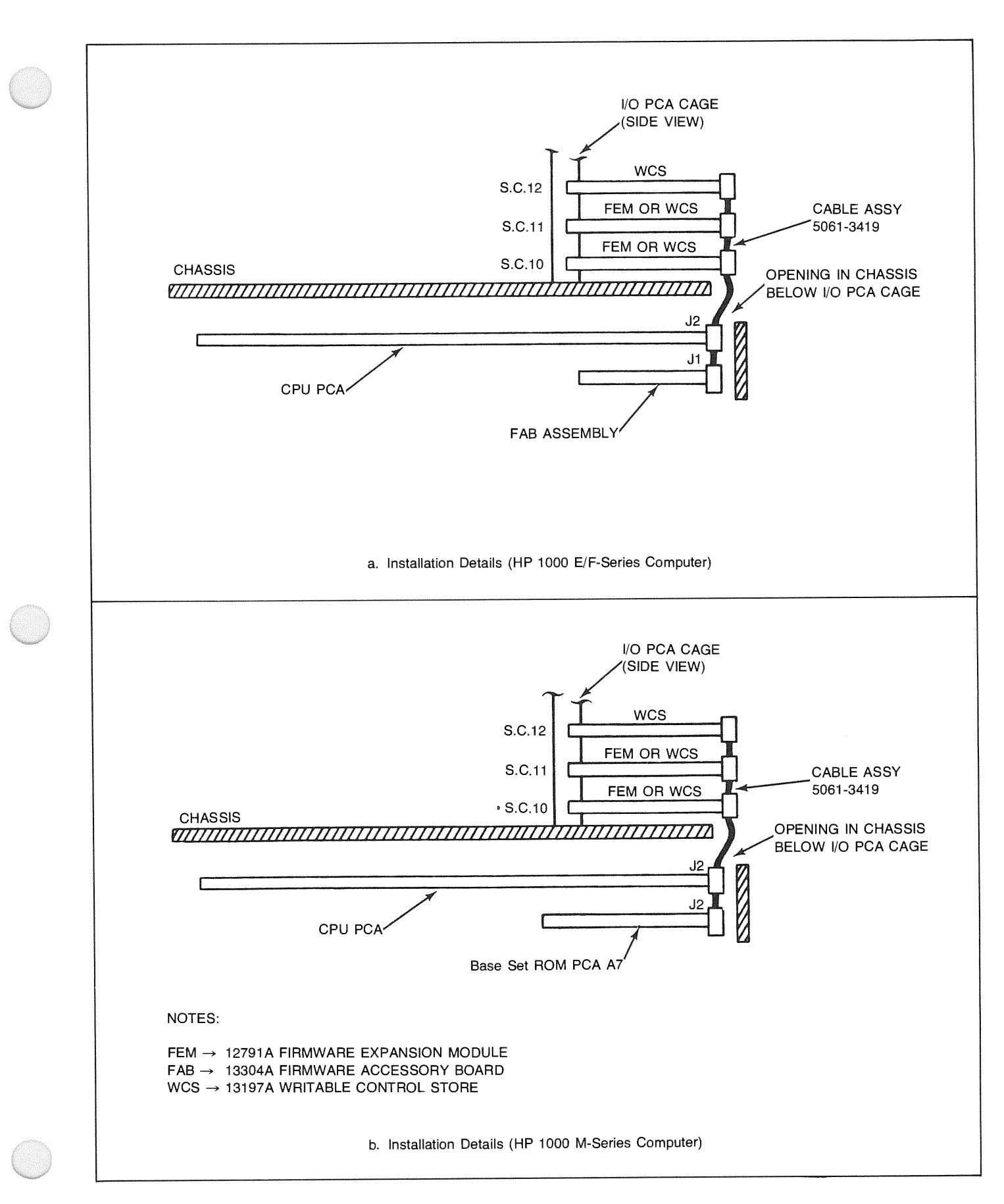

2-2. Installation Details

- Connect the cable assembly to FEM board connector  $\mathbf{D}$ . J1 and to WCS PCA(s) if present. Any unused connectors should be left on if they do not interfere with the I/O PCA cage cover or I/O cable hoods directly above the FEM. If it is necessary, unused connectors can be carefully removed with a sharp knife or scissors. After removal, inspect the ribbon cable to verify that there are no shorts between any ribbon cable conductors.
- Replace I/O PCA cage cover and reconnect battery q. cable (if present) to BAT. INPUT connector.
- Plug processor power cord into power mains recepta- $\mathbf{r}$ . cle and set AC LINE to ON, and BATTERY switch to INT., if the power fail option is installed. If the battery is discharged upon turning on the AC LINE, it will take a few minutes for the battery to charge up to a minimum level before the processor will begin operation.

The installation is now complete and ready for use of HP optional firmware, or the user's own microprogramming application.

## **REMOVAL PROCEDURE**

- Set AC LINE and BATTERY switches to OFF and a. disconnect the power cord.
- $\mathbf{b}$ . Disconnect battery cable (if present) from BAT. INPUT connector and remove I/O PCA cage cover.
- $\mathbf{c}$ . Remove ribbon cable connector from FEM board connector J1, and remove FEM from I/O slot.

The removal is now complete, and additional HP optional or user written firmware can be installed as described in the installation procedure.

## **VERIFICATION**

If HP supplied optional firmware is installed of the FEM, correct operation can be verified by running the appropriate self test and/or diagnostic on the installed firmware.

#### **SERVICE INFORMATION**  $2 - 4.$

A system failure can be isolated to the FEM-ROM combination by running the appropriate self test and/or diagnostic corresponding to the firmware that is installed on the FEM.

The red LED indicator on the FEM is lit whenever a set of ROMs on the board is being addressed (i.e. the address sent to the board corresponds to the switch settings on one of the enabled sets).

If the base set is installed on the FEM, the LED will appear to be continuously lit when the computer is in the halt mode.

- a. If Scientific Instruction Set (SIS), Extended Memory Area (EMA), Vector Instruction Set (VIS), or Distributed System Firmware (DS/1000) is installed on the FEM, run the associated self test and/or diagnostic. Self tests are described in the appropriate section of this manual. For diagnostic operation, the appropriate diagnostic manual must be consulted.
- b. If a particular test fails, verify that the address switches on the FEM are configured correctly. All unused sets of sockets must be disabled by setting switch 1 to the closed position. Ensure that the ribbon cable and FEM are correctly seated.
- Verify that the  $+5V$  CPU voltage is set at the recom- $\mathbf{c}$ . mended setting of 5.15 volts when measured at the crossover PCA test point. Refer to the appropriate installation and service manual for the power supply voltage adjustment.
- If the test still fails, insert a known good set of ROMs  $d_{\perp}$ in the failing locations and re-run the diagnostic and/or self test.
- If the test now passes, defective ROMs are indicated.  $\mathbf{e}$ Change one ROM at a time to isolate the defective  $ROM(s)$ .

If the test still fails, defective FEM or ribbon cable assembly is indicated. Install a new FEM and run the tests.

If after installing a new FEM, the test still fails, install a new ribbon cable assembly and run the tests again.

 $f_{\cdot}$ If a failure still exists, contact your nearest Hewlett-Packard Sales and Service Office. A list of HP Sales and Service Offices is provided in the appropriate HP 1000 Series Computer Installation and Service Manual.

## **HP 13197A SECTION WRITABLE CONTROL STORE**

#### $3-1.$ **INTRODUCTION**

This section describes the HP 13197A Writable Control Store (WCS) Kit used with the HP 1000 M-Series (2105/ 2108/2112), E-Series (2109/2113), and F-Series (2111/ 2117) computers. This section covers general information, installation, programming, and general theory of operation. It is written for the individual who already has experience as an Assembly language programmer. Additional information is provided in the following manuals.

- a. Manuals listed in the Preface of this manual.
- b. RTE Driver DVR36 for HP 12978/13197A Writable *Control Store Board Programming and Reference Manual*, part no. 13197-90001.

The HP 13197A Writable Control Store Kit is fully compatible with the HP 1000 M/E/F-Series computers. The Writable Control Store (WCS) holds 1024 words (four control memory modules) and is commonly called a lK WCS. Computer commands specify which four control memory modules are contained on each HP 13197A WCS printed circuit assembly (PCA).

### **NOTE**

Where installation or operational data for the kit is affected by differences in the HP 1000 M-Series and E/F-Series computers, these differences are noted in text. Also, terminology may differ somewhat between the M-Series and E/F-Series computers. The E/F-Series terminology will be used, but the M-Series user should note the following:

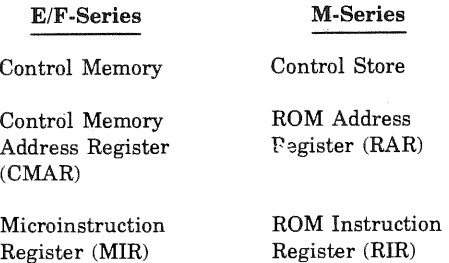

## KIT CONTENTS

The HP 13197A WCS Kit consists of the following:

a. Writable Control Store PCA, part no. 13197-60001.

- $\mathbf{b}$ . Ribbon Cable Assembly, part no. 5061-3419.
- c. *HP 1000 MIE/F-Series Firmware Installation and erence Manual*, part no. 12791-90001.

The printed circuit assembly and ribbon cable assembly contained in the kit are shown in figure 3-1.

## **SPECIFICATIONS**

Table 3-1 lists the characteristics and specifications of the HP 13197A Writable Control Store PCA.

#### $3-2.$ **INSTALLATION/REMOVAL**

## **POWER CONSIDERATIONS**

The +5V power required by the WCS is obtained from the computer I/O backplane. Each WCS PCA installed requires 2.2 amperes of current. Calculate the total current required by the WCS PCA and all other printed-circuit assemblies resident in the I/O PCA cage. If the total current requirement is greater than the  $+5V$  supply capability, then one or more interface PCA's must be removed and installed in a compatible I/O extender.

## NOTE

The I/O current availability is given in the appropriate *HP 1000 Series Computer Operating and Manual.* 

## INSTALLATION PROCEDURE

The Base Set ROM PCA occupies position A7 in the HP <sup>1000</sup>M-Series computer as standard equipment. In the HP 1000 E/F-Series computer, position A7 is occupied by the Firmware Accessory Board (FAB). For installation of WCS in the E/F-Series, see figure 2-2a. For installation in the M-Series, see figure 2-2b.

Install the Writable Control Store kit as follows:

- a. Ensure that the computer operates properly prior to installing the writable control store kit.
- b. If WCS is to be installed in an M-Series computer, remove computer compatibility jumper W1 (see figure If WCS is to be installed in an E/F-Series computer, jumper W1 remains installed.

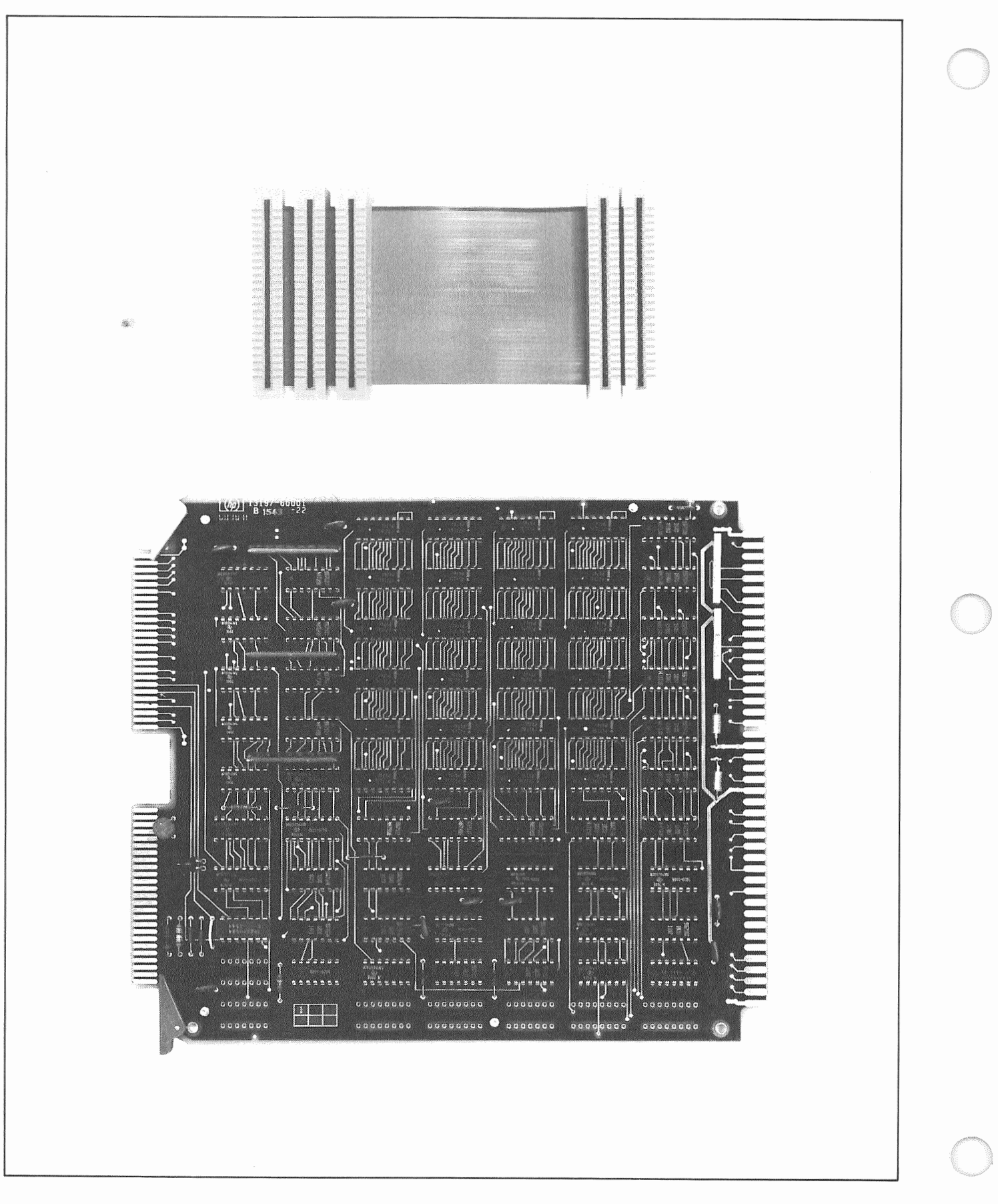

Figure 3-1. HP 13197A Writable Control Store Kit

## **WARNING**

Hazardous voltages are present inside the processor mainframe! Before installing the writable control store board, set the ~LINE and BATTERY switches to off and DIS-**CONNECT THE POWER CORD!!** 

- Set ~LINE and BATTERY switches to OFF and dis- $\mathbf{c}$ connect the power cord.
- d. Disconnect I/O extender cable assembly (if present) from CPU PCA edge connector J3.
- Loosen screw located in rear fold of bottom cover; slide  $e_{i}$ cover toward rear and remove.
- f. Remove existing connector assembly from CPU PCA and FAB in an E/F-Series, (CPU PCA and ROM PCA in a M-Series Computer), if installed (See figure 2-2).
- Disconnect battery cable (if present) from BAT. g. INPUT connector and remove I/O PCA cage cover.
- h. Pass the flat cable assembly (part no. 5061-3419) through opening in chassis below I/O PCA cage.
- Connect cable assembly to FAB and CPU PCA in a  $\mathbf{i}$ E/F-Series computer, (ROM PCA and CPU PCA in a M-Series Computer).
- Replace processor bottom cover. Reconnect I/O exteni. der cable assembly (if present) to CPU PCA edge connector J3.
- k. Place the first writable control store PCA in slot number 10 (select code 10) of the I/O section of the computer. Any additional writable control store PCA's should be placed first in slot 11 then in slot 12.
- Install the connectors of the flat cable assembly to  $\mathbf{L}$ WCS board connector J1 as shown in figure 2-2.

### **NOTE**

If an I/O PCA that requires a cable (hood) connector on the back is installed immediately above the WCS, double the flat cable assembly back or cut it to make room for the I/O cable connector. The cable may be carefully cut with scissors or a sharp knife. If cut, inspect the cable conductors for possible shorts.

- m. Replace I/O PCA cage cover and reconnect battery cable (if present) to BAT.INPUT connector.
- n. Plug processor power cord into power mains receptacle and set ~LINE to ON, and BATTERY switch in INT. if the power fail option is installed.

## REMOVAL PROCEDURE

- Set ~ LINE and BATTERY switches to OFF and dis $a<sub>1</sub>$ connect the power cord.
- Remove the connectors of the flat cable assembly from  $<sub>b</sub>$ </sub> WCS board edge connector J1 and any other Control Memory boards installed in the I/O card cage.

Table 3-1. HP 13197A Writable Control Store PCA Specifications

## **CAPACITY**

Words Available: 1024 per WCS PCA Maximum WCS PCS's: two per HP 2105; three per 2108/ 2109/2111/2112/2113/2117 Word Size: 24 bits

## **MEMORY SPEED**

Access: 132 nsec maximum Full Microinstruction Cycle: M-Series: 325 nsec. E/F-Series: 175 or 280 nsec.

## **INSTALLATION**

Each WCS PCA requires the use of one Input/Output slot (slot 10, 11, or 12).

## **DATA STORAGE OR READBACK**

Input/Output Group instructions or a Dual Channel Port Controller are used to load into or read from the WCS.

## **WCS CURRENT REQUIREMENTS**

+5 volt supply: 2.2A rms -2 volt supply: 7 mA rms

### **DIMENSIONS**

Width: 7-3/4 inches (196.8 mm) Height: 8-11/16 inches (220.7 mm)

### **WEIGHT**

Net Weight: 18 oz (511.2 gm) (card and cable only) Shipping Weight: 4 lb (2.27 kg)

### **INPUT LEVELS**

"1" state: 1.9 volts minimum "0" state: 1.1 volts maximum

### **OUTPUT LEVELS**

"1" state: 2.4 volts minimum "0" state: 0.8 volt maximum

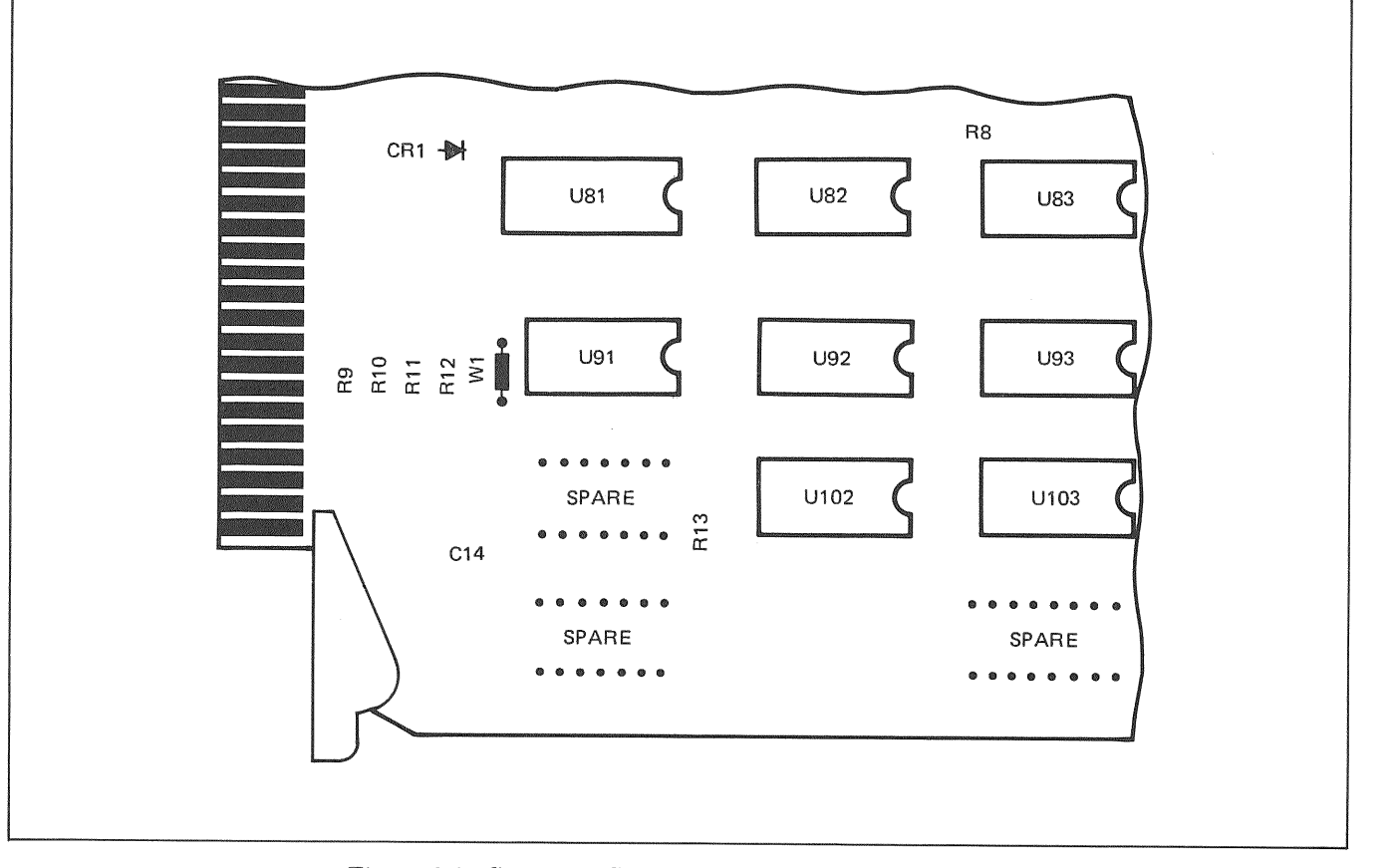

3-2. Computer Compatibility Jumper W1 Location

c. Remove the WCS board from the I/O card cage.

VERIFICATION. Perform the diagnostic test as outlined in the *WCS Diagnostic Reference Manual*, part no. 13197-90002. If the diagnostic program is completed without error, the PCA is installed and operating properly. If the diagnostic program indicates errors, halt the computer, turn off power, and recheck all of the above installation procedures. Correct where necessary, then recheck and repeat the diagnostic test.

#### $3 - 3.$ **PROGRAMMING**

Standard I/O instructions control the HP 13197A WCS operation. The WCS operates in the following states:

- $1.$ Control memory operation enabled.
- $2.$ Control memory operation disabled.
- 3. WCS commands accepted (command state).
- $\overline{4}$ WCS data (i.e., microinstructions) can be read or written (data state).

The first two states (1 and 2) are called minor states. The second two states  $(3 \text{ and } 4)$  are called major states. One

minor state and one major state operate concurrently whenever power is applied to the WCS. Upon initial application of power, control memory operation is disabled (state  $2$ ), and WCS commands are accepted (state  $3$ ).

Data can be transferred via the Dual Channel Port Controller (DCPC) while in the data state.

## ENABLING CONTROL MEMORY OPERATION

To allow microinstructions stored in the WCS to execute, control memory operation must be enabled. Control memory operation is enabled by the execution of a Set Flag instruction to the WCS select code (SC):

STF SC

When this instruction is executed, the WCS is enabled sometime during T5 of the I/O cycle.

## DISABLING CONTROL MEMORY OPERATION

To prevent microinstructions stored in the WCS from executing, control memory operation must be disabled.

This is accomplished by execution of a Clear Flag instruction to the WCS select code (SC):

## CLF SC

WCS does not become disabled until sometime during T5 of the I/O

The operation of the WCS is temporarily disabled when any I/O instruction is executed in the WCS select code. Thus, if the microprocessor is executing microcode contained in the WCS, no I/O instructions (except CLF, as above) may be executed to or from the WCS. This means that no microinstructions stored in a WCS can execute I/O instructions to itself.

### NOTE

Since WCS does not return the FLG nal to the I/O backplane, the enable/ disable status of the board cannot be determined by executing an SFS instruction.

## SENDING COMMANDS

When the WCS is in the command state, two commands are accepted, each of which is in the form of a 16-bit word. The first word is interpreted as a WCS address specification. The second word is interpreted as a specification for the four control memory module numbers. WCS interprets words received in the command state as alternateiy address or module numbers until the data state is initiated. Thus, the third.word is interpreted as a WCS address, the fourth as module numbers, etc.

The command state is initiated by execution of a Clear Control Instruction to the WCS select code (SC):

### CLC SC

The WCS address word commands the WCS to set the WCS Address Register to the specified address. The WCS Address Register value determines which WCS location is read from or written into when the WCS is in the data state. The format of the WCS address word is the following:

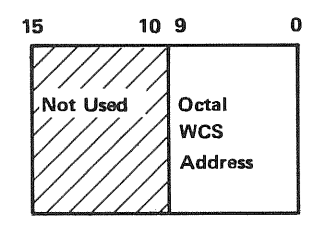

This address is octal and is relative to the first location in the WCS. The first location is at address 0 (zero). The last location is at address 1777.

The four control memory module numbers are assigned by blocks. The 1024 words contained in the WCS are divided into two blocks of 512 words each. Each block is in turn divided into two 256-word modules. WCS addresses 0-511  $(0-777 \text{ octal})$  are contained in the first block; addresses 512-1023 (1000-1777 octal) are contained in the second block. The modules assignment word specifies which two control memory modules are stored in each block. The module assignment word has the following format:

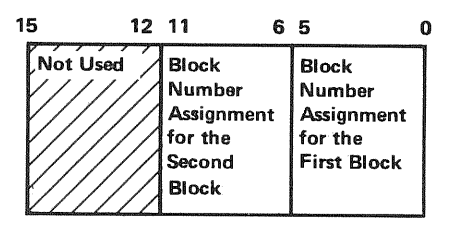

Bits 5-0 determine the control memory module numbers assigned to the two modules in the first block. Bits 11-6 determine the module numbers assigned to the two modules in the second block. The number of the first module is given by multiplying the block number by  $2$ . Thus, the module number of a block is always even. For example, if bits 5-0 specify 5 for the block number assignment, the first block serves as control memory for modules 10 and 11.

The two blocks may be assigned block numbers that are not adjoining. For example, the first block can be assigned as block 5 (control memory modules 10 and 11) and the second block can be assigned as block 2 (control memory modules 4 and 5).

Control memory modules available to the user for HP 1000 M/E/F-Series computers are shown in tables 11-1, 11-2 and 11-3, respectively.

## READING AND WRITING WCS DATA

When the WCS is in the data state, data (microinstructions) can be read from and written into the WCS Random Access Memory (RAM) by standard I/O instructions. The address of the location transferred is contained in the WCS Address Register. The WCS Address Register is automatically incremented by one after each pair of input or output instructions.

The data state is initiated by execution of a Set Control instruction to the WCS select code (SC):

#### STC SC

Two 16-bit words are required to transfer each 24-bit WCS word. Bits 7-0 of the first word transferred hold bits 23-16 of the WCS word. Bits 15-8 of the first word are not used. The second word holds bits 15-0 of the WCS word. The format of the word pair is the

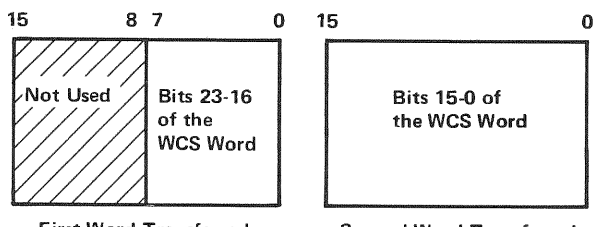

First Word Transferred

Second Word Transferred

Thus, the WCS data requires a main memory buffer of up to 512 words per control memory module (2048 words transfer the entire WCS contents).

## PROGRAMMING EXAMPLES

The following Assembly language programs illustrate how to use the WCS facility.

LOADING WCS FROM MEMORY. The following program disables control memory operation and then loads the WCS with microinstructions stored in main memory.

Note: "SC" indicates the WCS select code.

- CLC SC Puts the WCS in the command state (readies the WCS to accept command).
- LDA ADDR Places the address of the first WCS location to be loaded in the A-register.
- OTA SC Sends the beginning WCS address to the WCS.
- STC SC Puts the WCS in the data state (readies WCS to accept data).
- LOOP1 DLD BUFFP.I Places first word pair to be sent to WCS in the A- and B-registers.
	- ISZ BUFFP ISZ BUFFP Increments main memory buffer pointer to next word pair.

ISZ COUNT Increments negative WCS word count; if 0, skip because load is complete. JMP LOOP1 Repeats loop to load two more

READING WCS INTO MEMORY. The following program reads microinstructions stored in WCS and stores them in main memory.

words.

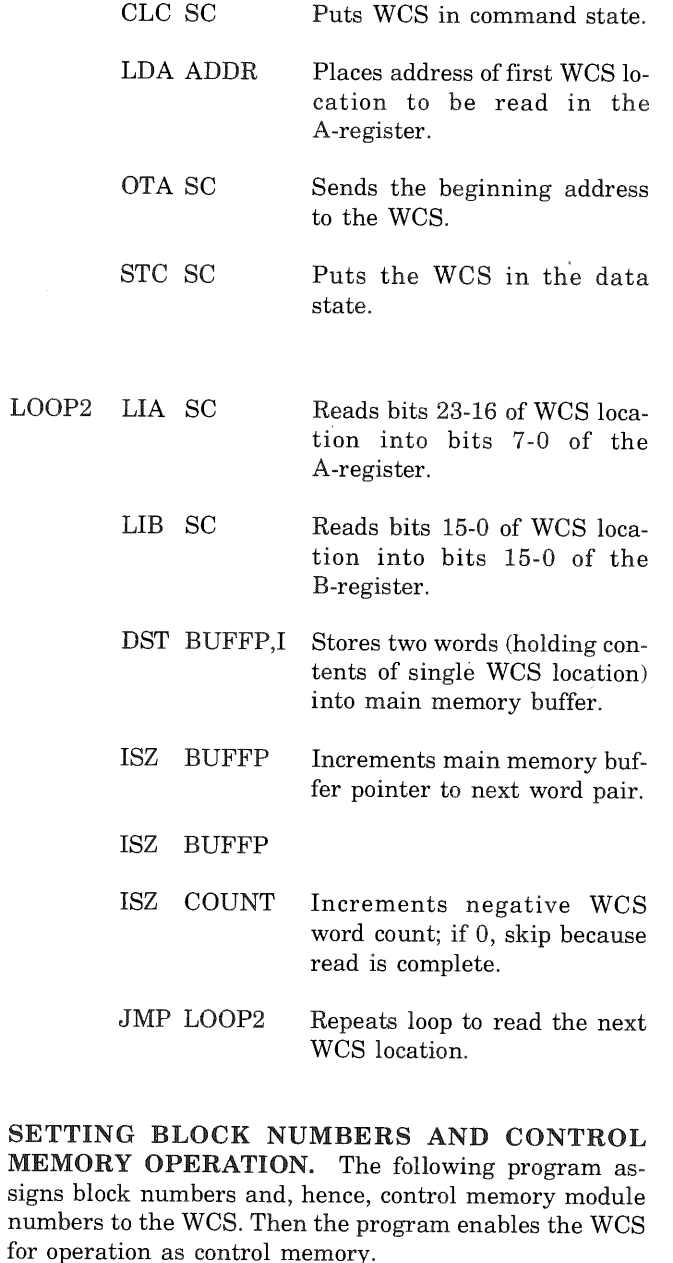

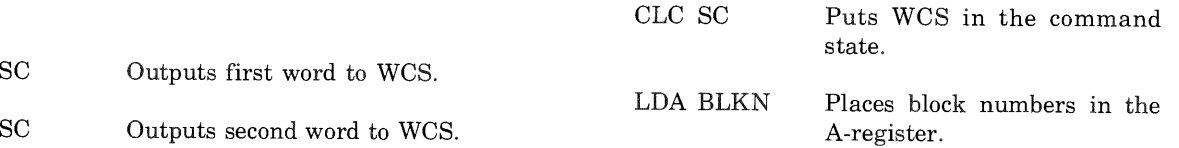

OTA

**OTB** 

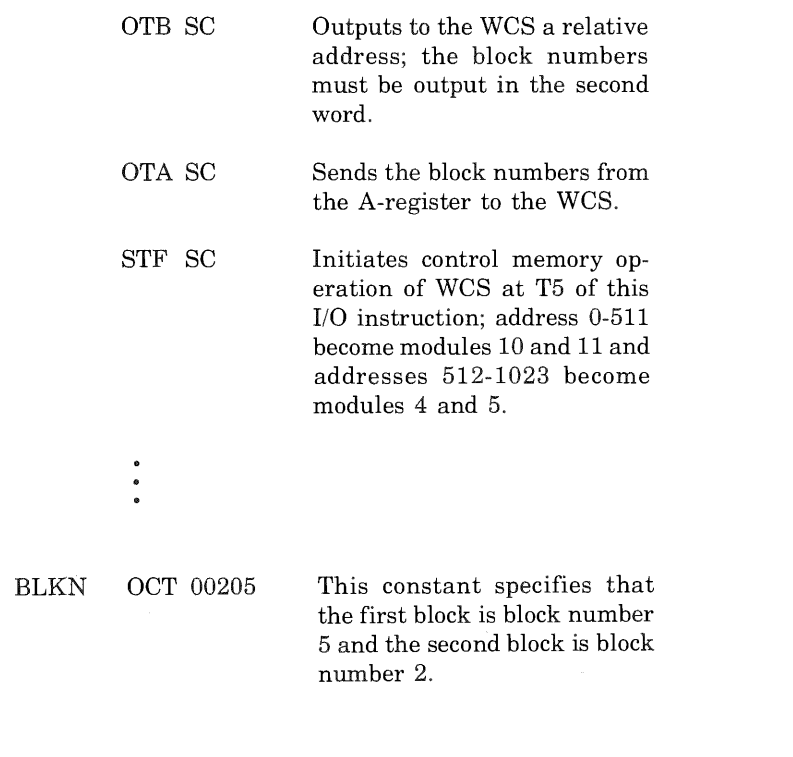

READING WCS INTO MEMORY USING DCPC. To read the WCS using the Dual Channel Port Controller (DCPC), replace LOOP2 in the Reading WCS into Memory Section with the DCPC initialization sequence. Issue the Set Control (STC) to the WCS select code after starting DCPC. DCPC will use every I/O cycle until the entire block of data is read from the WCS into main memory.

The STC and CLC options of DCPC (contained in Control Word 1) should not be utilized for transfers to/from WCS, as each STC or CLC reinitializes the WORD flip-flop.

Note that DCPC issues a CLF after each word transferred, disabling operation of the board as control memory.

The following program is an example of using DCPC channel 1 to read a block of  $1000<sub>s</sub>$  words from the WCS on select code 10 into main memory starting at address  $10,000_s$ .

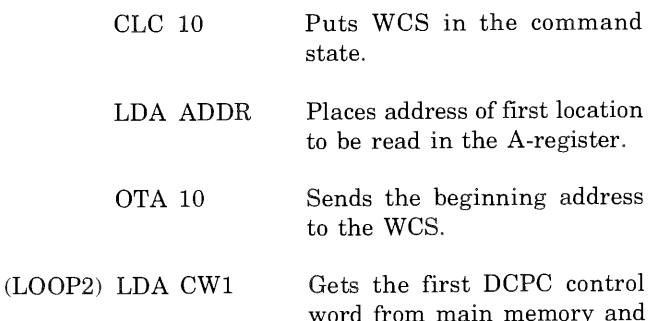

Sends the first DCPC control OTA 6 word to DCPC channel 1.

loads it into the A-register.

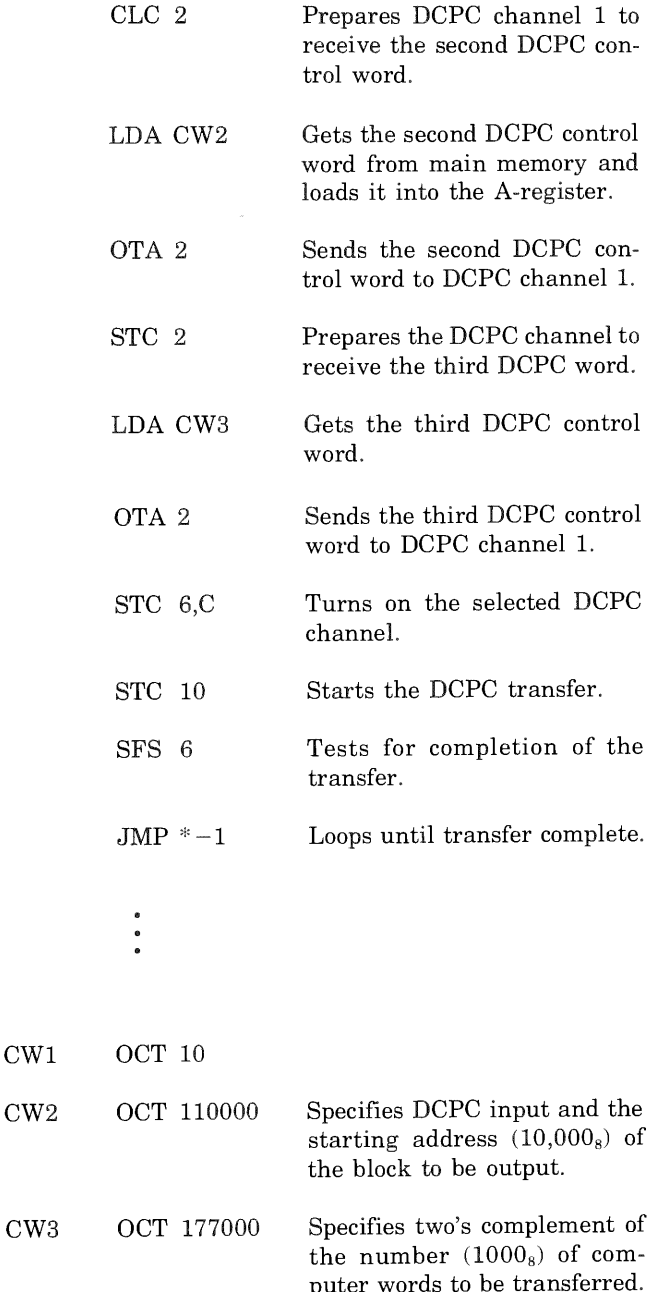

## USING WCS AS MODULE 0

When attempting to use the WCS as module 0, special care must be taken when enabling and disabling the WCS operation because of the use of the IOG signal to select the address presented to the RAM's. When an I/O instruction is being executed referencing the WCS select code, the on-board address counter is selected to supply the RAM address; if not, then the Control Memory Address Register (CMAR) is selected to supply the RAM address. The two instructions STF and CLF, respectively, enable and disable WCS operation and cause the IOG signal to be asserted. Thus, when executing a STF with WCS containing module 0 code, the IOG signal disappears at the same time that WCS becomes enabled. When trying to disable operation of WCS as module 0, there is a more troublesome problem. Here, as soon as IOG comes up when executing the CLF instruction to the board, the on-board address counter is selected to specify the RAM address. To avoid problems encountered by executing the microinstruction at the address contained in the on-board counter, the counter should be set to the address of some harmless microinstruction (such as a jump to FETCH) contained in WCS. When WCS is finally disabled, the base-set ROM's will again function, starting from the address specified in the CMAR.

#### $3 - 4$ . **GENERAL THEORY OF OPERATION**

Writable Control Store (WCS) consists of a bipolar semiconductor Random Access Memory (RAM) containing 24 integrated-circuit (IC) packages mounted on a printedcircuit assembly (PCA). Also included is the flat jumper cable assembly necessary for complete mechanization within the computer. The WCS PCA should be installed only in slots 10 (standard), 11, and 12 of the computer I/O slots. Each IC package is configured in 1024 bits and organized as one bit per word. Thus, one module of WCS is capable of storing 1024 words of 24 bits each. For the purpose of execution of WCS instructions, WCS can be configured to be addressed as any four of the computer's control memory modules. Two WCS PCA's can be installed on an HP 2105 Computer. Three WCS PCA's can be installed on an HP 2108, 2109, 2111, 2112, 2113, or 2117 Computer.

## WCS MODULE IDENTIFICATION

For proper addressing of WCS, an integrated-circuit comparator and two block number registers are used on the WCS PCA to identify the PCA as particular modules of control memory. For example, if the WCS board is configured for block 2, the PCA will be enabled when the Control Memory Address Register (CMAR) contains the pattern "000010" in its six most-significant bits (14-9), and will be disabled otherwise. When enabled, the word in WCS addressed by CMAR bits 8-0 will be sent to the Microinstruction Register (MIR) as signals ROM0 through ROM23. The computer will then execute this word (microinstruction as though it came from standard control memory.

## WCS CONNECTION

WCS is connected to the computer CPU through the I/O structure (for loading and checking), and also through a 50-conductor ribbon cable connector. It is this connector that enables WCS to be used as an extension of the computer's basic control memory. The cable connects one, two or three WCS PCA's to the CPU PCA and the FAB in the HP 1000 E/F-Series. (In an M-Series, WCS connects to CPU and ROM PCA.) The CMAR on the CPU sends a 14-bit address (12-bit address in an M-Series) to the WCS PCA(s) through this cable and the addressed WCS then sends its data (microinstruction) from that address back through this cable to the MIR.

## WCS ADDRESSING

The WCS Address Register determines which address is loaded or read while the WCS is in the data state. Thus, before loading or reading the WCS Random Access Memory, the WCS Address Register must be set. This is accomplished by sending the WCS address to the WCS while it is in the command state. Refer to section 3-3 for the explanation of how to set the WCS Address Register.

## WCS OPERATION AS CONTROL MEMORY

Once loaded and enabled, WCS becomes an extension of control memory. Microprograms stored in the WCS are executed exactly as those stored in ROM. Since the WCS can be loaded via standard I/O instructions, it may be used to debug and store additions to the computer instruction set while the computer is in an operating condition. This feature permits dynamic expansion of the computer instruction set.

## WCS TIMING DIAGRAM

Figure 3-3 illustrates the HP 13197A WCS timing.

## **NOTE**

Pressing the PRESET switch on the operator panel, or executing the CLC 0 instruction, issues the CRS signal to all I/O boards installed in HP 1000 Series computers. The CRS signal disables all WCS boards from operation as control memory.

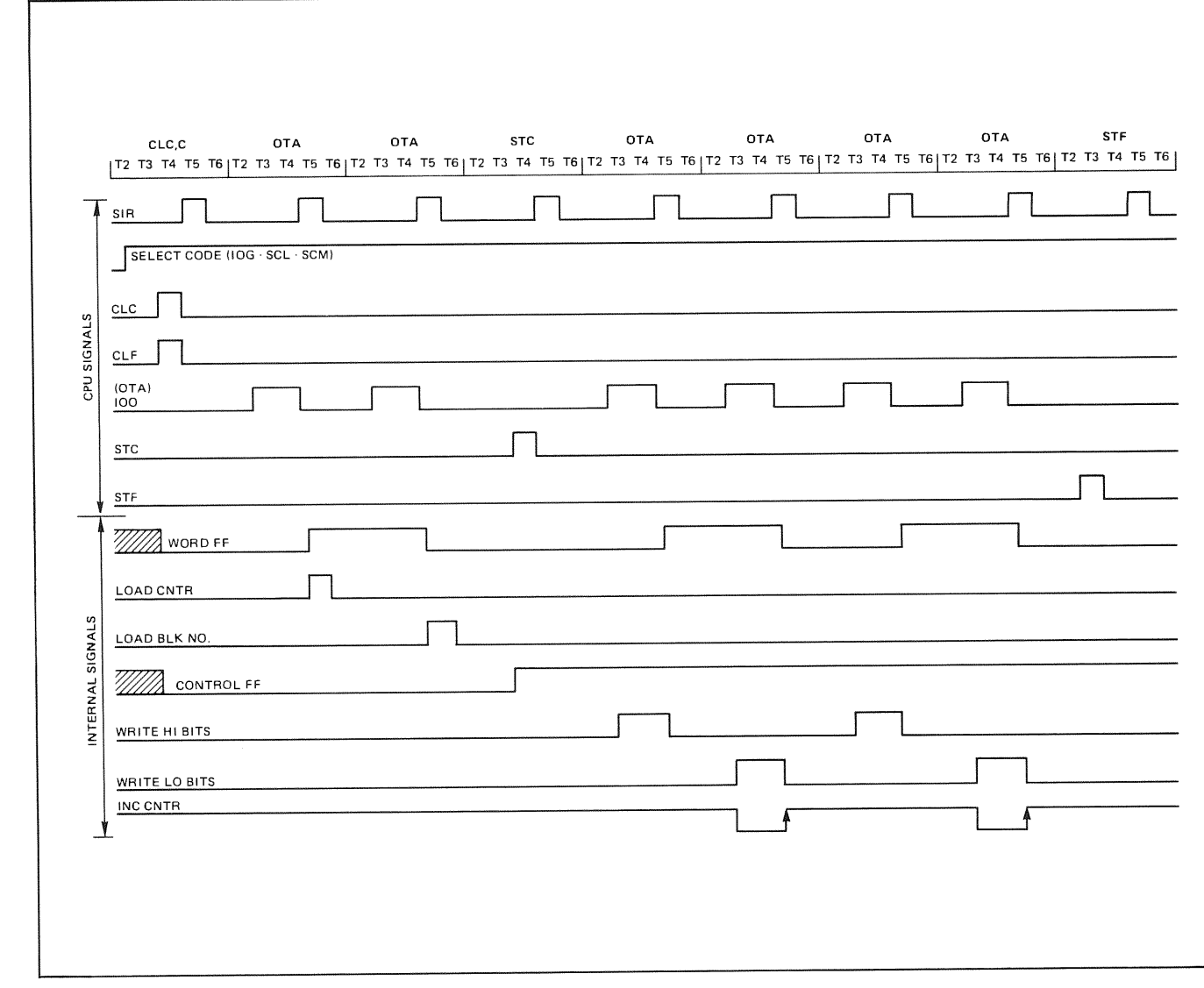

 $\hat{\mathbf{c}}$ 

 $\bar{u}$ 

## Figure 3-3. HP 13197A WCS Timing Diagram

 $\begin{array}{ccc} \mathfrak{g} & & \mathfrak{g} & \\ & \mathfrak{g} & & \mathfrak{g} & \\ & \mathfrak{g} & & \mathfrak{g} & \\ \end{array}$ 

 $\label{eq:2.1} \frac{1}{\sqrt{2}}\int_{0}^{\infty}\frac{1}{\sqrt{2\pi}}\left(\frac{1}{\sqrt{2\pi}}\right)^{2}d\mu\left(\frac{1}{\sqrt{2\pi}}\right)\frac{d\mu}{d\mu}d\mu\left(\frac{1}{\sqrt{2\pi}}\right).$ 

# **HP 13305A DYNAMIC MAPPING SYSTEM**

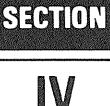

#### $4 - 1.$ **INTRODUCTION**

This section provides installation instructions for the HP 13305A Dynamic Mapping System Kit, which is an accessory for the HP 1000 E/F-Series Computers. Additional information is provided in the manuals listed in the Preface.

#### $4 - 2.$ **DESCRIPTION**

The Dynamic Mapping System Kit consists of the followhardware:

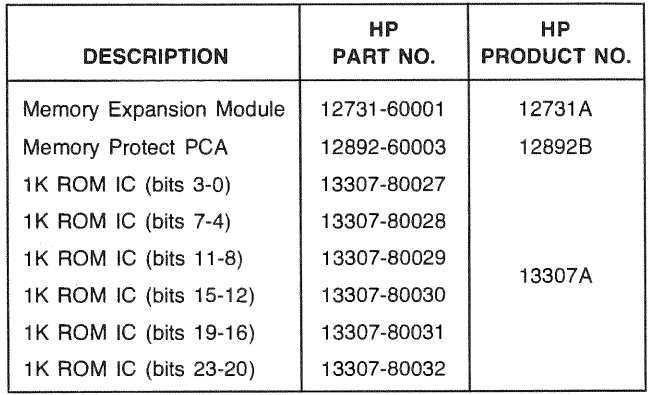

## REQUIRED HARDWARE

One of the following accessories is required for the installation of the six  $1K$  ROM ICs in the E/F-Series Computer:

- HP 13304A Firmware Accessory Board Kit a.
- b. HP 13047A User Control Store Kit

The 13304A Firmware Accessory Board is standard in 2109E, 2113E, 2111F, and 2117F computers.

#### **INSTALLATION** 4-3.

Install the memory expansion module (MEM) and memory protect PCA in the computer memory PCA cage as follows:

- On MEM, ensure that jumpers W1 through W4 are a. configured as shown in figure 4-1. The functions of these jumpers are described in table 4-1.
- On memory protect PCA, ensure that configuration b. jumper block U21 is configured as shown in figure 4-2.
- c. On the rear of the computer set the battery EXT/INT OFF switch OFF.
- d. Switch the  $\sim$ LINE ON/OFF switch to OFF, and disconnect the power cord.
- Remove memory PCA retainer and install memory  $\mathbf{e}$ . expansion module, part no.  $12731-60001$ , in slot  $112$ .
- Install memory protect PCA, part no. 12892-60003, in f. slot 111; replace memory PCA retainer.

The six  $1K$  ROM integrated circuits  $(ICs)$  are allocated to control store module 32 (decimal) and can be installed on either the HP 13304A Firmware Accessory Board (FAB) or the HP 13047A User Control Store (UCS) board. Install the ROM ICs as described in one of the following two procedures.

## FIRMWARE ACCESSORY BOARD

- a. Refer to section I of this manual for the FAB removal procedure.
- b. Install the following ROM ICs in the specified sockets on the FAB and set the jumpers as shown below to correspond to Control Memory module 32 (decimal).

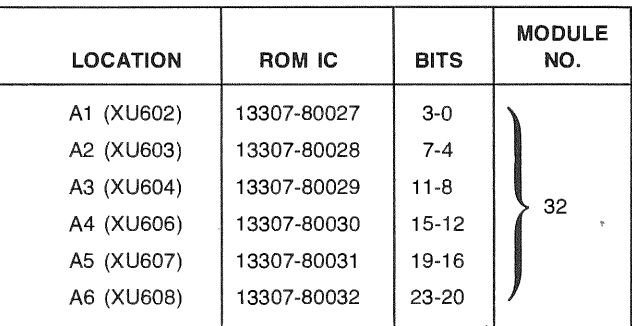

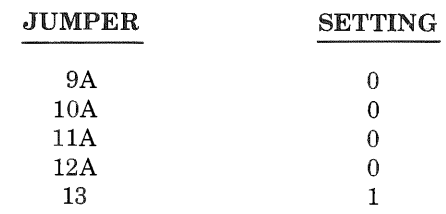

c. Install the FAB following the procedures in section I.

d. Perform verification as described in section 4-4.

DMS

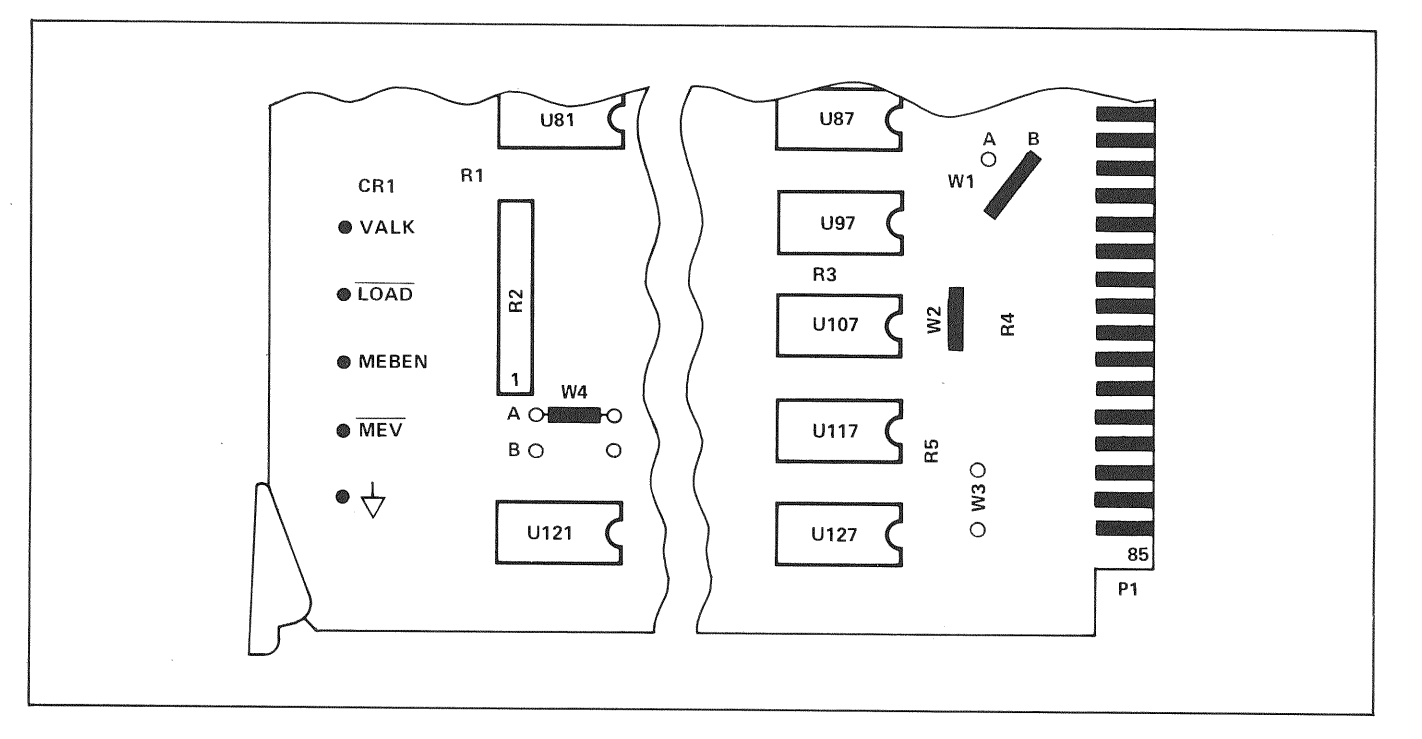

ø

 $\mathfrak{g}$ 

4-1. MEM Configuration Jumpers

|  |  |  | Table 4-1. Memory Expansion Module Jumper Functions |  |
|--|--|--|-----------------------------------------------------|--|
|--|--|--|-----------------------------------------------------|--|

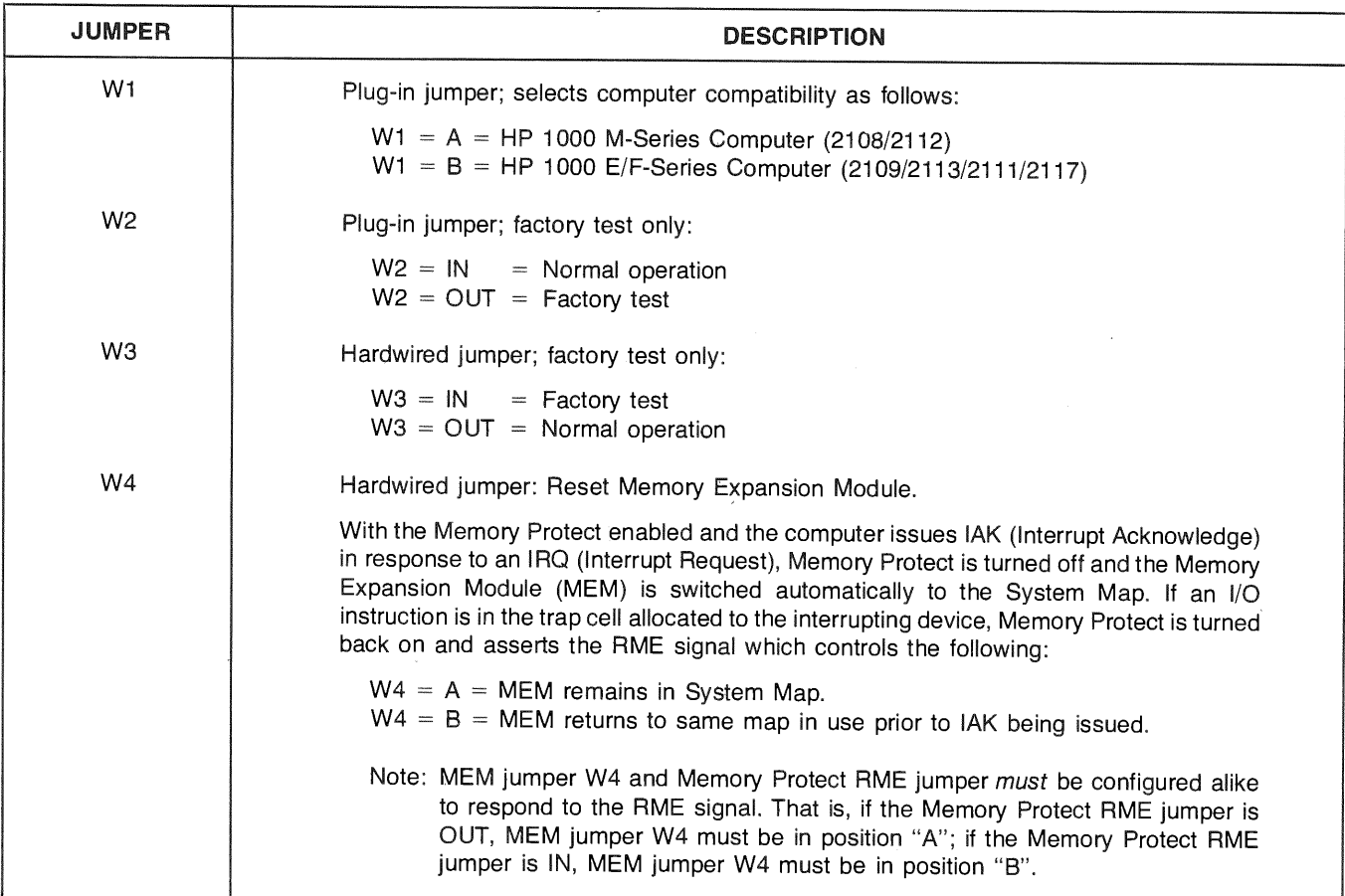

## **USER CONTROL STORE**

- a. Refer to the HP 13047A User Control Store (UCS) Installation and Service Manual part no. 13047-90001 for configuration settings of the UCS board.
- $\mathbf{b}$ . Install the 6 ROMs into any vacant set of sockets and configure the address for module 32 (decimal).
- Install the UCS board as described in the UCS Instal- $\mathbf{c}$ . lation and Service manual.
- d. Perform verification as described below.

#### 44. **VERIFICATION**

Verify the Dynamic Mapping System operation by running the following diagnostics:

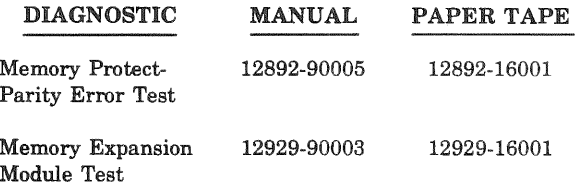

If the diagnostic tests are completed without an error halt, the DMS is operating correctly. If the tests indicate an error halt, refer to the FAB section or UCS for troubleshooting information. If trouble still persists, contact

your nearest HP Sales and Service Office. (A list of HP Sales and Service Offices is given in the HP 1000 E/ F-Series Computer Operating and Reference Manual, and the HP 1000 E/F-Series Computer Installation and Service Manual.

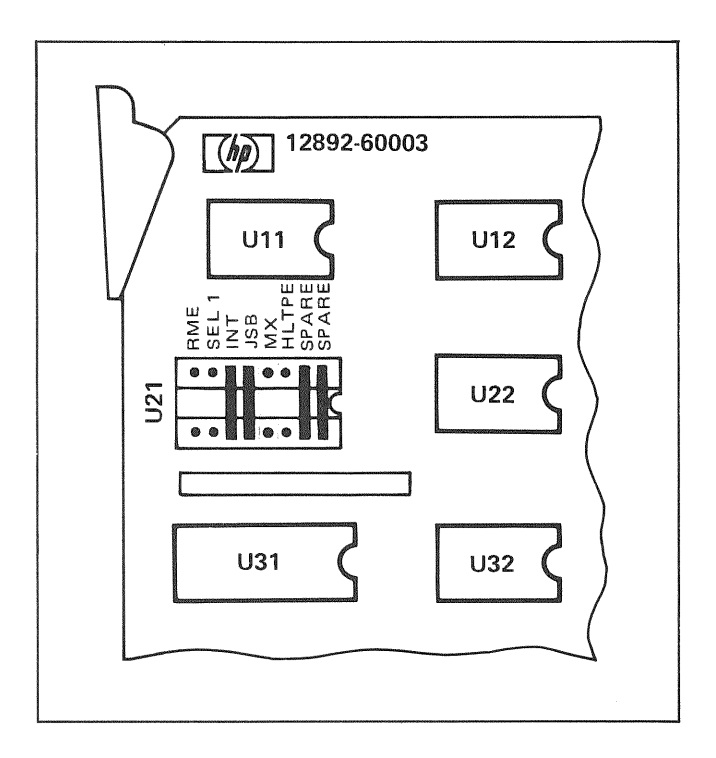

Figure 4-2. Memory Protect Configuration Jumpers

 $\overline{\mathbf{a}}$ 

 $\mathcal{L}(\mathcal{L})$ 

 $\mathcal{A}_{\mathcal{A}}$ 

# **HP RTE IV A/B EXTENDED MEMORY AREA FIRMWARE**

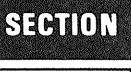

V

#### $5 - 1$ . **INTRODUCTION**

This section provides installation instructions for the HP Extended Memory Area (EMA) Firmware. This firmware is to be installed in an E-Series Computer or an F-Series Computer for use with RTE IV A/B: Additional information is provided in the manuals listed in the Preface.

#### $5 - 2.$ **DESCRIPTION**

The HP EMA firmware consists of three 4K ROMs that are installed on the FAB board. The firmware routines handle map switching (if required) and addressing to data words located in extended memory.

The HP EMA firmware consists of the following:

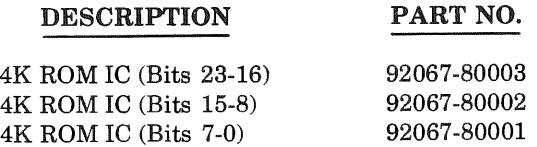

#### $5 - 3$ . **INSTALLATION**

The three EMA ROMs can be installed on the HP 13304A Firmware Accessory Board (FAB) or the HP 12791A Firmware Expansion Module (FEM). If a FEM with an unused block of sockets is available, it may be desirable to install the ROMs on the FEM to facilitate future access to the ROMs.

## FIRMWARE ACCESSORY BOARD

- a. Refer to section I of this manual for the F AB removal procedure.
- b. Install the following ROM ICs in the specified sockets on the FAB and set the jumpers to correspond to Control Memory modules 36 and 37.

## NOTE

Sockets Cl through C3 are recommended for the EMA firmware location, due to location requirements of other HP firmware accessories, such as the HP 13306A Fast Fortran Processor.

If DS/1000 ROMs, part numbers 91740- 80018, 917 40-80019, and 917 40-80020, are presently installed on the FAB board, they should be residing in the MSMP of blocks B, C, or D. For this case, the EMA ROMs should be installed in the LSMP of this block. For example, if DS/1000 ROMs are occupying C4, C5, and C6, then the EMA ROMs should be installed in sockets Cl, C2, and C3 (refer to the table below and figure 1-2 to associate each EMA ROM with the appropriate socket).

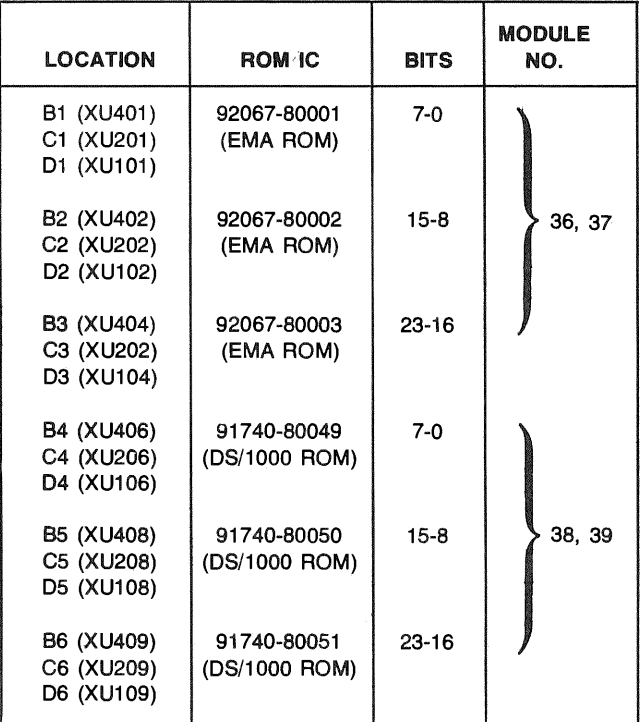

c. Set jumpers 10 through 13 as shown in below. Jumper notations B, C, and D correspond to blocks A, B, C, and D respectively.

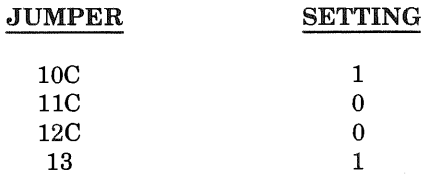

- d. Refer to section I of this manual for the FAB installation procedure.
- e. Perform the verification as described in section 5-4.

## FIRMWARE EXPANSION MODULE

- a. Refer to section II of this manual for the FEM removal and installation procedure.
- b. Install the three ROM ICs in any available set of sockets and configure the switches as shown in table 2-1 for Control Memory modules 36 and 37.
- c. Refer to section II for the FEM installation procedure.
- d. Perform verification as described below.

#### $5 - 4.$ **VERIFICATION**

Installation

After installing the EMA ROMs, verify correct installation by running the EMA self-test. The EMA self-test checks for correct IC orientation and correct EMA firmware addressing.

To execute the EMA self-test proceed as follows:

- a. Store 105242 (octal) in the A-Register.
- b. Store 0 in the P-Register.
- c. Store 0 in the S-Register.
- d. Press PRESET.
- e. Press INSTR STEP.

If the EMA self-test completes with the S-Register equal to 102077 then the firmware is operational. If the test completes with the S-Register NOT EQUAL to 102077, then check for the following conditions:

- a. Incorrect IC orientation on the FAB or FEM.
- b. Incorrect jumper positioning on the FAB board, or switch settings on the FEM.
- c. IC pin(s) are bent under or broken off.

If a failure still exists, refer to the Service Information paragraph of the FAB or FEM section of this manual for troubleshooting procedures.

## Operation

To verify functional operation of the EMA firmware, the EMA on-line diagnostic should be run. Refer to the EMA On-Line Diagnostic Reference Manual, part number 92067-90007, for operating instructions. Follow the troubleshooting procedures recommended in the EMA On-Line Diagnostic Reference Manual if a failure exists.

# **HP 13306A FAST FORTRAN PROCESSOR FIRMWARE**

# **SECTION** VI

# 6-1. INTRODUCTION

This section provides installation instructions for the HP 13306A Fast FORTRAN Processor Kit, which is an accessory for the HP 1000 E-Series Computer. Additional information is provided in the manuals listed in the Preface.

# 6-2. DESCRIPTION

The HP 13306A Fast FORTRAN Processor (FFP) Kit consists of nine read-only-memory (ROM) integrated-circuits (IC's). Six lK ROM IC's are allocated to control memory module 33 (decimal) and three 4K ROM IC's are allocated to control memory modules 34 and 35 (decimal), as follows:

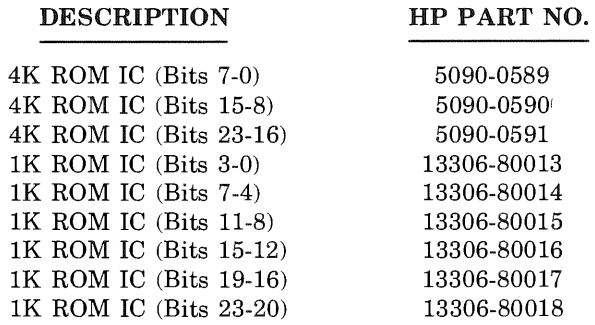

# 6-3. INSTALLATION

The HP 13304A Firmware Accessory Board Kit is required for the installation of the nine FFP ROM IC's. Install the FFP ROM IC's on the firmware accessory board (FAB) as follows:

- a. Refer to section I of this manual for removal of the FAB.
- b. On the FAB, install the nine ROM IC's in the following locations (see figure 1-2):

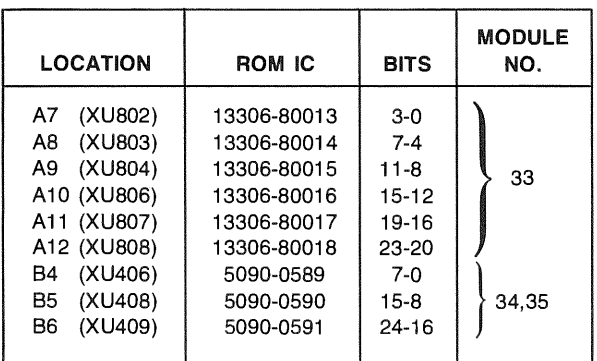

Ensure that the IC's are oriented correctly as shown in figure 1-2 by matching pin 1 of each IC with the white dot on each IC socket.

c. Configure the control store module address jumpers for modules 34, and 35 as shown below. Figures 1-1 and 1-2 can be used for reference.

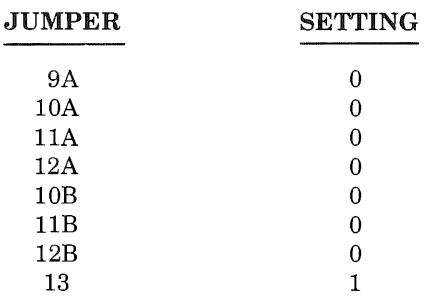

- d. Refer to section I for the F AB installation procedure.
- e. Perform verification as described below.

## 6-4. VERIFICATION

After installing the FFP, verify proper operation by performing the Fast FORTRAN Processor diagnostic test described in the *Diagnostic Reference Manual.* Part numbers for the diagnostic test are as follows:

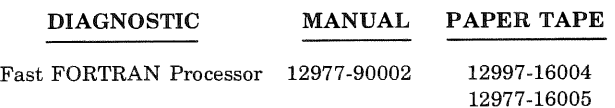

If the diagnostic test is completed without an error halt, the FFP is operating correctly. If the diagnostic test indicates an error halt, refer to the FAB section of this manual for troubleshooting information.

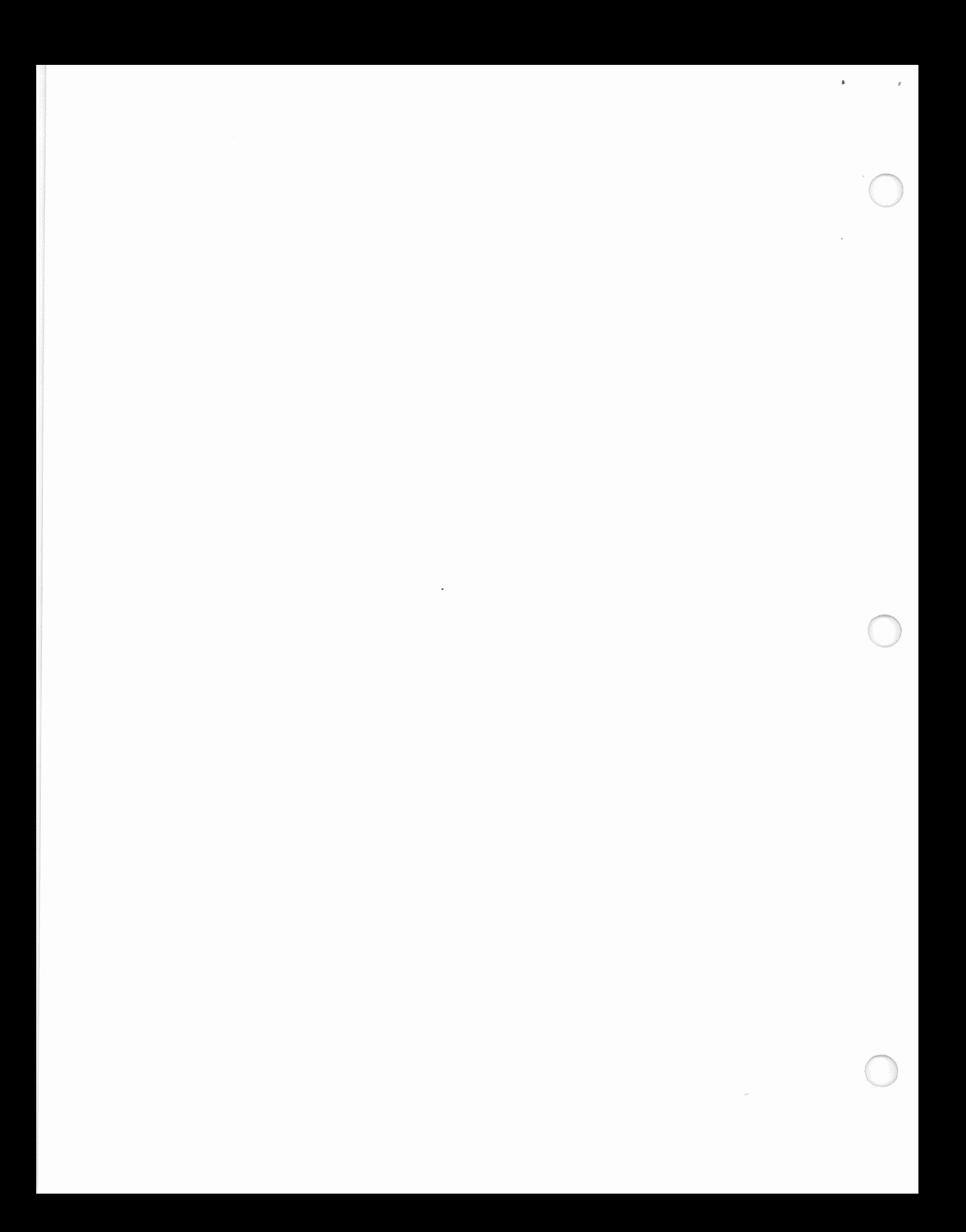

# HP 1000 F-SERIES **FAST FORTRAN PROCESSOR FIRMWARE**

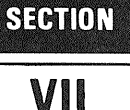

#### $7 - 1$ . INTRODUCTION

This section provides installation and reference information for the F-Series Fast FORTRAN Processor. Additional information is provided in the manuals listed in the Preface.

### **NOTE**

F-Series FFP ROMs, part nos. 5950-1615 thru 5090-1623, require compatible F-Series Base Instruction Set ROMs, part nos. 12740-80019 thru 12740-80024 and visa versa for correct operation.

#### $7-2.$ **DESCRIPTION**

The F-Series FFP consists of nine read-only-memory (ROM) integrated-circuits (IC's). Six lK ROM IC's are allocated to control memory module 33 (decimal) and three 4K ROM IC's are allocated to control memory modules 34 and 35 (decimal), as follows:

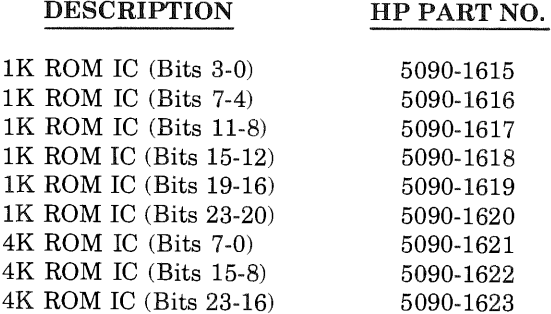

#### $7 - 3.$ **INSTALLATION**

The F-Series FFP ROMs are standard on the F-Series Computer. They are installed on the HP 13304A Firmware Accessory Board (FAB). If a Firmware Expansion Module (FEM) is available the three 4K ROMs can be installed here for ease of future access. To install or remove the FFP ROMs, proceed as follows.

a. Refer to section I of this manual for the FAB removal procedure.

b. The nine ROM IC's should be installed in the following locations.

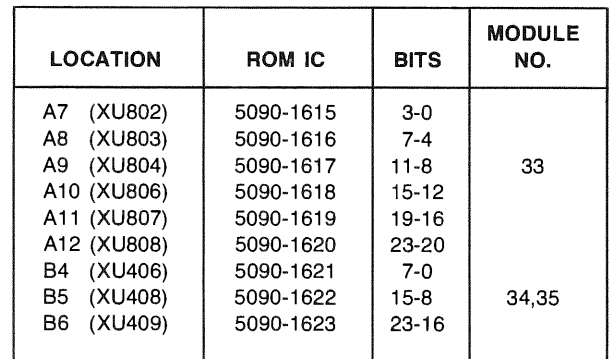

c. Configure control memory address jumpers for modules 33, 34, and 35 as shown below. Figures 1-1 and 1-2 can be used for reference.

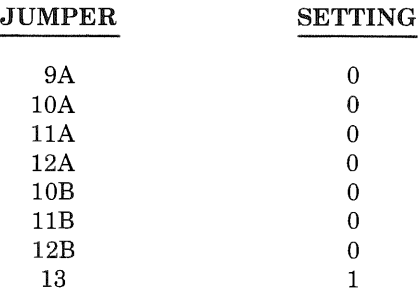

- d. Refer to section I for the FAB installation procedure.
- e. Perform verification as described below.

#### $7 - 4.$ VERIFICATION

## INSTALLATION

After installing the FFP ROMs, verify proper installation by running the firmware self-test. The firmware self-test checks for correct IC orientation and if the FFP firmware is correctly addressed.

## NOTE

The FFP firmware self-test is present only in the enhanced F-Series FFP firmware, part nos. 5090-1615 to 5090-1623.

To execute the FFP self-test proceed as follows:

- a. Store  $105200$  (octal) in the A-register.
- b. Store 0 in the P-register.
- c. Press PRESET.
- d. Press INSTR STEP.

One of three results should be displayed in the S-register:

- a.  $S = 102077$  indicates successful completion.
- b.  $S = 102001$  indicates module 33 defective or missing.
- c.  $S = 102002$  indicates module 35 defective or missing.

Any other indication in the S-register indicates that FFP is defective or not installed properly. If other than a 102077B is displayed on the S-register, check for the following conditions.

- a. Incorrect IC orientation on the FAB.
- b. Incorrect jumper positioning on the FAB.
- c. IC pin(s) are bent under or broken off.

If a failure still exists, refer to the Service Information paragraph of the FAB section of this manual (section I) for troubleshooting procedure.

## OPERATION

To verify functional operation of the FFP firmware, the FFP/Floating Point Processor/Scientific Instruction Set off-line diagnostic should be run. Refer to the FFP/ Floating Point Processor/Scientific Instruction Set Diagnostic Reference Manual for execution procedure.

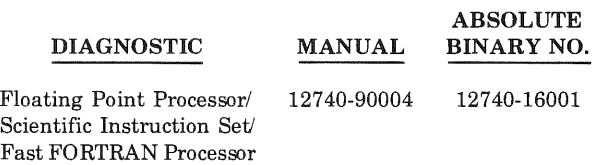

If the diagnostic test is completed without an error halt, the FFP is operating correctly. If the diagnostic test indicates an error halt, refer to the FAB section of this manual for troubleshooting information.

# P 1000 F-SERIES **SCIENTIFIC INSTRUCTION SET FIRMWARE**

## 8-1. INTRODUCTION

This section provides installation and reference information for the F-Series Scientific Instruction Set (SIS) firmware. Additional information is provided in the manuals listed in the Preface.

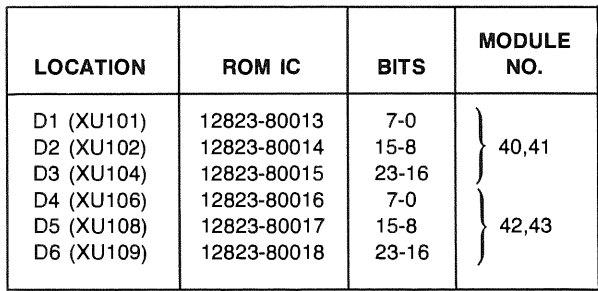

VIII

**SECTION** 

## 8-2. DESCRIPTION

The Scientific Instruction Set (SIS) firmware consists of six read-only-memory (ROM) integrated-circuits (IC's). The six ROMs are allocated to control memory modules 40, 41, 42, and 43 as follows:

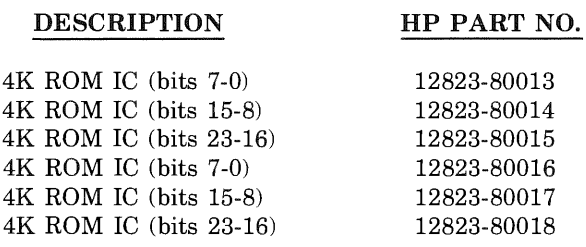

## 8-3. INSTALLATION

The F-Series SIS ROMs are standard on the F-Series Computer. They are installed on the HP 13304A Firmware Accessory Board (FAB). If a Firmware Expansion Module (FEM) is available, it is recommended that the ROMs be installed here to facilitate future service. To install or remove the SIS ROMs, proceed as follows.

- a. Refer to section I of this manual for the FAB removal procedure.
- b. Due to allocations of the FAB for other HP optional firmware, the SIS ROMs should be installed in the following locations. Refer to figure 1-2 in section I for socket locations.

c. Configure control memory address jumpers for modules 40, 41, 42, and 43 as shown below. Figures 1-1 and 1-2 can be used for reference.

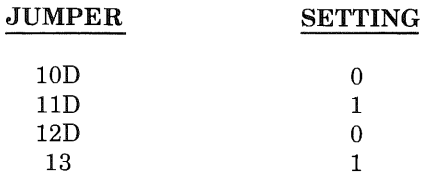

- d. Refer to section I of this manual for the FAB installation procedure.
- e. Perform verification as described below.

## 8-4. VERIFICATION

## INSTALLATION

After installing the SIS ROMs, verify proper installation by running the firmware self-test. The firmware self-test checks for correct IC orientation and correct SIS firmware addressing.

To execute the SIS self-test proceed as follows:

- a. Store 105337 (octal) in the A-register.
- b. Store 0 in the P-register.
- c. Press RESET.
- d. Press INSTR STEP.

A 102077 (octal) in the S-register indicates successful completion. Any other value displayed in the S-register indicates the SIS firmware self test failed. Refer to the Service Information paragraph of the FAB section of this manual (section I) for troubleshooting procedure.

- $S = 102001$  Indicates floating point PCA's not cabled or not powered.
- $S = 102002$  Indicates a numerical error in the diagnostic calculation; defective floating point PCA(s) or ROMs.

## **OPERATION**

To verify functional operation of the SIS firmware, the FPP/SIS/FFP off-line diagnostic should be run. Refer to the FPP/SIS/FFP Diagnostic Reference Manual for execution procedure.

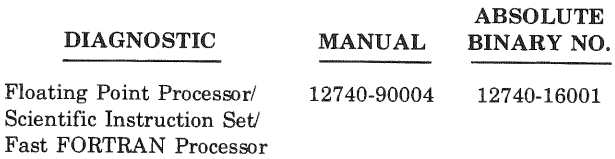

If the diagnostic test is completed without an error halt, the SIS is operating correctly. If the diagnostic test indicates an error halt, refer to the Service Information paragraph of the FAB section of this manual (section I) for troubleshooting procedure.

# **HP 12824A VECTOR INSTRUCTION SET FIRMWARE**

#### **INTRODUCTION**  $9 - 1$ .

This section provides installation and reference information for the HP 12824A Vector Instruction Set firmware, which is an option for the F-Series Computer. Additional information is provided in the manuals listed in the Preface.

#### $9 - 2.$ **DESCRIPTION**

The Vector Instruction Set (VIS) firmware consists of six read-only-memory (ROM) integrated-circuits  $(IC)$ s) the six ROMs are allocated to control memory modules 12, 13, 14, and 15.

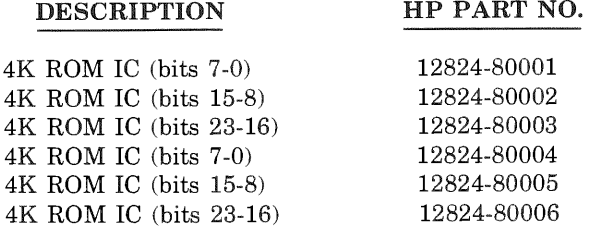

The 12791A Firmware Expansion Module is an accessory which is required for the installation of the six  $4K$  ROMs in a F-Series Computer.

#### $9 - 3.$ **INSTALLATION**

The VIS ROMs are installed on the 12791A Firmware Expansion Module (FEM). To install or remove the six VIS ROMs, proceed as follows.

- a. Refer to section II of this manual for the FEM removal procedure (if necessary).
- b. The six VIS ROMs can be installed in any two available socket sets on the FEM. For example, assume we are going to install the ROMs in SETA and SETB. Refer to figure 2-1 for location of the sockets.

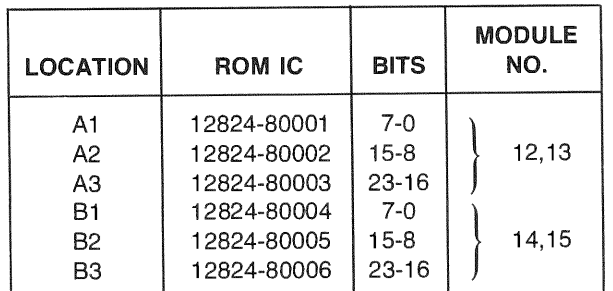

Configure the SETA control memory address switches, SWA, for modules 12 and 13. Configure SETB control memory address switches, SWB, for modules 14 and 15 as shown below. Refer to figure 2-1 and table 2-1 for reference.

**SECTION** 

IX

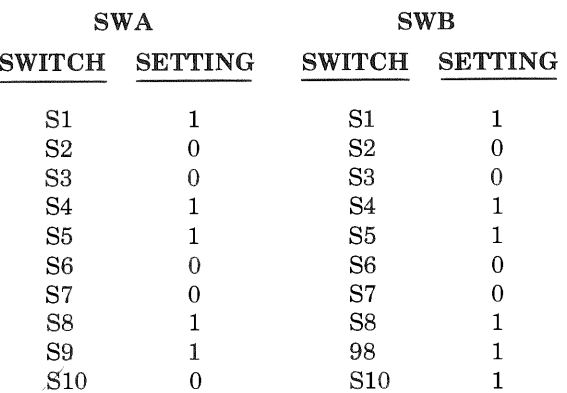

- d. Refer to section II of this manual for the FEM installation procedure.
- Perform verification as described below.

#### **VERIFICATION**  $9 - 4$ .

Installation

After installing the VIS ROMs, verify proper installation by running the VIS firmware self-test. The firmware selftest checks for correct IC orientation and correct VIS firmware addressing.

To execute the VIS self-test proceed as follows:

- Store 105477 (octal) in the A-register.  $a<sub>1</sub>$
- h. Store 0 in the P-register.
- Press PRESET.  $\mathbf{c}$ .
- d. Press INSTR STEP.

A 102077 (octal) in the S-register indicates successful completion. Any other value displayed in the S-register indicates the VIS firmware self-test failed. Refer to the Service Information paragraph of the FEM section of this manual (section II) for troubleshooting procedure.

## Operation

To verify functional operation of the VIS firmware, the VIS on-line diagnostic should be run. Refer to the VIS *Users Manual*, part number 12824-90001, for operating instructions. Troubleshooting procedures are recommended in the FEM section of this manual.

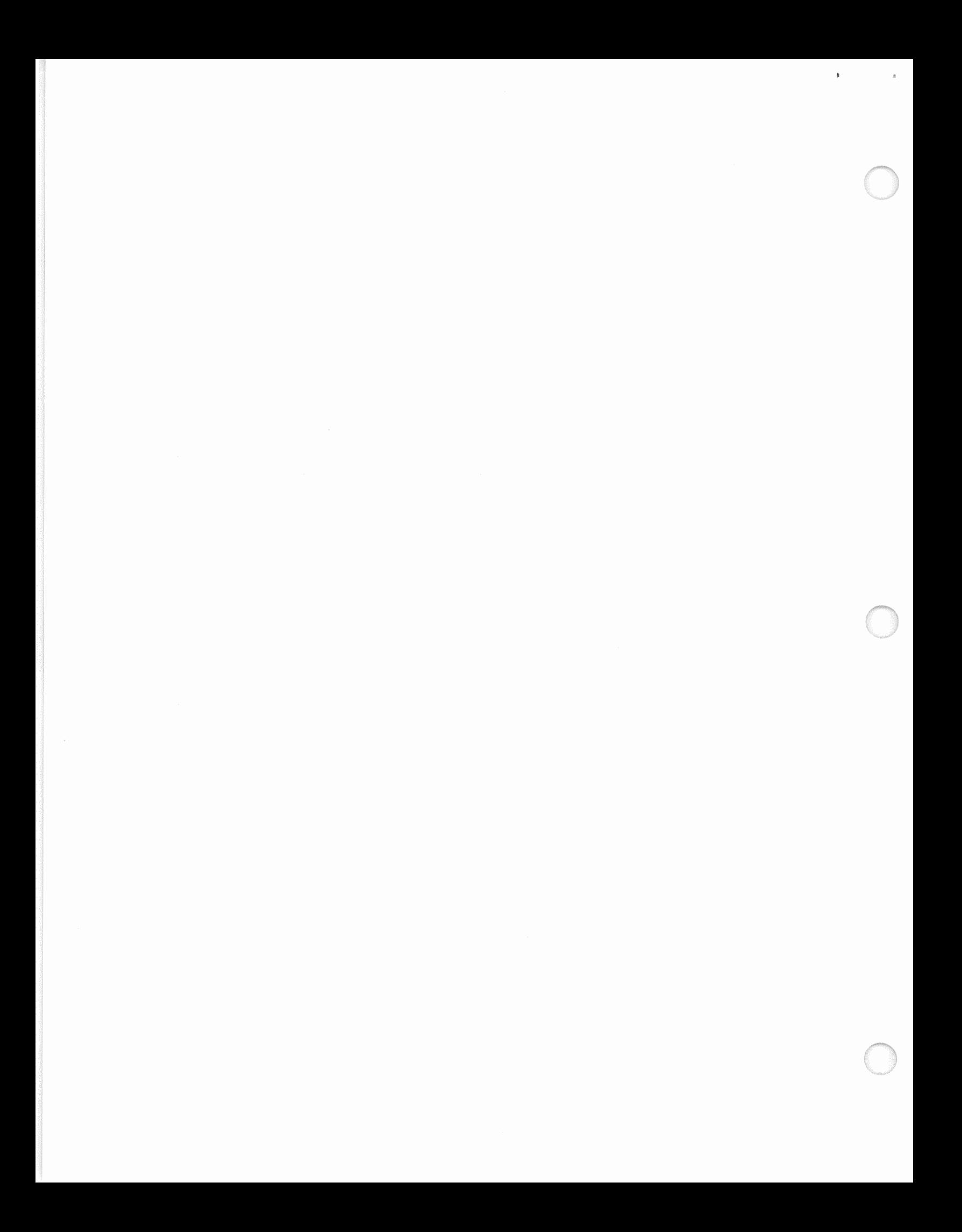

# **HP 91740B DISTRIBUTED SYSTEM FIRMWARE**

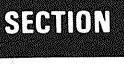

# X

## 10-1. INTRODUCTION

This section provides quick reference information for the HP 91740B E/F-Series Distributed System (DS/1000) Firmware. Complete installation information can be found in the *HP 91740B Distributed System (DS/1000) Firmware Installation Manual,* part no. 91740-90009, which is supplied with the product. Additional information is provided in the manuals listed in the Preface.

## 10-2. DESCRIPTION

The HP 91740B Firmware consists of one DS/1000 Communications Bootstrap Loader (CBL) ROM and three DS/ 1000 Driver Microcode ROM's. The CBL is an Initial Binary Loader (lBL) that is installed in one of the loader ROM sockets on the Central Processing Unit (CPU) PCA. The driver ROM's contain a microprogram that allows communication between other Hewlett-Packard Computers that are equipped with DS/1000 and the appropriate communication interfaces. These driver ROM's are installed on the HP 13304A Firmware Accessory Board (FAB). The HP part numbers for the HP 91740B Firmware are as follows:

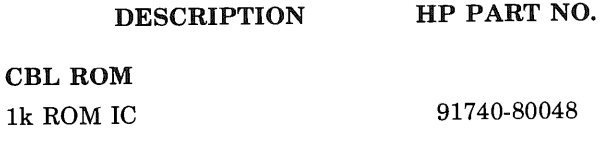

## DRIVER MICROCODE ROM's

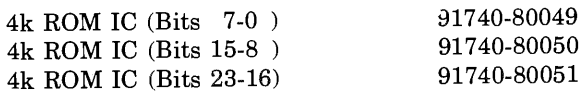

## 10-3. INSTALLATION

A loader ROM socket on the CPU board is required for installation of CBL ROM (Figure 10-1). The HP 13304A Firmware Accessory Board is required for installation of the three driver microcode ROM's. These ROM's should be installed in the MSMP (most significant module pair) of block C.

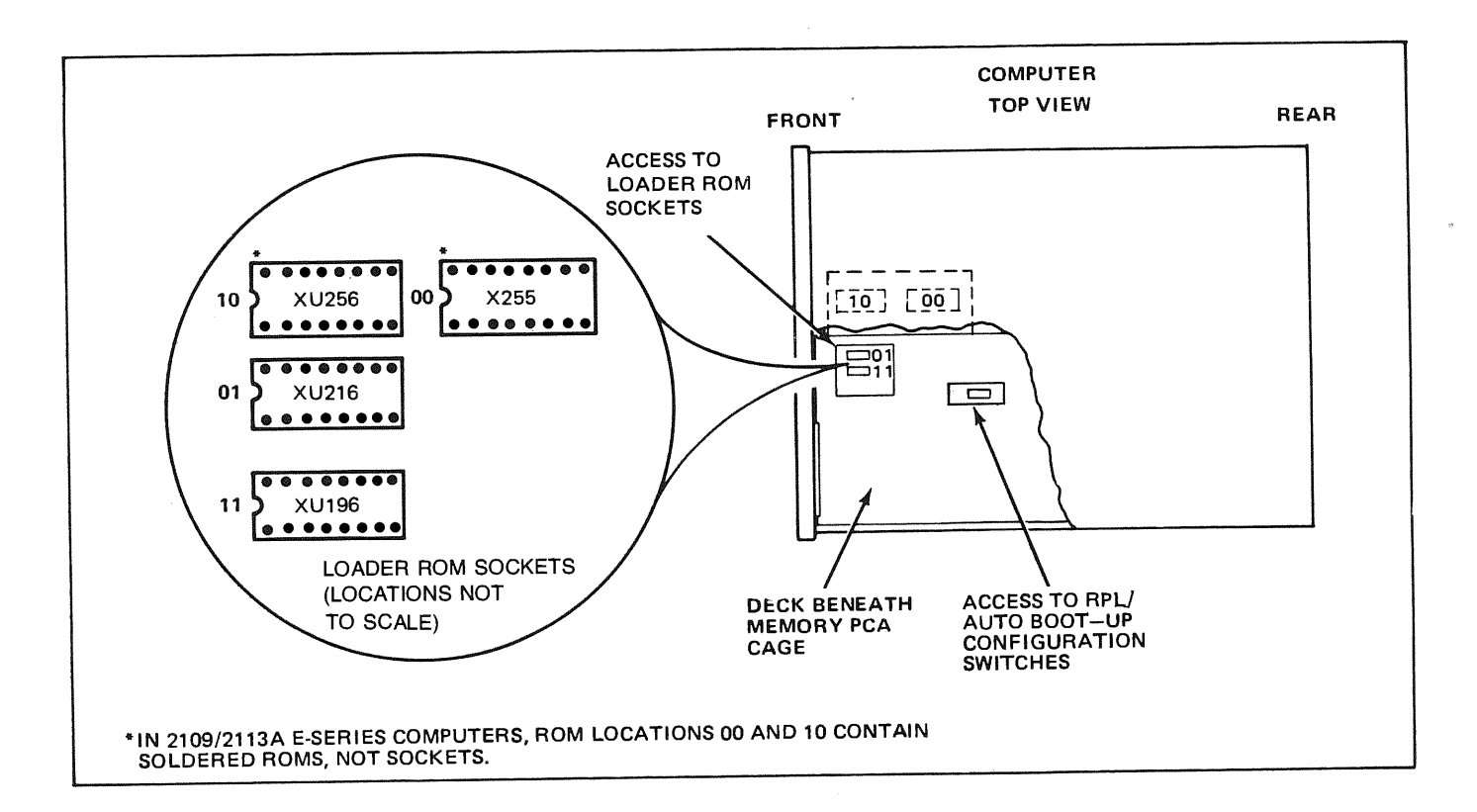

- Install the CBL ROM in loader ROM socket 11 in an a. A-Model computer (2109A, 2113A), or in socket 10 or 11 in a 2109B/E, 2113B/E, 2111F, or 2117F model computer.
- Refer to section I of this manual for the FAB removal  $h$ procedure.
- Due to the allocations of the FAB for other HP op- $\mathbf{c}$ . tional firmware, and that the DS/1000 driver microcode operates in a most significant module pair (MSMP) block, the DS/1000 ROMs should be installed in the following locations. Refer to figure 1-2 in section I for socket locations.

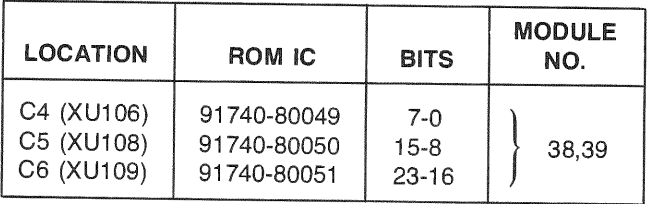

Configure control memory address jumpers for modc. ules 38 and 39 as shown below. Refer to figures 1-1 and 1-2 for location of jumper and settings.

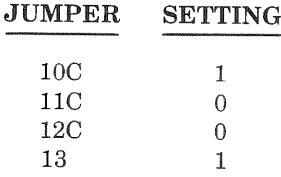

- d. Refer to section I of this manual for the FAB installation procedure.
- Perform verification as described below.

#### $10-4.$ **VERIFICATION**

After reinstalling the computer in your system, verify correct DS/1000 Firmware installation by running the DS/1000 Self-Test. The DS/1000 Self-Test checks for correct IC orientation and correct DS/1000 firmware addressing.

To execute the DS/1000 Self-Test proceed as follows:

- $Press < Register Select >, as required, to select the$ a. S-register for display in the Display Register. The light associated with the S-register will be on, once the S-register is selected.
- b. Press CLEAR DISPLAY to clear the contents of the Display Register. If the CBL ROM was installed in

loader socket  $11_2$  (XU196), press switches 14 and 15. If the CBL ROM was installed in loader socket  $10<sub>2</sub>$ (XU256), press switch 15. This sets the bits in the Display Register which selects the CBL ROM.

- Set bits 6 through 11 of the Display Register to the  $c_{-}$ select code of the DS/1000 communications interface. The select code corresponds to the octal number marked on the computer chassis adjacent to the card slot containing the DS/1000 communications interface card. If a system contains multiple DS/1000 communications PCA's, choose the select code of the primary downloading PCA.
- $\mathbf d$ . Press STORE.
- Press PRESET and then IBL/TEST. Do NOT press ė. RUN!
- f.  $Press < Register Select >, as required, to select the$ P-register. Do NOT clear the display. Press switches 3, 4, and 5 to set bits 3, 4, and 5 in the Display Register. Press STORE.
- Press RUN.  $\mathfrak{g}$ .

If the DS/1000 CBL ROM and Driver Microcode ROM's are installed properly, the RUN light should remain lit and the Display Register should indicate  $014423_8$ . If the Display Register is partitioned into four equal sections (Table  $10-1$ ) with each section representing a BCD digit (bits 15-12 representing the most significant digit), the number displayed should be 1913. This number corresponds to the approximate release time of this firmware (the thirteenth week of 1979).

If the Display Register indicates  $102055<sub>8</sub>$ , the RUN light is off, and the T-register select light is on, then the CBL

ROM is installed properly; but, a problem concerning the DS/1000 Driver Microcode ROM's has been detected. The FAB assembly should be removed and inspected for the following:

- Incorrect ROM IC orientation.  $a<sub>z</sub>$
- $h_{\cdot}$ Incorrect jumper positioning.
- Bent or broken ROM IC pin(s). c.
- Incorrect 4K ROM IC part numbers.  $\mathbf{d}$ .
- $e<sub>r</sub>$ Damaged parts.

If the Display Register contains any other value, the CBL ROM should be inspected for the following.

- $\overline{a}$ . Incorrect orientation.
- b. Bent or broken pin(s).

Incorrect part number. Also, other Display Register  $\mathbf{c}$ . values may result from a CPU failure.

If these inspections locate a problem, correct it and run the DS/1000 Self-Test again. If the failure still exists, isolate the faulty ROM  $\rm IC(s)$  by substituting a good ROM  $\rm IC(s).$  If failure still exists, contact your nearest Hewlett-Packard Sales and Service Office. A list of HP Sales and Service Offices is provided in your Computer Installation and Service Manual.

This firmware requires that the software communications driver (%DVA65, HP Part Number 91740-16071) must be revision level 1805 or later.

Refer to Network Manager's Manual, part no. 91740-90003 for generation and operating procedures.

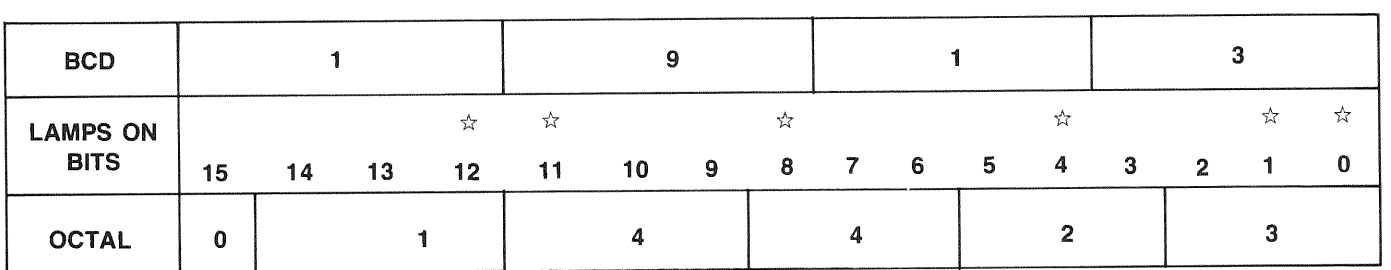

## Table 10-1. Display Register with Self-Test Passed

 $\bar{z}$ 

 $\label{eq:R} \mathbf{A}_{\mathbf{r}} = \begin{pmatrix} \mathbf{r} & \mathbf{r} & \mathbf{r} \\ \mathbf{r} & \mathbf{r} & \mathbf{r} \end{pmatrix}$ 

 $\mathcal{L}^{\text{max}}_{\text{max}}$ 

# M/E/F-SERIES<br>CONTROL MEMORY ALLOCATION **SECTION** XI

## 11-1. CONTROL MEMORY MAPS

 $\mathbf{a}$ 

This section contains the Control Memory allocation for HP 1000 M/E/F-Series computers.

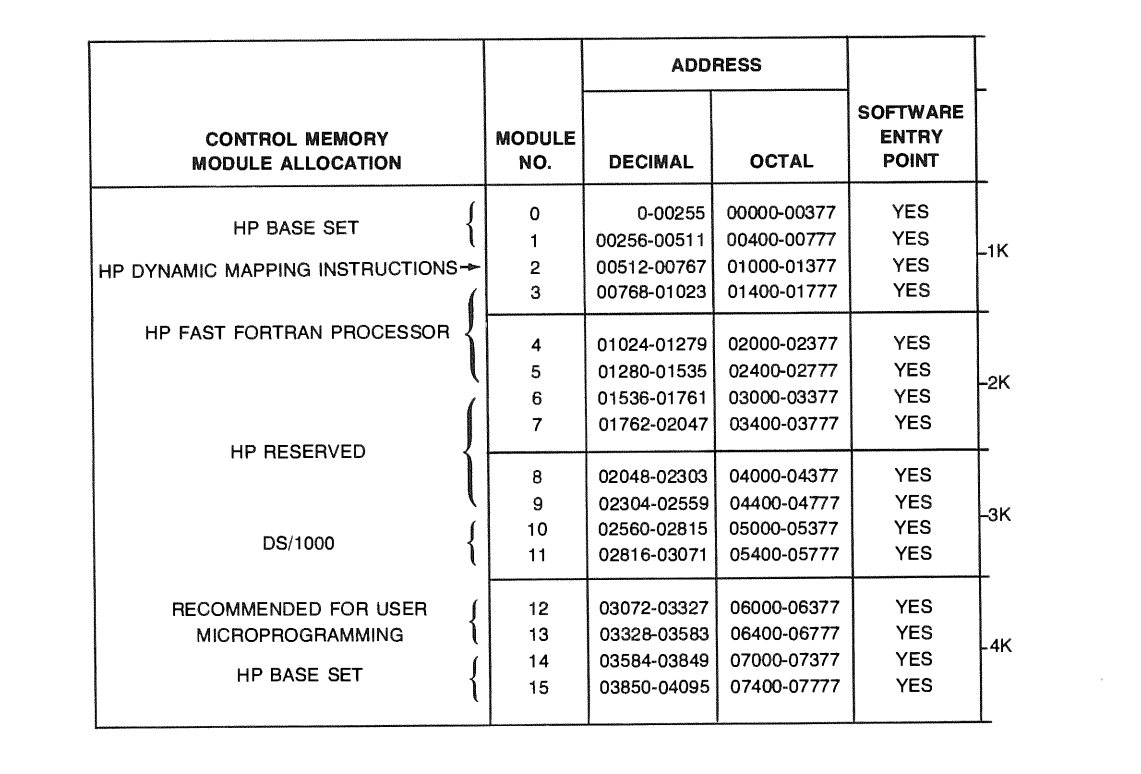

Figure 11-1. M-Series Control Memory Map

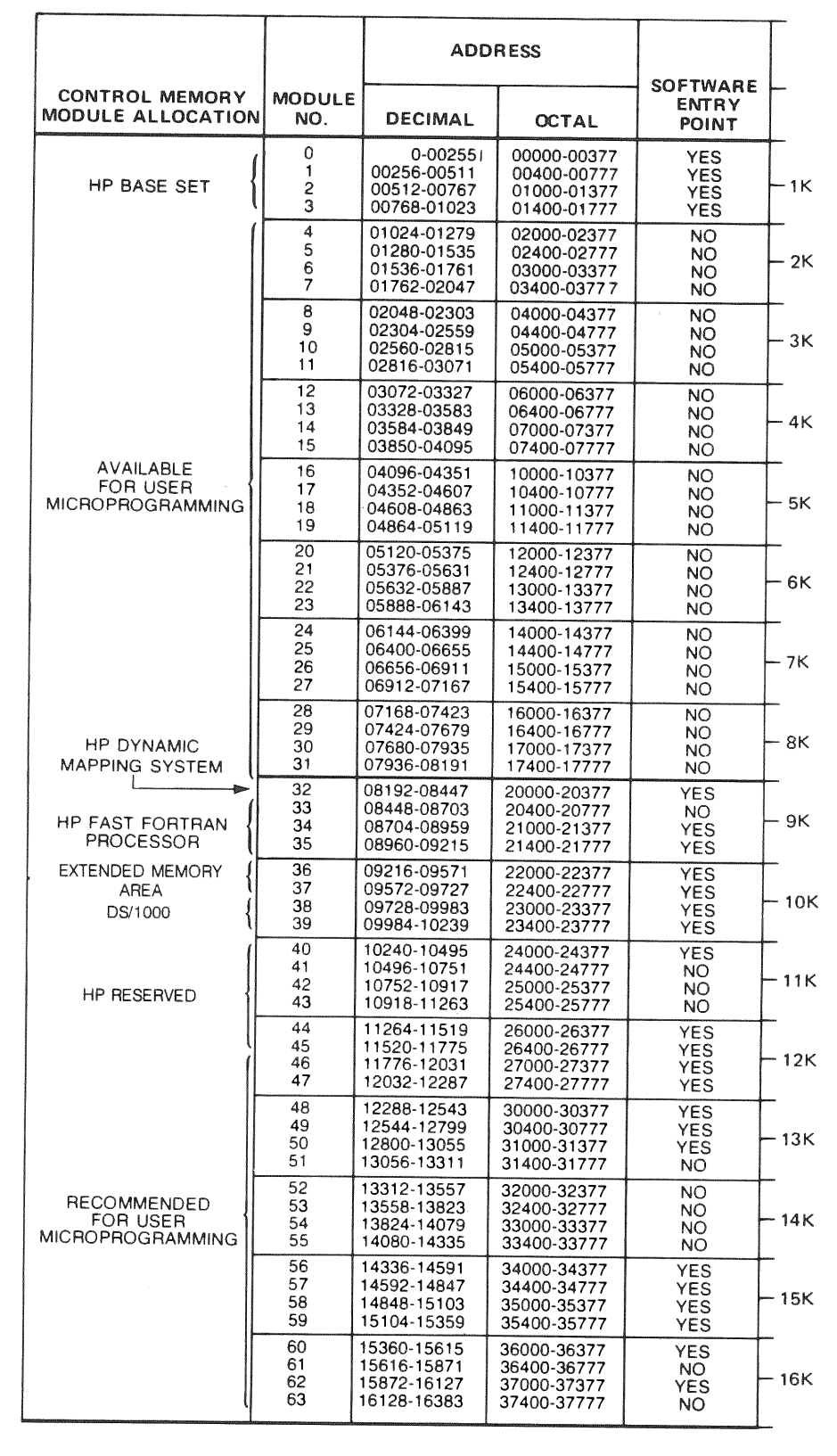

 $\bar{\mathbf{a}}$ 

 $\bar{\mathbf{k}}$ 

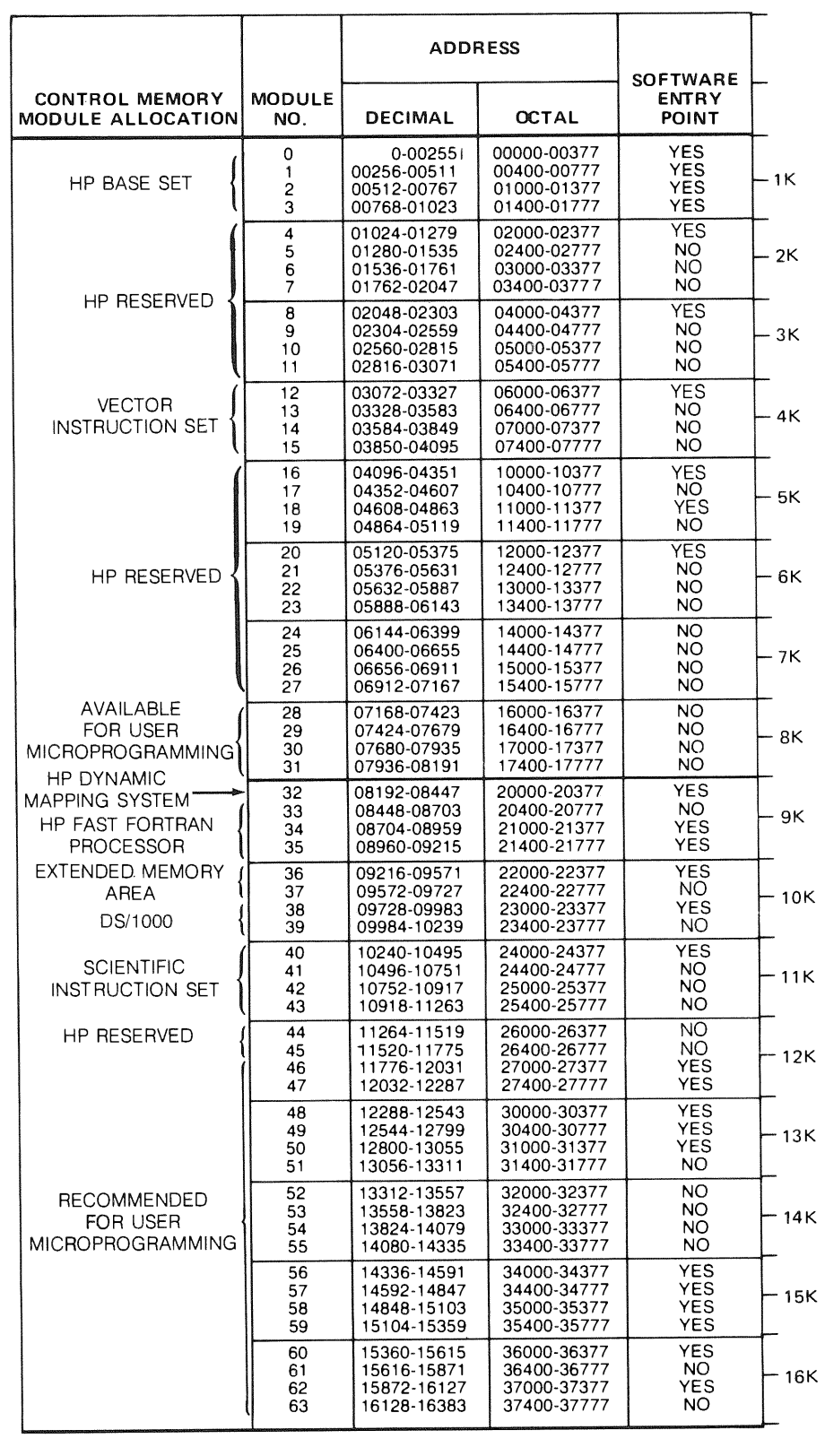

 $\rm \bar{a}$ 

 $\vec{a}$ 

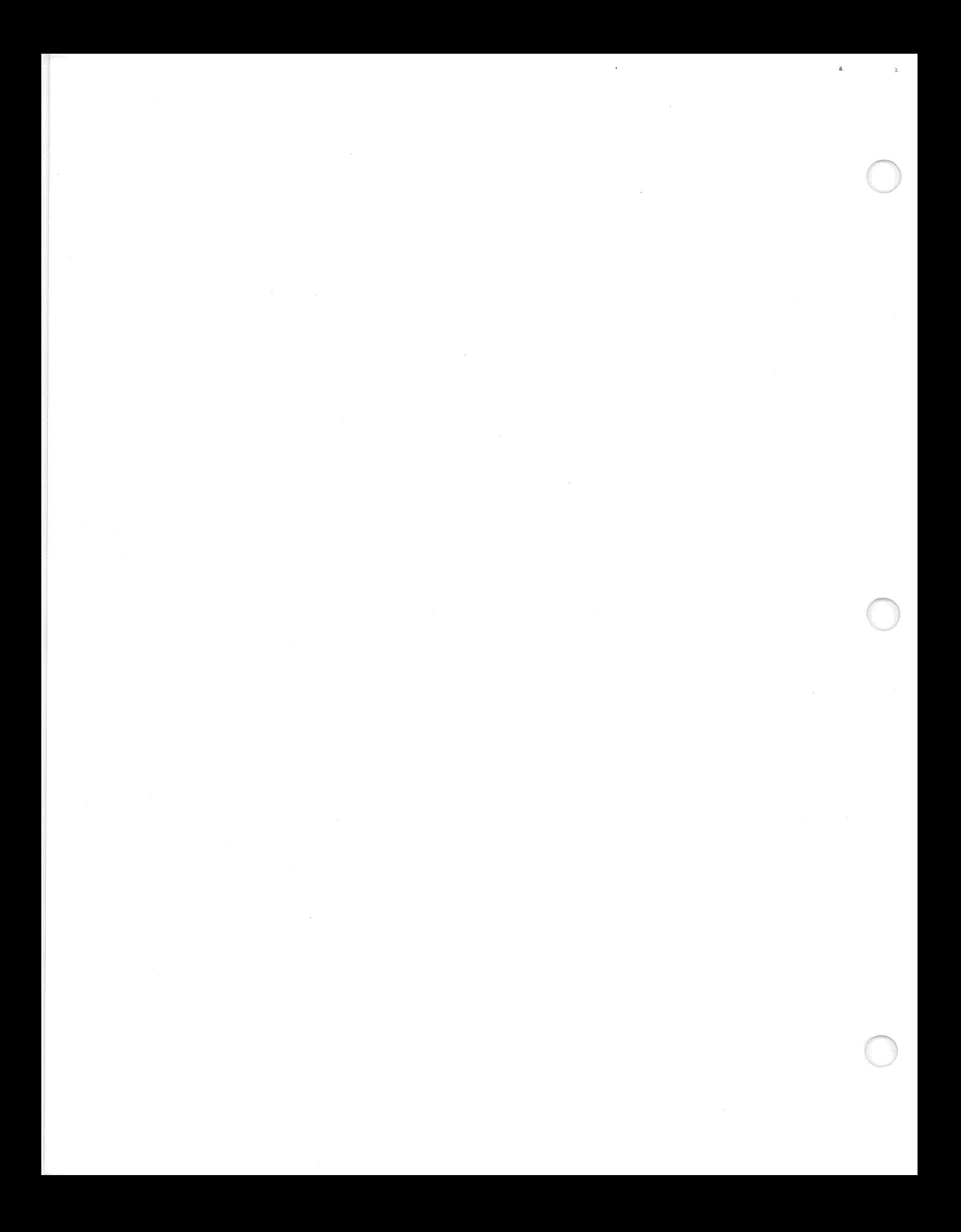

## **HP 1000 E-SERIES BASE INSTRUCTION SET SECTION** AND EIG/FLOATING POINT FIRMWARE XII

## **12-1. INTRODUCTION**

This section provides installation and reference information for the E-Series Base Set (BS) and Extended Instruction Group/Floating Point (EIG/FP) Firmware, Additional information is provided in the manuals listed in the Preface.

#### **DESCRIPTION**  $12-2.$

The E-Series Base Set and EIG/Floating Point ROMs (BS) and EIG/FP) consist of 3 read-only-memory (ROM) integrated-circuits (IC's).

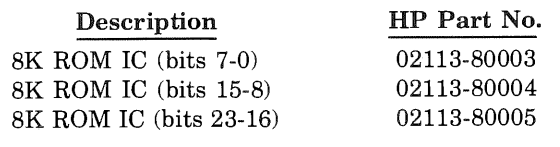

# 12-3. INSTALLATION

The BS and EIG/FP ROMs can be installed on the CPU board or a Firmware Expansion Module (FEM). If a FEM is available, it is recommended that the ROMs be installed here to facilitate future service.

## **CPU BOARD**

- Remove the CPU board as described in the appropri- $\mathbf{a}$ . ate Installation and Service Manual.
- The ROMs must be installed in the following b. locations.

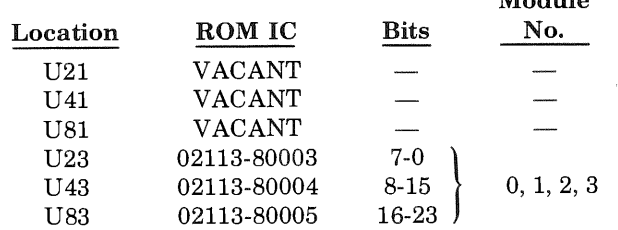

 $M \sim 3.1$ 

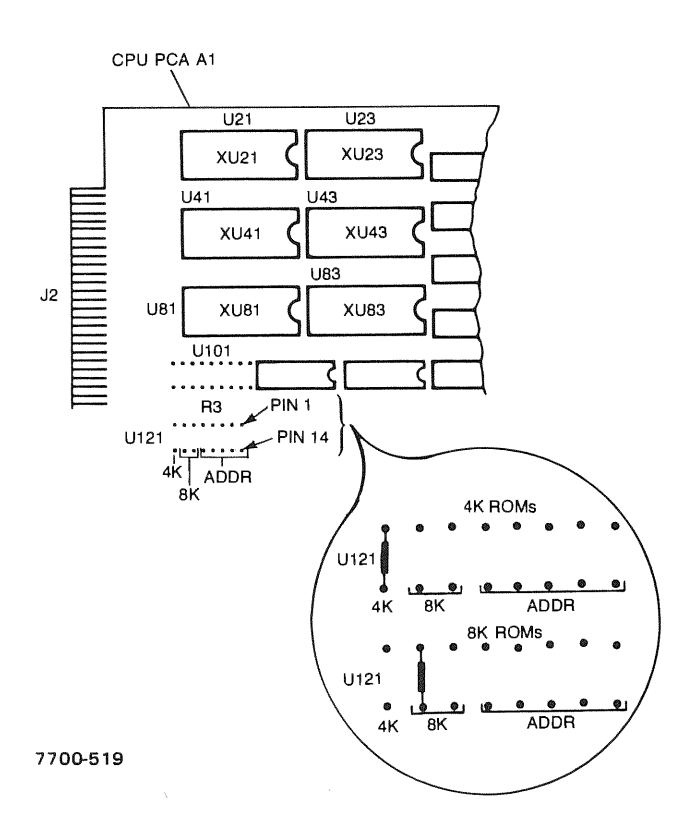

Configure the CPU board for operation with 8K  $\mathbf{c}$ ROM<sub>s</sub>.

Only the 8K jumper nearest the 4K jumper must be in (pins 7 and 10 of IC location U121). All other jumpers must be out. The silk screen indicating a second 8K jumper (pins 6 and 11) is in error, and this jumper must be out.

- Install the CPU board as described in the appropriate  $d_{\perp}$ Installation and Service Manual.
- Perform the verification as described below.  $\mathbf{e}$ .

## FIRMWARE EXPANSION MODULE

- Refer to section II of this manual for the FEM removal  $a<sub>1</sub>$ procedure (if necessary).
- The ROMs can be installed in any available socket set b. on the FEM. For example, assume we are going to use SET A.

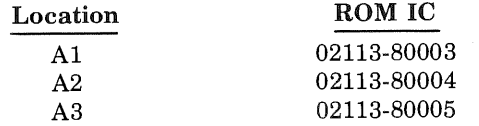

c. Configure SWA for SK ROMs modules 0, 1, 2, 3. Refer to figure 2-1 and table 2-1.

All unused socket sets must have switch 81 closed.

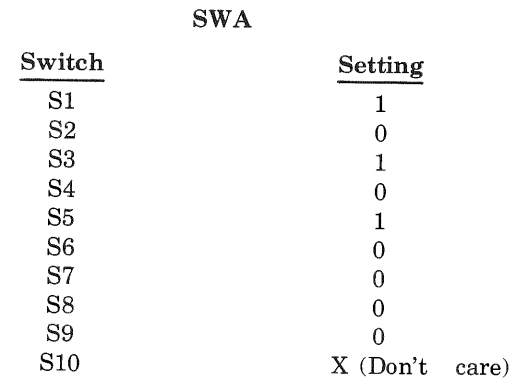

d. Install the FEM board.

e. Perform the verification as described below.

## 12-4. VERIFICATION

## INSTALLATION

After installing the ROMs, proper installation by running the firmware self test.

The base set includes three tests that quickly test the computer and memory. These firmware self-tests are not designed as a substitute for more complex software diagnostics and it may frequently be the case that you require a more thorough and detailed testing than provided by these standard. self-test routines.

Test 1 tests most of the computer registers and functions. This test will not alter or destroy the contents of any working register or memory. An error condition will set all display register indicator bits  $(A, B, M, T, P, S)$  and the overflow register. The execution time is negligible.

Test 2 is a fast microprogrammed memory test that checks the presently enabled memory space (up to 32k words). The microprogram reads each memory location, complements the data and writes it back, reads it, compares it to expected data, then complements it and writes it back into memory. The execution time is negligible and is nondestructive to memory data. An error condition is usually accompanied by a parity error indication and will set all display register indicator bits and clear the overflow register. The A-register will contain the expected (good) data, the B-register will contain the actual (bad) data, and the M-register will contain the logical memory location of the failure.

Test 3 is a significantly more sophisticated microprogrammed memory test. All memory installed in the computer will be tested. Execution time is dependent on

the amount of memory installed; approximately one second per 32k words. The display register will increment as each 32k words of memory are tested. Error reporting is the same as in Test 2 except the S-register will contain the number of the 32k words where the memory failure occurred.

On a cold power-up (as described below), Tests 1 and 3 will each be executed once. Pressing the IBL/TEST switch on the operator panel will not only perform the loader function, it will also cause the execution of Tests 1 and 2.

Executing the octal instruction 100000 via the INSTR STEP switch on the operator panel with the LOCK/ OPERATE switch in the OPERATE position will execute Tests 1 and 3 once. The information contained in the S-register (when selected) will be the final pattern used to test memory. This may also be used to easily load the entire memory with the same bit pattern. *While* the tests are executing, the LOCK/OPERATE switch may be set to the LOCK position and the microprogrammed self-tests will loop continuously until the LOCK/OPERATE switch is returned to the OPERATE position. A memory failure, of course, will terminate the test and report the error.

To check most computer registers and functions and all physical memory, perform the cold power-up procedure as follows:

- a.  $Set \sim \text{POWER}$  switch to OFF. If computer is equipped with an optional power fail recovery system, set BATTERY switch to OFF.
- b. Set the LOCK/OPERATE switch to OPERATE. Wait approximately six seconds and then set  $\sim$  POWER switch to ON.
- Set BATTERY switch to INT (if installed).  $\mathbf{e}$
- d. The self-test will begin execution and the Display Register can be observed incrementing if a dynamic mapping system (DMS) is installed.
- e. Upon successful completion, the T-register will automatically be selected for display.
- f. If a computer failure is detected, the Display Register, all six working register indicators (A, B, M, T, P, S), and the OVERFLOW indicator are lighted. Refer to the appropriate Installation and Service manual for
- g. If <sup>a</sup>memory failure is the Display Register, and all six working register indicators (A, B, M, T, P, S) are lighted and the OVERFLOW indicator is not lighted. To isolate the memory failure, refer to the appropriate Memory Systems Installation and Service Manual.

To execute tests 1 and 3 once from the operator panel:

- a. Store  $100000$  (octal) in the A-register.
- b. Store 0 in the P-register.
- c. Press PRESET.

 $\tilde{\mathbf{a}}$ 

d. Press INSTR STEP.

Upon successful completion, the T-register will automatically be selected for display. A failure will result in the conditions indicated in steps f and g above.

## OPERATION

To verify operation of the CPU and all Base Set instructions, refer to the Diagnostic Configurator Reference Manual (part no. 02100-90157), Table A-1 or A-2, and run the appropriate instruction group diagnostic.

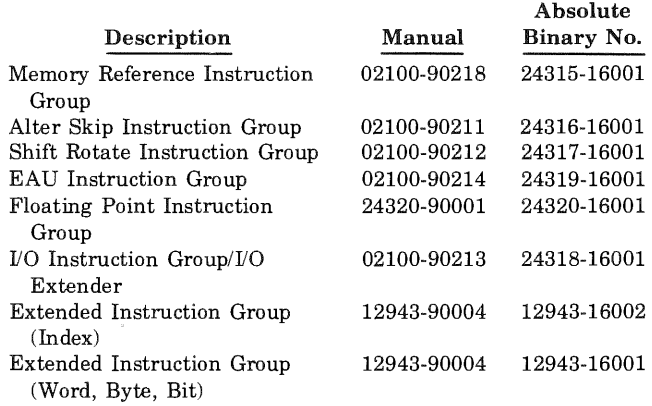

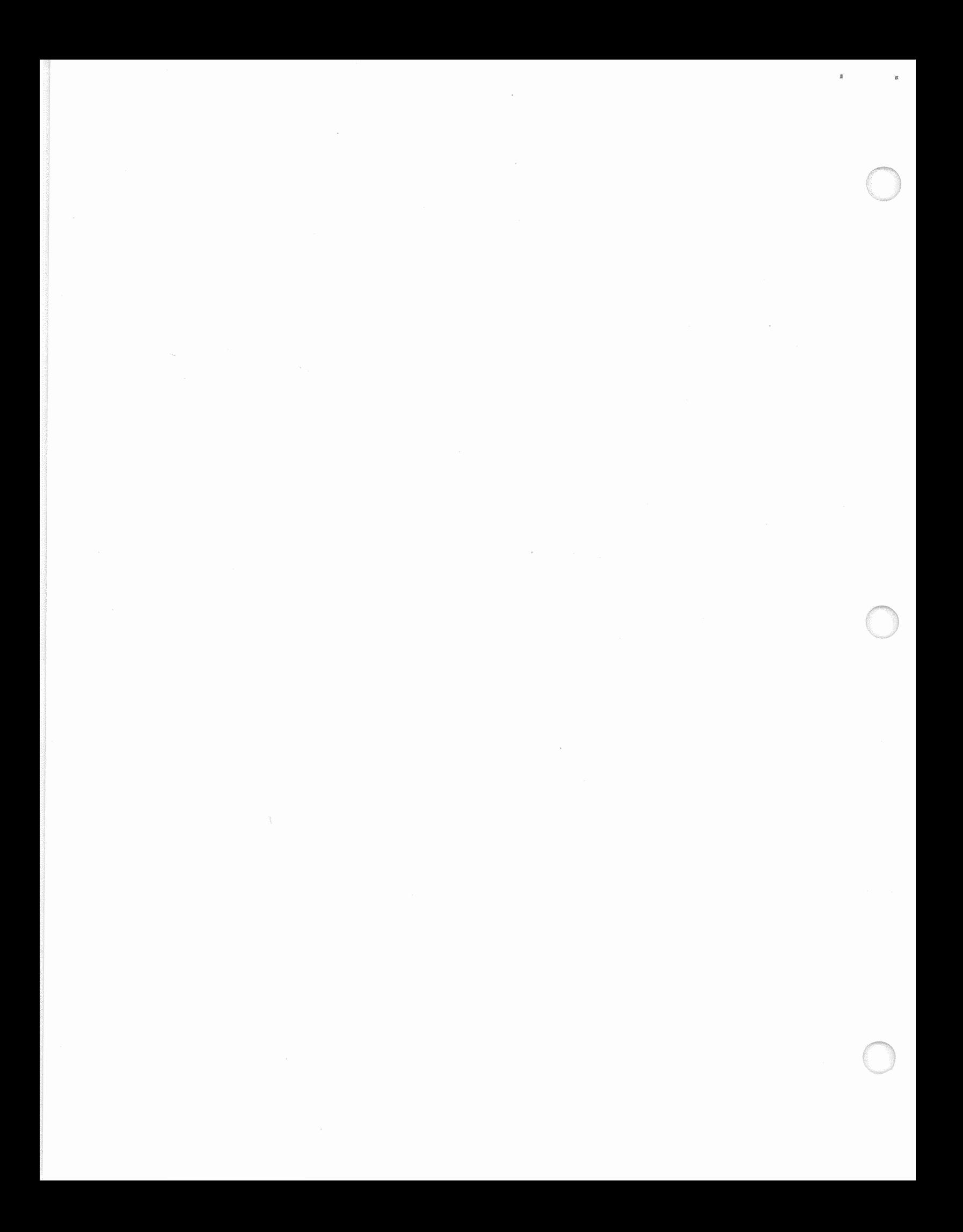

# **HP 1000 F-SERIES BASE INSTRUCTION SET SECTION** AND EIG/FLOATING POINT FIRMWARE

## 13-1. INTRODUCTION

This section provides installation and reference information for the F-Series Base Set (BS) and Extended Instruction Group/Floating Point (EIG/FP) Firmware. Additional information is provided in the manuals listed in the Preface.

## 13-2. DESCRIPTION

The F-Series Base Set and EIG/Floating Point ROMs (BS and EIG/FP) consist of 3 read-only-memory (ROM) integrated circuits (IC's).

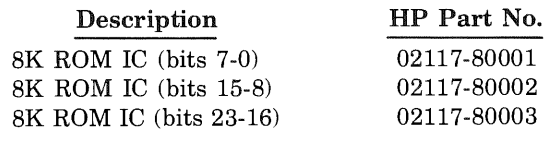

# 13-3. INSTALLATION

The BS and EIG/FP ROMs can be installed on the CPU board or a Firmware Expansion Module (FEM). If a FEM is available, it is recommended that the ROMs be installed here to facilitate future service.

## CPU BOARD

- a. Remove the CPU board as described in the appropriate Installation and Service Manual.
- b. The ROMs must be installed in the following locations.

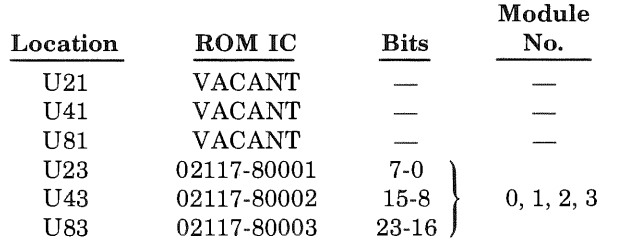

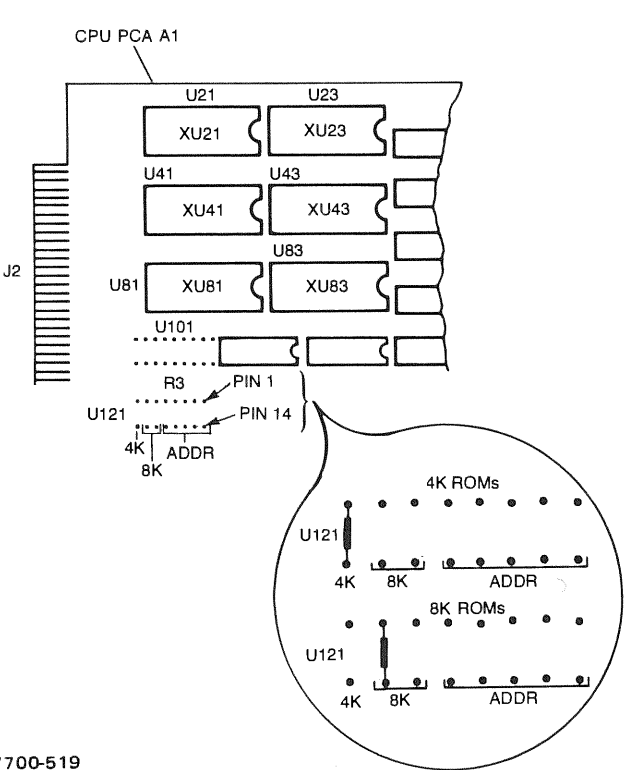

7700-519

c. Configure the CPU board for operation with 8K ROM<sub>s</sub>.

Only the 8Kjumper nearest the 4Kjumper must be in (pins 6 and 9 of IC location U121). All other jumpers must be out. The silk screen indicating a second *BK*  jumper is in error.

- d. Install the CPU board as described in the appropriate Installation and Service Manual.
- e. Perform the verification as described below.

## FIRMWARE EXPANSION MODULE

- a. Refer to section II of this manual for the FEM removal procedure (if necessary).
- b. The ROMs can be installed in any available socket set on the FEM. For example, assume we are going to use Set A.

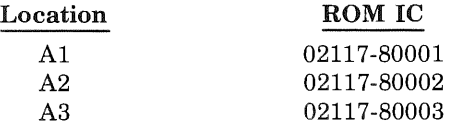

c. For 8K ROM configuration, configure SWA for modules 0, 1, 2, 3. Refer to figure 2-1 and table 2-1 for reference.

All unused socket sets must have switch S1 closed.

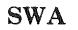

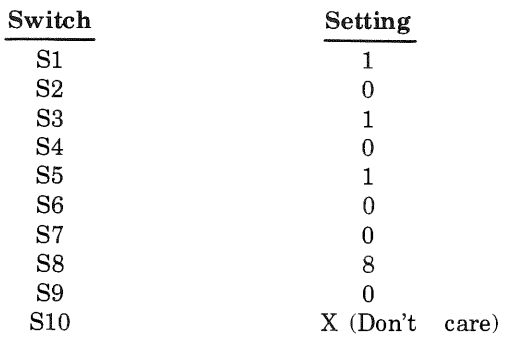

d. Install the FEM board.

Perform the verification as described below.

## **13-4. VERIFICATION**

## INSTALLATION

After installing the ROMs, verify proper installation by running the firmware self test.

CPU AND MEMORY. The base set includes three tests that quickly test the computer and memory. These firmware self-tests are not designed as a substitute for more complex software diagnostics and it may frequently be the case that you require <sup>a</sup>more thorough and detailed testing than provided by these standard self-test routines.

Test 1 tests most of the computer registers and functions. This test will not alter or destroy the contents of any working register or memory. An error condition will set all display register indicator bits (A, B, M, T, P, S) and the overflow register. The execution time is negligible.

Test 2 is a fast microprogrammed memory test that checks the presently enabled memory space (up to 32k words). The microprogram reads each memory location, complements the data and writes it back, reads it, compares it to expected data, then complements it and writes it back into memory. The execution time is negligible and is nondestructive to memory data. An error condition is usually accompanied by a parity error indication and will set all display register indicator bits and clear the overflow register. The A-register will contain the expected (good) the B-register will contain the actual (bad) data, and the M-register will contain the logical memory location of the failure.

Test 3 is a significantly more sophisticated microprogrammed memory test. All memory installed in the computer will be tested. Execution time is dependent on the amount of memory installed; approximately one second per 32k words. The display register will increment as each 32k words of memory are tested. Error reporting is the same as in Test 2 except the S-register will contain the number of the 32k words where the memory failure occurred.

On a cold power-up (as described below), Tests 1 and 3 will each be executed once. Pressing the IBL/TEST switch on the operator panel will not only perform the loader function, it will also cause the execution of Tests 1 and 2.

Executing the octal instruction 100000 via the INSTR STEP switch on the operator panel with the LOCK/ OPERATE switch in the OPERATE position will execute Tests 1 and 3 once. The information contained in the 8-register (when selected) will be the final background pattern used to test memory. This may also be used to easily load the entire memory with the same bit pattern. *While* the tests are executing, the LOCK/OPERATE switch may be set to the LOCK position and the microprogrammed self-tests will loop continuously until the LOCK/OPERATE switch is returned to the OPERATE position. A memory failure, of course, will terminate the test and report the error.

To check most computer registers and functions and all <sup>p</sup>hysical memory, perform the cold power-up procedure as follows:

- a. Set  $\sim$  POWER switch to OFF. If computer is equipped with an optional power fail recovery system, set BATTERY switch to OFF.
- b. Set the LOCK/OPERATE switch to OPERATE. Wait approximately six seconds and then set  $\sim$  POWER switch to ON.
- c. Set BATTERY switch to INT (if installed).
- d. The self-test will begin execution and the Display Register can be observed incrementing if a dynamic mapping system (DMS) is installed.
- e. Upon successful completion, the T-register will automatically be selected for display.
- f. If a computer failure is detected, the Display Register, all six working register indicators (A, B, M, T, P, S), and the OVERFLOW indicator are lighted. Refer to the appropriate Installation and Service manual for troubleshooting procedure.
- g. If <sup>a</sup>memory failure is detected, the Display Register, and all six working register indicators (A, B, M, T, P, S) are lighted and the OVERFLOW indicator is not lighted. To isolate the memory failure, refer to the appropriate Memory Systems Installation and Service Manual.

To execute tests 1 and 3 once from the operator panel:

- Store 100000 (octal) in the A-register. a.
- b. Store 0 in the P-register.
- c. Press PRESET.
- d. Press INSTR STEP.

Upon successful completion, the T-register will automatically be selected for display. A failure will result in the conditions indicated in steps f and g above.

FLOATING POINT. The F-Series computer includes <sup>a</sup> firmware self-test for testing the floating point PCA's. This self-test detects obvious trouble symptoms but is not intended as a substitute for the more comprehensive software diagnostic. (The self-test can only be executed in the single-step front panel mode; if entered in the runmode, a NOP is performed.) To execute the firmware selftest, proceed as follows:

- a. Store 105004 (octal) in the A-register.
- b. Store 0 in the P-register and press PRESET. If the OVFL light remains on, check that the FPP-MPP cable is installed correctly (not twisted). Otherwise, <sup>a</sup> defective CPU, floating point PCA, or FPP is indicated. Use software diagnostics for further troubleshooting.
- c. Press INSTR STEP.
- d. A 102077 (octal) in the display register (8) indicates successful completion. If 10200X (octal) is returned in the display register, the firmware test failed and the halt code is interpreted as shown in table 13-1. If the firmware test returns an error halt code, use software diagnostics for further troubleshooting.

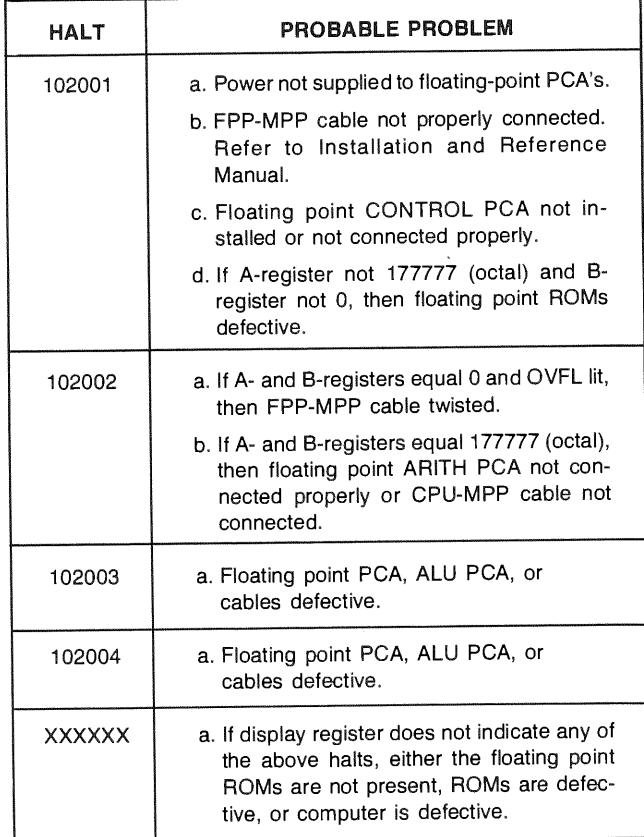

## OPERATION

To verify operation of the CPU and all Base Set Instrucand HFPP, refer to the Diagnostic Configurator Reference Manual (part no. 02100-90157), Table A-1 or A-2, and run the appropriate instruction group diagnostic.

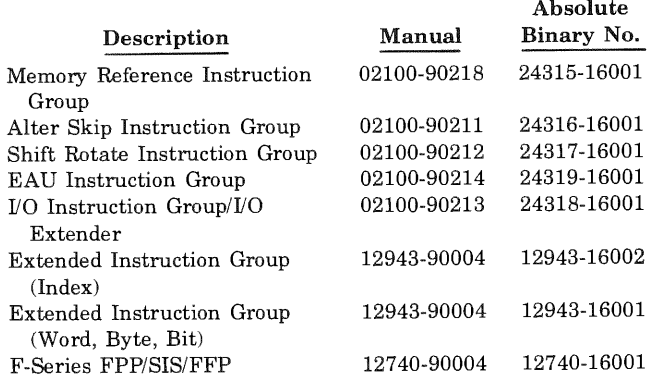

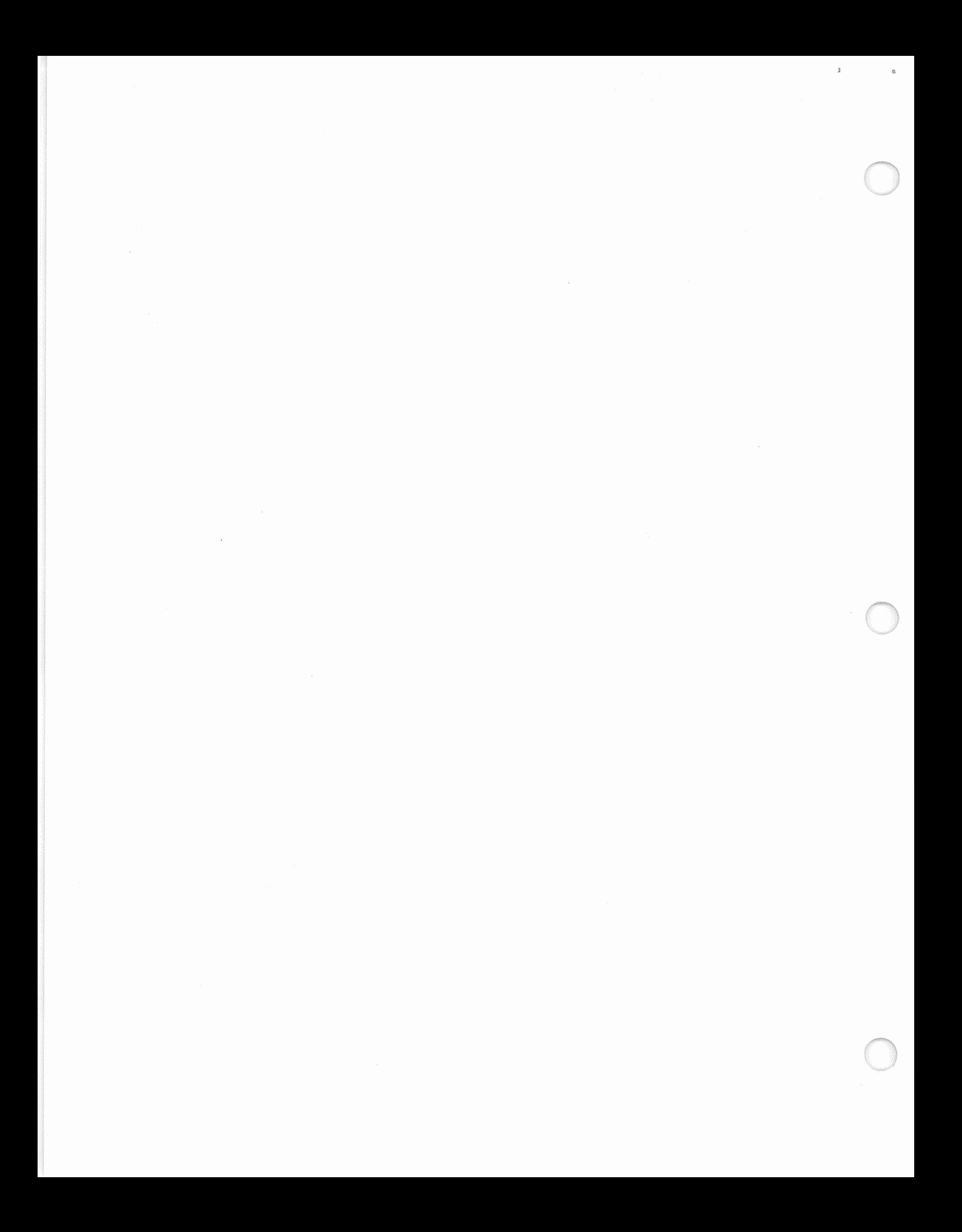

# **HP 12823F APPENDIX F-SERIES ENHANCEMENT UPGRADE KIT** A

#### A-1. **DESCRIPTION**

The HP 12823F F-Series Enhancement Upgrade Kit allows the customer to upgrade a F-Series Computer (2111F or 211 7F) which was shipped with a serial prefix less than 1920 with the enhanced Base Set, enhanced FFP, and enhanced SIS ROMs. The 12823F product consists of the eighteen read-only-memory (ROM) integrated circuits (ICs) which are listed under the designation "New Part No." below.

## BASE INSTRUCTION SET

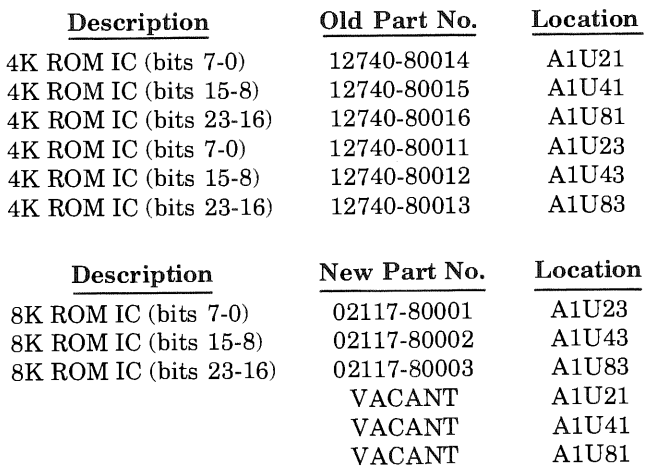

## SCIENTIFIC INSTRUCTION SET (SIS)

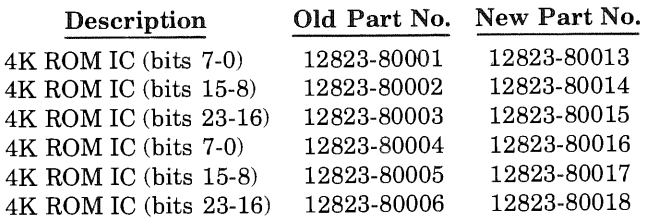

## FAST FORTRAN PROCESSOR (FFP)

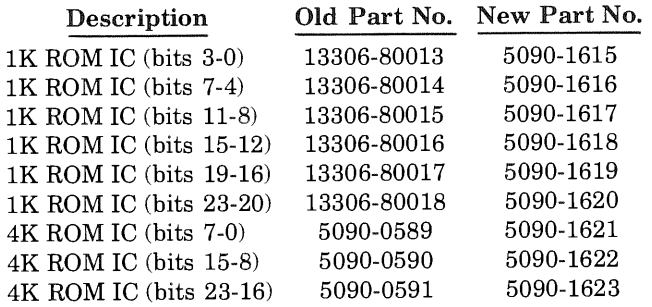

#### **INSTALLATION** A-2.

- a. For installation of the Base Instruction Set, refer to section XIII of this manual.
- b. For installation of the Scientific Instruction Set ROMs, refer to section VIII of this manual.
- c. For installation of the Fast FORTRAN Processor ROMs, refer to section VII of this manual.
- d. Perform the appropriate self-test and diagnostic to verify installation and functional operation of the firmware.

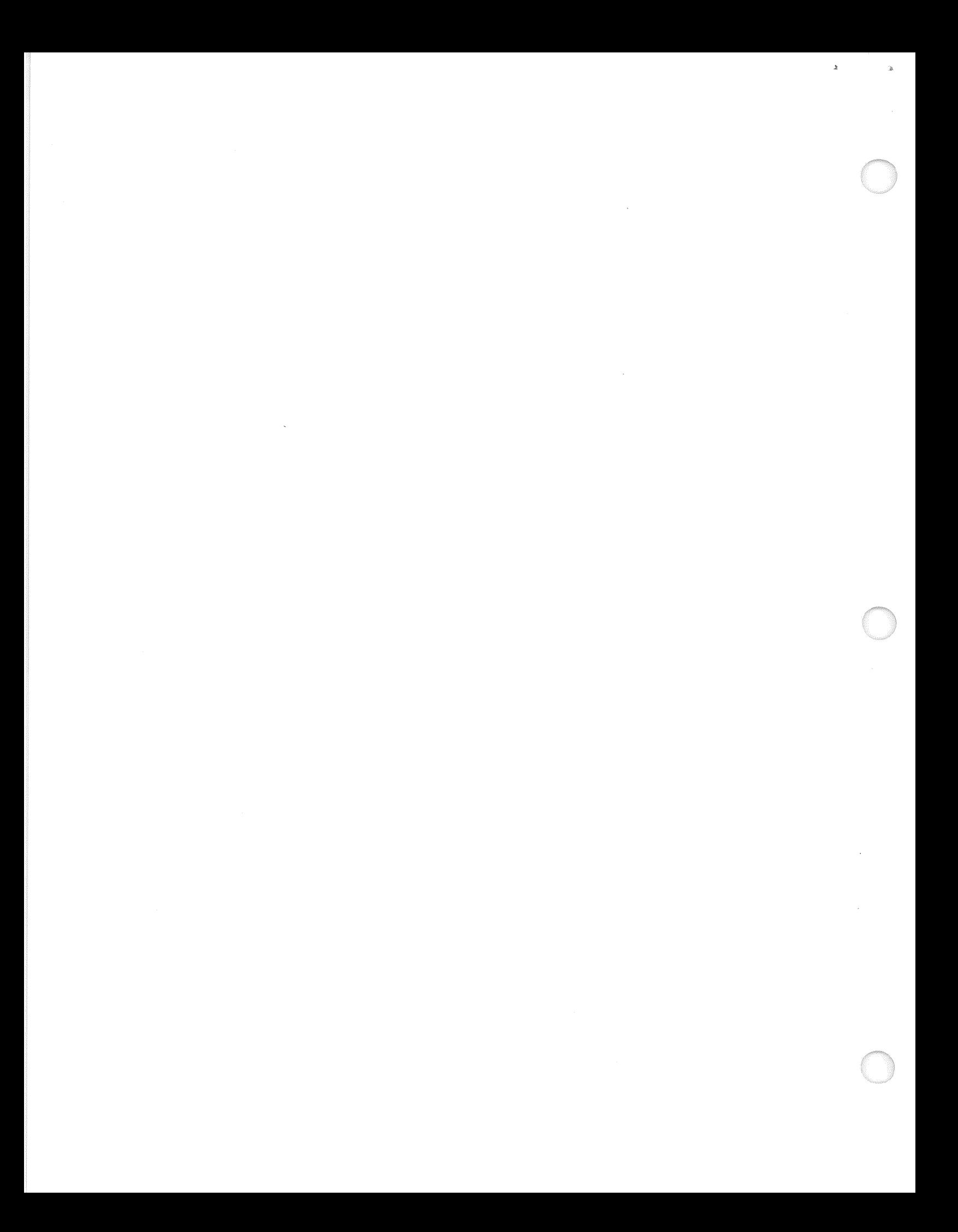

# **SALES OFFICES** Arranged alphabetically by country

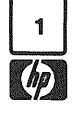

MOZAMBIQUE A.N. Goncalves, Ltd.<br>162, 1° Apt. 14 Av. D. Luis Caixa Postal 107 Maputo Tel: 27091, 27114

ANGOLA Telectra<br>Empresa Técnica de Empresa Técnica de<br>Equipamentos<br>Eléctricos, S.A.R.L. R. Barbosa Rodrigues, 41·1'DT.' Caixa Postal, 6487 **Luanda**<br>Tel: 35515/6 ARGENTINA Hewlett-Packard Argentina S.A.<br>Santa Fe 2035, Martinez 6140 Buenos Aires Tel: 792· 1239, 798·6086 Telex: 122443 AR CIGY Biotron S.A.C.I.y M.<br>Avda. Paseo Colon 9 piso<br>1399 Buenos Aires 1399 Buenos Alres<br>Tel: 30-4846/1851/8384<br>34-9356/0460/4551 Telex: (33) 17595 BIO AR AUSTRALIA AUSTRALIA CAPITAL TERR. Hewlell·Packard Australia Pty. Lid. 121 Wollongong Street Fyahwlck, 2609 Tel: 804244 Telex: 62650 NEW SOUTH WALES Hewlell·Packard Australia Pty. Lid. 31 Bridge Street Pymbla, 2073 Tel: 4496566 Telex: 21561 QUEENSLAND<br>Hewlett Packard Australia Pty.<br>Ltd. 5th Floor Teachers Union Building 495-499 Boundary Street<br>**Spring Hill,** 4000<br>Tel: 2291544 SOUTH AUSTRALIA Hewlett-Packard Australia Pty. lid. 153 Greenhill Road Parkside, 5063 Tel: 2725911 Telex: 82536 VICTORIA Hewlett-Packard Australia Pty. Lid. 31-41 Joseph Street Blackburn, 3130 Tel: 89-6351 Telex: 31024 MELB WESTERN AUSTRALIA Hewlett-Packard Australia Pty. lid. 141 Stirling Highway **Nedlands,** 6009<br>Tel: 3865455 Telex: 93859 AUSTRIA Hewlett-Packard Ges.m.b.H. Wehlislrasse 29 P.O. Box 7 A-1205 Vienna Tel: 35-16-21-0 Telex: 135821135066 Hewlett-Packard Ges.m.b.H. Wehlistrasse, 29 A-1205 Wien Tel: 35-16-21 Telex: 135066 BAHRAIN Medical Only<br>Weel Pharma Wael Pharmacy P.O, Box 648 Bahrain **Delivent**<br>Tel: 54886, 56123 Telex: 8550 WAEL GJ Al Hamidiya Trading and Contracting P.O, Box 20074 Manama 259978, 259958 8895 KALDlA GJ BANGLADESH The General Electric Co, of<br>Bangladesh Ltd. Magnet House 72 Dikusha Commercial Area Motijhell, Dacca 2<br>Motijhell, Dacca 2<br>Tel: 252415, 252419

BELGIUM Hewlel1-Packard Benelux SA/N.V. Avenue du Col-Vert, 1, (Groenkraaglaan)<br>B-11**70 Brussels** Tel: (02) 660 50 50 Telex: 23-494 paloben bru

Telex: 734

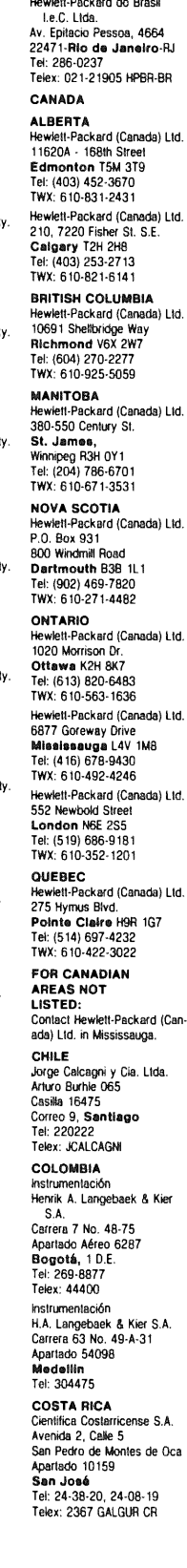

BRAZIL Hewlett-Packard do BrasH Le.C. Lida. Alameda Rio Negro, 750

Hewlett-Packard do Brasil Le.C. Lida. Rua Padre Chagas, 32 90000-**Pörto Alegre**-RS<br>Tel: 22-2998, 22-5621

**OS400 Baruari SP** 

Tel: 429-3222

CYPRUS<br>Kypronics кургонись<br>19 Gregoria s Xenopoulos Street P.O. Box 1152 .........<br>Nicosis Tel: 45628/29 Telex: 3018 CZECHOSLOVAKIA Hewlett-Packard<br>Disclose Packard<br>Obchodni zastupitelstvi v CSSR Pisemny styk Post schranka 27 . cs.: schishka Er<br>CS 118 01 **Praha** 011 CSSR Vyvojova a Provozni Zakladna Vyzkumnych Uslavu <sup>v</sup> Bechovicich CSSR-25097 Bachovlce <sup>u</sup> Prahy Tel: 69 93 41 Telex: 12133 Institute of Medical Bionics www.communistic.com<br>Vyskumny Ustav Lekarskej **Bioniky** Jediova F CS-88346 Bratislava-Kramare Tel: 44-551 Telex: 93229 DENMARK Hewlett-Packard A/S Datavej 52<br>DK-3460 Birkerod DK-3460 Blirkorod<br>Tel: (02) 81 66 40 Hewlett-Packard A/S Navervej 1<br>DK-8600 **Slikøborg** Tel: (06) 82 7 1 66<br>Telex: 37409 hpas dk ECUADOR CYED£ Av. Quito Tel: 450-975, 243·052 Telex: 2548 CYED£ ED Medical Only Hospitalar S.A Casilla 3590 Casma 3390<br>Robles 625<br>Quito<br>Tel: 545-250 EGYPT l.E.A.<br>International Engineering Associates 24 Hussein Hegazi Street<br>Kasr-et-Aini Cairo Tel: 23 829 Telex: 93830 SAMITRO Sami Amin Tracling Office 18 Abdel Aziz Gawish Abdine-Cairo Tel: 24932 EL SALVADOR !PESA Bulevar de los Heroes 11-48<br>Edificio Sarah 1148 San Salvador Tel: 252787 ETHIOPIA **Ibdella Abdulmali** P,O. Box 2635 Addia Ababa Tel: 1193 40 FINLAND Hewlett-Packard *Oy*  7<br>200 10 **FRANCE**<br>Hewlett-Packard France Zone d'activites de<br>Courtaboeuf Avenue des Tropiques Boite Postale 6<br>91401 **Orsay**-Cédex Tel: (1) 907 78 25 TWX: 600048F Hewlell-Packard France Chemin des Mouilles<br>B.P. 162 69130 Ecully Tel: (78) 33 81 25 TWX: 310617F Hewlell-Packard France Chemin de La Cépière

31081 Toulouse Le Mirail-Cédex Tel: (61) 40 11 12

Hewlett-Packard France<br>Le Ligoures<br>Place Romée de Villeneuve<br>13100 Alx-en-Provence Tel: (42) 59 41 02 TWX: 410770F Hewlelt-Packard France <sub>2</sub>, Allendra France<br>2, de la Bourgonette 35100 Rennes Tel: (99) 51 42 44 TWX: 740912F **Howlett, Packard France** newea-rackard riance<br>18, rue du Canal de la Marne<br>67300 Schiltligheim Tel: (88) 83 08 10 TWY: 890141F **Hewlett-Packard France** nmeuble péricentre rue van Gooh 59650 Villaneuve D'Asco Jacoo vineneuvi<br>Tel: (20) 91 41 25 الا العام 2011.<br>WX: 160124F Hewlett-Packard France Båtiment Ampère Bue de la Commune de Paris B.P. 300<br>93153 Le Blanc Mesnil-Cédex Tel: (01) 931 BB 50 Telex: 211032F Hewlett-Packard France<br>Av. du Pdt. Kennedy 33700 Merlanac Tel: (56) 97 01 81 Hewlett-Packard France<br>Immeuble Lorraine<br>Boulevard de France 91035 Evry-Cédex Tel: 077 96 60 Telex: 692315F Hewlelt-Packard France 23 Rue Lothaire<br>57000 **Metz**<br>Tel: (87) 65 53 50 GERMAN FEDERAL REPUBLIC<br>Hewlelt-Packard GmbH venneuszemmaern<br>Berner Strasse 117 D-6000 Frankfurt 56 Tel: (06011) 50041<br>Telex: 04 13249 hpffm d Hewlett-Packard GmbH Technisches Büro Böblinger Herrenberger Strasse 110 D-7030 Böblingen Württemberg<br>Tel: (07031) 667-1 Telex: 07265739 bbn Hewlett-Packard GmbH Technisches Büro Düsseldorf<br>Emanuel-Leutze-Str. 1 (Seestern) D-4000 Düsseldorf , 4000 buddetati<br>Tel: (0211) 5971-1<br>Telex: 085/86 533 hpdd d **Hewlett-Packard GmbH** Technisches Büro Hamburg Kapstadtring 5<br>
0-2000 **Hamburg 60**<br>
Tel: (040) 63804-1<br>
Telex: 21 63 032 hphh d Hewlett-Packard GmbH Technisches Bilro Hannover Am Grossmarkt 6 D-3000 Hannover 91 Tel: (0511) 46 60 01 Telex: 092 3259 Hewlet1·Packard GmbH Technisches Büro Nürnberg<br>Neumeyerstrasse 90<br>D-8500 Nürnberg Tel: (0911) 52 20 83 Telex: 0623 860 Hewlett-Packard GmbH Technisches Büro München **Fachenstrasse 5** Lachenaidse J<br>D-8021 **Taufkirchen** Tel: (089) 6117-1 Telex: 0524985 **Hewlett-Packard GmbH** newien-rackard Ginon<br>Technisches Büro Berlin<br>Cithedress O Kaithstrasse 2-4 D-1000 Berlin 30 Tel: (030) 24 90 86 Telex: 018 3405 hpbln d **GREECE** Kostas Karayannis 8 Omirou Street 8 onlined Sile<br>**Athens** 133<br>Tel: 32 30 303/32/37 731<br>Telex: 21 59 62 RKAR GR

**GUAM** Guam Medical Sunoly, Inc. Suite C, Airport Plaza ng 96911 Tel: 646-4513 **GUATEMALA IPESA** Avenida Re!orma 3-48 **Zona 9**<br>Zona 9<br>Guatemala City Guatemala City<br>Tel: 316627, 314786,<br>66471-5, ext. 9<br>Telex: 4192 Teletro Gu **HONG KONG**<br>Hewlett-Packard Hong Kong Hewlett-Packard Hong Kong Lid. 11th Floor, Four Bldg. 212 Nathan Rd.<br>Kowloon<br>Tel: 3-697446 (5 lines) Telex: 36678 HX Medical/Analytical Only Schmidt & Co. (Hong Kong) **I** td Wing On Centre, 28th Floor Connaught Boart C Hong Kong Telex: 74766 SCHMX HX INDIA Blue Siar Ltd. Sahas<br>414/2 Vir Savarkar Marg Prachadevi<br>**Bombay** 400 025<br>Tel: 45 78 87<br>Telex: 011-4093 Blue Siar Lid. Band Box House Prabhadevi<br>**Bombay** 400 025<br>Tel: 45 73 01 Telex: 011-3751 **Blue Star Ltd.** Bhavdeep<br>Stadium Road Ahmedabad 380 014 Tel: 43922 Telex: 012-234 **Rive Star Ltd** Price Star Ltd.<br>T Hare Street<br>Calcutta 700 001 Tel: 23-0131 Telex: 021-7655 **Blue Star Ltd.** Bhandari House 91 Nehru Place New Dalhl 110 024 Tel: 682547 Telex: 031-2463 Blue T.C. *71603* 'Poornima' Maruthankuzhi<br>**Trivandrum** 695 013 Tel: 65799 Telex: 0884·259 Blue Star Ltd.<br>11 Magarath Boad 11 Magarath Road<br>**Bangalore** 560 025 Blue Siar Lid. Meeak shi Mandiram XXXXV/1379-2 Mahatma Gandhi Rd Cochin 682 016 Tel: 32069 Telex: 085-514 **Blue Star Ltd. Dive Star Ltd.**<br>1-1-117/1 Sarojini Devi Road<br>Secunderabad 500 033 Tel: 70126 Telex: 0155-459 Blue Star Ltd. 133 Kodambakkam High Road<br>Madras 600 034<br>Tel: 82057 Telex: 041-379 **ICELAND** Medical Only Hedical Only<br>Elding Trading Company Inc.<br>Hafnarnvoli - Tryggvagötu<br>P.O. Box 895 IS-Reykjavík<br>Tel: 1 58 20/1 63 03 **INDONESIA** BERCA Indonesia P.T.<br>P.O. Box 496/Jkt. Jin. Abdul Muis 62 Jakarta Tel: 349886 Telex: 46748 BERSIL IA

BERGA Indonesia P.T. P.O. Box 174/Sby. 23 Jin. Jimerlo Tel: 42027 IRELAND Hewlelt-Packard Lid. Kestrel House Clanwilliam Place Lower Street **Dublin 2, Eire**<br>**Hewlett-Packard Ltd.**<br>2C Avongberg Ind. Est.<br>Long Mile Road Dublin 12 Fub.......<br>Tel: 514322/514224 Telex: 30439 Medical Only Cardiac Services (Ireland) Ltd. Kilmore Road Artane<br>Artane<br>Dublin 5, Eire Tel: (01) 315820 Medical Only Cardiac Services Co. 95A Finaghy Rd. South<br>Belfast BT10 0BY GB-Northern Ireland Tel: (0232) 625566<br>Tel: (0232) 625566 **ISRAEL** Electronics Engineering Div.<br>of Motorola Israel Ltd.<br>16, Kremenetski Street P.O. Box 25016 Tel-Aviv Tel: 38973 Telex: 33569, 34164 **ITALY** Hewlett-Packard llaliana S.p.A. Via G. Di Vittorio, 9 na c. or mone, o<br>20063 Cernusco Sul Navlgllo(MI) Tel: (2) 903691 Telex: 334632 HEWPACKIT Hewlett-Packard Italiana S.n.A. 35100 Padova<br>Tel: (49) 664888 Telex: 430315 HEWPACK Hewlett-Packard Italiana S.p.A. Hewlett-Packard Ita<br>Via G. Armellini 10<br>1-00143 **Roma**<br>Tel: (06) 54 69 61 Telex: 610514 Hewlett-Packard Italiana S.p.A. **Corso Giovanni Lanza 94**<br>Corso Giovanni Lanza 94<br>I-10133 **Torino** r 18188 - 811116<br>Tel: (011) 659308 Telex: 221079 Hewlett-Packard Italiana S.p.A. Via Principe Nicola 43 1·95126 Catania Tel: (095) 37 05 04 Telex: 970291 Hewlett-Packard Italiana S.p.A Trewien-Packard Haland<br>Via Nuova san Rocco A<br>Capadimonte, 62A<br>80131 Napoli Tel: (081) 710698 Hewlett-Packard Italiana S.n.A. Via Martin Luther King, 38/111 via marini Luiner Ki<br>1-40132 Bologna<br>Tel: (051) 402394 Telex: 511630 **JAPAN** JAPAN<br>Yokogawa-Hewlett-Packard<br>Lid. 29-21 Takaido-Higashi Serich, Takakuo-mgasili<br>3-chome<br>Suginami-ku, Tokyo 168 Tel: 03-331-6111 Telex: 232-2024 YHP-Tokyo<br>Yokogawa-Hewlett-Packard<br>Ltd. Chuo Bldg., 4th Floor 4-20, Nishinakajima 5-chome<br>Yodogawa-ku, Osaka-shi<br>Osaka, 532 Julie 1992<br>Tel: 06-304-6021 Telex: 523-3624 Yokogawa-Hewlett-Packard 1 id Sunitomo Seimei Nagaya Bidg. 11-2 Shimosasaiima-cho Nakamura-ku, Nagoya, 450<br>Tel: 052 571-5171 Yokogawa-Hewlett-Packard Tukogawa-Hewieli<br>Ltd.<br>Zangawa Building<br>2-24-1 Tsuruya-cho<br>Kanagawa-ku Nanagawa Ku<br>**Yokohama,** 221<br>Tel: 045-312-1252

Telex: 382-3204 YHP YOK

Casablanca Tel: 272093/5 Telex: 23 739

Yokogawa-Hewlett-Packard<br>Lid.<br>Mito Mitsui Building<br>105, 1-chome, San-no-maru<br>Milto, Ibaragi 310<br>Tel: 0292-25-7470 Ltd. Ltd.<br>Inoue Building<br>1348-3, Asahi-cho, 1-chome<br>**Atsugi,** Kanagawa 243<br>Tel: 0462-24-0452 Yokogawa-Hewlett-Packard Ltd.<br>Kumagaya Asahi<br>Hachijuni Building 4th Floor 3-4, Tsukuba Kumagaya, Sailama 360 Tel: 0485-24-6563 JORDAN Mouasher Cousins Co. P.O. Box 1367 Amman Tel: 24907139907 Telex: SABCO JO 1456 K<mark>enya</mark><br>Adcom Lid., Inc. P.O. Box 30070 Nairobi Tel: 331955 Telex: 22639 Medical Only International Aeradio (E.A.) Ltd. P.O. Box 19012 Nairobi Airport Nairobi Tel: 336055156 Telex: 22201/22301<br>Medical Only International Aeradio (E.A.) Ltd.<br>P.O. Box 95221 Mombaea KOREA Samsung Electronics Co., Ltd. 4 759 Shingil-6-0ong Yeong Oeung POU Seoul Tel: 833-4122, 4121 Telex: SAMSAN 27364 KUWAIT<br>Al-Khaldiya Trading & Contracting<br>P.O. Box 830-Safat Kuwait Tel: 42 4910/41 1726 Telex: 2481 Areeg kl LUXEMBURG Hewlett-Packard Beneluz SA/N.V. S.A.M.V.<br>Avenue du Col-Vert, 1<br>(Groenkraaglaan)<br>B-1170 Brussels Tel: (02) 660 5050 Telex: 23 494 **MALAYSIA** Hewlett-Packard Sales (Malavsia) Sdn. Bhd. Suite 2.21/2.22 Bangunan Angkasa Raya Jalan Ampang Saan Ampang<br>Kuala Lumpur<br>Tel: 483680, 485653 Protel Engineering P.O. Box 1917 Lot 259. Satok Boad Letter, Barawak<br>Kuching, Sarawak<br>Tel: 53544 **MEXICO** Hewlett-Packard Mexicana, S.A. de C.V. Av. Periférico Sur No. 6501 Tepepan, Xochimilco<br>**Mexico** 23, D.F. Tel: 905-676-4600 Telex: 017-74·507 Hewlell-Packard Mexicana, S.A. de C Rio Volga #600 Col. Del Valle **Monterrey, N.L.**<br>Tel: 78-32-10 **MOROCCO** Dolbeau 81 rue Karalchi Casablanca Tel: 3041 82 Telex: 23051/22822 Geren 2, rue d'Agadir<br>Boite Postal 156

Telex: 6-203 NEGON Mo NETHERLANDS Hewlett-Packard Benelux N.V. Van Heuven Goedhartlaan 121 P.O. Box 667<br>1181KK **Amstelveen**<br>Tel: (20) 47 20 21 Telex: 13 216 NEW ZEALAND Helt-Packard (N.Z.) Lid. 4-12 Cruickshank Street Kilbirnie, Wellington 3 Box 9443 Courtney Place Wallington Tel: 877-199 Hewlett-Packard (N.Z.) Ltd. P.O. Box 26-189 169 Manukau Road Epsom, Auckland Tel: 687-155<br>Analytical/Medical Only<br>Contemnants & Northrop Instrumen Systems Ltd. Studes House sturuee nouse<br>85-87 Ghuznee Street .0. Box 2406 Wellington Tel: 850-091 Telex: NZ 31291 Northrup Instruments & Systems Ltd.<br>Eden House, 44 Khyber Pass Rd. P.O. Box 9682, Newmarket Auckland 1 Tel: 794-091 Northrup Instruments & Syslems lid. Terrace House, 4 Oxford Terrace P.O. Box 8388 Christchurch Tel: 64-165 NIGERIA The Electronics<br>Instrumentations Ltd. N6B/770 Oyo Road Oluseun House P.M.B. 5402 Ibadan Tel: 461577 Telex: 31231 TEIL NG The Electronics lnslrumenlalions Lid. 144 Agege Mo101 Road, Mushin P.O, Box 481 Mushin, Lagoe NORWAY Hewlell-Packard Norge AIS newww.com Difficulture<br>P.O. Box 34<br>1345 Osteraas Tel: (02) 1711 80 Telex: 16621 hpnas <sup>n</sup> Hewletl-Packard Norge AIS Nygaardsgaten 114<br>P.O. Box 4210 5013 Nygaardsgaten Bergen<br>Tel: (05) 21 97 33 PANAMA Electr6nico Balboa, S.A. Aparalado 4929 Panama 5 Calle Samuel Lewis<br>Edificio "Alfa," No. 2 Cludad de Panama Tel: 64-2700 Telex: 3483103 Curundu, Canal Zona PERU Compania Electro Médica S.A. Los Flamencos 145<br>San Isidro Casilla 1030<br>**Lima** 1<br>Tel: 41-4325 Telex: Pub. Booth 25424 SISIORO PAKISTAN

Mushko & Company lid. Oosman Chambers Abdullah Haroon Road Karachl-3 Tel: 511027 512927 Telex: 289+

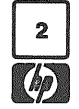

# **SALES OFFICES**

Colonia Mil'asierra Edilicio Juban

um.<br>Ie Jerez 3

E-Madrid 16

Telex: 8-4782

(Pty.), Ltd.

P.O. Box 120

Howard Place

**SPAIN** 

 $\overline{\mathbf{s}}$ 

Madrid 34

S.A.

## Arranged alphabetically by country (cont.)

Mushko & Company, Ltd. Nusing a Company<br>10, Bazar Rd<br>Sector G-6/4 lalamabad Tel: 28264 PHILIPPINES The Online Advanced Systems Corporation Pico House Amorsolo cor. Herrera Str. Legaspi Village, Makati<br>P.O. Box 1510 . . . . . . . . . . .<br>Metro Manila Tel: 85-35-81, 85-34-91, 85-32-21 Jo OL C :<br>Telev: 3274 OM INF **RHODESIA** ............<br>Field Technical Sales 45 Kelvin Road North P.O. Box 3458 Saliabury<br>Saliabury<br>Tel: 705231 (5 lines) Telex: RH 4122 POLAND .<br>Biuro informacji Technicznej Hewlett-Packard newen-rackaid<br>Ul Stawki 2, 6P<br>PL00-950 Warszawa<br>Tel: 39 59 62, 39 51 87 Toley: 81.24.53 PORTUGAL . <del>c. . . . . . .</del><br>Telectra-Empresa Técnica de Enuinementos Fléctricos Rua Rodrigo da Fonseca 103 P.O. Box 2531 P-Lishon 1 P-Lisbon 1<br>Tel: (19) 68 60 72<br>Telex: 12598 Medical Only .<br>Mundinler<br>Intercambio Mundial de Comércio S.a.r.l. Comercio S.<br>P.O. Box 2761 Avenida Antonio Augusto de Amier 138 ue Aguar 156<br>P-**Lisbon**<br>Tel: (19) 53 21 31/7 Telex: 16691 minter n PUERTO RICO ewlett-Packard Inter-Americas<br>Puerto Rico Branch Office Calle 272 take 272,<br>#203 Urb. Country Club<br>Carolina 00630<br>Tel: (809) 762-7255 Telex: 345 0514 QATAR<br>Nasser Trading & Contracting Doha<br>Tel: 22170 Telex: 4439 NASSER ROMANIA Swinter<br>Heprezentanta<br>Reprezentanta Bd.n. Balcescu 16 **Bucureati** ness.com<br>Tel: 15 80 23/13 88 85 Telex: 10440 SAUDI ARABIA Modern Electronic<br>Establishment (Head Office)<br>P.O. Box 1228, Baghdadiah Street Jeddah Tel: 27 798 Telex: 40035 Cable: ELECTA JEDDAH Modem Electronic Establishment (Branch) P.O. Box 2728 **Riyadh**<br>Tel: 62596/66232 Telex: 202049 Modern Electronic<br>Establishment (Branch)<br>P.O. Box 193 ALKhoha Tel: 44678-44813 Telex: 670136<br>Cable: ELECTA AL-KHOBAR SINGAPORE<br>Hewlett-Packard Singapore

Telex: 52603 hobe e E-**Sevilla** 5<br>Tel: 64 44 54/58 C/Ramon Gordillo 1  $(Fn!n)$ E-Valencia 10 Colombo<sub>2</sub> Tel: 35947 **SUDAN Radison Trade** P.O. Box 921 Khartoum Telex: 375 **SURINAM** Grote Hofslr. 3-5 P.O. Box 155 **Paramaribo**<br>Tel: 72118, 77880 **SWEDEN** ی بی این دی.<br>Tel: (08) 730 05 50 Slockholrn Fröhen Tushunder<br>1999–1998<br>1999–1998 Västra Frölunda<br>Tel: (031) 49 09 50 P.O. Box 307 CH-8952 Schileren-**Zürich**<br>Tel: (01) 7305240 Telex: 53933 hpag ch<br>Cable: HPAG CH (Pte.) Ltd. 6th Floor, Inchcape House<br>450-452 Alexandra Road Château Bloc 19<br>CH-1219 Le Lignon P.O. Box 58 Geneva<br>Tel: (022) 96 03 22 . .o. oox oo<br>Alexandra Post Office Singapore 9115<br>Tel: 631788<br>Telex: HPSG RS 21486

SOUTH AFRICA SVRIA SOUTH AFRICA<br>|ewlet||-Packard South Africa<br>| (Pty.), Ltd. General Electronic Inc. Nuri Basha-Amal Ebn Kays Private Bag Wendywood. Street P.O. Box 5781 own, Transvaar, 21-<br>hett-Packard Centre **Damascus**<br>Tel: 33 24 87 .<br>Daphne Street, Wendywood,<br>**Sandton,** 2144 Tel: 33 24 67<br>Telex: 11215 ITIKAL Tel: 802-5111/25 Cable: ELECTROROR DAMASCUS Hewlett-Packard South Africa Medical only Sawah & Co Place Azmé **BP 2308** Cape Province, 7450 Damascus University<br>Tel: 16 367-19 697-14 268 **Pine Park Centre, Forest Drive.** Pine Faik Gente, Pole<br>
Pinelande,<br>
Cape Province, 7405<br>
Telex: 57-0006 Telex: 11304 SATACO SY Cable: SAWAH, DAMASCUS<br>Suleiman Hilal El Mlawi<br>P.O. Box 2528 . .u. Bux Euro<br>Mamoun Bitar Street, 56-58 u. ……<br>Hewlett-Packard Española. Damascus Tel: 11 46 63 Telex: 11270<br>Cable: HILAL DAMASCUS E maanta 10<br>Tel: (1) 458 26 00 (10 lines) **TAIWAN** Telex: 23515 hpe **TAIWAN**<br>Hewlett-Packard Far East Ltd.<br>Taiwan Branch<br>Bank Tower, 5th Floor<br>205 Tun Hau North Road Hewlell-Packard Espanola S.A. c/o Costa Brava, 13 Talpel<br>Tel: (02) 751-0404 (15 lines) Hewlett-Packard Española, Hewlett-Packard Far East Ltd. Taiwan Branch S.A.<br>Milanesado 21-23 68-2, Chung Cheng 3rd. Road E-Barcelona 17<br>Tel: (3) 203 6200 (5 lines) Kaohsiung<br>Tel: (07) 242318-Kaohsiung Analytical Only Hewlett-Packard Española,<br>SA San Kwang Instruments Co., mm<br>Lid. Av Ramón y Cajal, 1<br>Edificio Sevilla, planta 9° 20 Yung Sui Road Talpei Telex: 22894 SANKWANG Hewlett-Packard Española S.A.<br>Edificio Albia II 7º B **TANZANIA** Medical Only<br>International Aeradio (E.A.), Ltd. E-Bilbao 1<br>E-Bilbao 1<br>Tel: 23 83 06/23 82 06 remainmeire<br>.0. Box 861 Hewlett-Packard Española S.A. Dar es Salaam Tel: 21251 Fxt 265 Telex: 41030 **THAILAND** Tel: 96-361.13.54/361.13.58 UNIMESA Co. Ltd. SRI LANKA<br>Metropolitan Agencies Ltd.<br>209/9 Union Place Elcom Research Building<br>2538 Sukumvit Ave. Bangchak, Bangkok Tel: 39-32-387, 39-30-338 **TRINIDAD &** Telex: 1377METROL TD CE **TOBAGO** CARTEL Caribbean Telecoms Ltd. P.O. Box 732<br>69 Frederick Street Port-of-Spain Tel: 62-53068 **TUNISIA** Surtel Radio Holland N.V. **Tunisie Electronique** 31 Avenue de la Liberte **Tunis**<br>Tel: 280-144 Corema setema<br>1 ter. Av. de Carthage Sweber<br>Hewlett-Packard Sverige AB<br>Enighetsvägen 3, Fack<br>S-161 Bromma 20 Tunie Tel: 253 821 Tel: 200 621<br>Telex: 12319 CABAM TN **TURKEY** Tel: (06) 750 65 56<br>Telex: 10721<br>Cable: MEASUREMENTS **TEKNIM Company Ltd.** TERNING Company<br>Riza Sah Pehlevi Caddesi No. 7 Hewlell-Packard Sverige AB **Kavaklidere, Ankara** Tel: 275800 Telex: 42155 Teknim Com., Ltd.<br>Barbaros Bulvari 55/12 Telex: 10721 via Bromma<br>office Besikyas, latanbul Tel: 613 546<br>Tel: 613 546 SWITZERLAND<br>Hewlett-Packard (Schweiz) AG<br>Zürcherstrasse 20 E.M.A. Muhendislik Kollektif Sirketi<br>Mediha Eldem Sokak 41/6 wooma Ergani o<br>Yüksel Caddesi **Ankara**<br>Tel: 17 56 22 Yilmaz Ozyurek Mill Murtafan Cad 16/6 Hewlett-Packard (Schweiz) AG Kizilay Ankara Tel: 25 03 09 - 17 80 26 Telex: 42576 07FK TR **UNITED ARAB** Telex: 27333 hpag ch<br>Cable: HEWPACKAG Geneva EMIRATES<br>Emitac Ltd. (Head Office)<br>P.O. Box 1641 **Sharjah**<br>Tel: 354 12 1/3 Telex: 8136

Emiter Ltd. (Branch Office) P.O. Box 2711 **Abu Dhabi** Tel: 331370/1 **UNITED KINGDOM** Hewlett-Packard Ltd.<br>King Street Lane Winnersh Wokingham winnersn, woking<br>Berkshire RG11 5AR<br>GB-England<br>Tel: (0734) 784774 Telex: 84 71 78/9 Hewlett-Packard Ltd.<br>Fourier House,<br>257-263 High Street London Colney St Albana Herts St. Anders, ners<br>GB-England<br>Tel: (0727) 24400 Telex: 1-8952716 Hewlett-Packard Ltd. Trafalosr House Tratalgar House<br>Navigation Road<br>Altrincham<br>Cheshire WA14 1NU GR-England Tel: (061) 928 6422<br>Tel: (061) 928 6422 Hewlett-Packard Ltd. Lynnn Court Lygon Count<br>Hereward Rise<br>Dudley Road Halesowen. West Midlands, B62 8SD West Midlards, Boz<br>GB-England<br>Tel: (021) 501 1221 Telex: 339105 Hewlett-Packard Ltd Wedge House<br>Wedge House<br>799, London Road Thornton Heath Surrey, CR4 6XL GR-England Tel: (01) 684-0103/8 Telex: 946825 Hewlett-Packard Ltd. 14 Wesley St Castiaford Vorks WF10<br>14E<br>Tel: (0977) 550016 TWX: 5557335 **Hewlett-Packard Ltd.**<br>Tradax House **Haudx House**<br>St. Mary's Walk<br>Maidenhead Berkshire, SL6 1ST GB-England Hewlett-Packard Ltd<br>Morley Road<br>Staplehill Bristol RS16 40T GB-England Hewlett-Packard Ltd South Queensferry<br>West Lothian, EH30 9TG GB-Scotland dd-600km2<br>Tel: (031) 331 1188<br>Telex: 72682 UNITED STATES **ALABAMA** 700 Century Suite 128 Birmingham 35226<br>Tel: (205) 822-6802 P.O. Box 4207 Tel: (205) 881-459<br>Tel: (205) 881-4591<br>ARIZONA 2336 E. Magnolia St. Phnenix 85034 Tel: (602) 273-8000<br>2424 East Aragon Rd.<br>Tucson 85706 Tel: (602) 273-8000 ·ARKANSAS Medical Service Only P.O. Box 5646 Little Rock 72215 Little HOCK 72215 **CALIFORNIA** 1579 W. Shaw Ave. **Fresno 93771** Tel: (209) 224-0582 1430 East Orangethorpe Ave Fullerton 92631<br>Tel: (714) 870-1000 5400 West Rosecrans Blvd. P.O. Box 92105 Not box of hou<br>World Way Postal Center<br>Los Angeles 90009 Tel: (213) 970-7500 TWX: 910-325-6608

3939 Lonkershim Bruilevard North Hollywood 91604 Tel: (213) 877-1282 TWX: 910-499-2671 3200 Hillview Av ucuu illiffuff Af<br>Palo Alto CA 04304 Tel: (408) 988-7000 646 W. North Market Blvd. **Sacramento 95834**<br>Tel: (916) 929-7222 San Diego 92123<br>Tel: (714) 279-3200 363 Brookhollow Dr.<br>**Santa Ana, CA 92705**<br>Tel: (714) 641-0977 3003 Scott Boulevard **Santa Clara** 95050<br>Tel: (408) 988-7000<br>TWX: 910-338-0518 454 Carlton Court So. San Francisco 94080<br>Tel: (415) 877-0772 ·Tarznn11 Tel: (213) 705-3344 COLORADO 5600 DTC Parkway Englewood 80110<br>Tel: (303) 771-3455 **CONNECTICUT** 47 Barnes Industrial Boad Mailles Mousiner Tel: (203) 265-7801 **FLORIDA**  $0.80x$  24210 2727 N.W. 62nd Street Ft. Laudardale 33309 Tel: (305) 973-2600 4080 Woodcock Drive #132<br>Brownett Building<br>Jacksonville 32207<br>Tel: (904) 398-0663 P.O. Box 13910 6177 Lake Elenor Dr o 177 Lake Eilenor Dr<br>**Orlando** 32809<br>Tel: (305) 859-2900 P.O. Box 12826 Suite 5, Bidg. 1<br>Office Park North Pensacola 32575<br>Pensacola 32575<br>Tel: (904) 476-8422 110 South Hoover Blvd. Suite 120 Tampa 33609<br>Tampa 33609<br>Tel: (813) 872-0900 GEORGIA **NEURGIA**<br>P.O. Box 105005<br>450 Interstate North Parkway Atlanta 30348 Tel: (404) 955-1500 TWX: 810-766-4890 Medical Service Only<br> **Nedical Service Only**<br> **Tel:** (404) 736-0592 P.O. Box 2103 1172 N. Davis Drive  $\overline{5}$  Fel: (912) 922-0449 HAWAII 2875 So. King Street<br>**Honolulu** 96826<br>Tel: (808) 955-4455 **ILLINOIS** 211 Prospect Rd.<br>**Bloomington 61701**<br>Tel: (309) 663-0383 5201 Tollview Dr. **Rolling Meadows** 60008 ooooo<br>Tel: (312) 255-9800 TWX: 910-687-2260 INDIANA ............<br>7301 North Shadeland Ave. Indianapolis 46250 Tel: (317) 842-1000 TWX: 810-260-1797 **IOWA**<br>2415 Heinz Road Inwa City 52240 Tel: (319) 351-1020 **KENTUCKY** 10170 Linn Station Road Suite 525 oule oco<br>Louisville 40223 Tel: (502) 426-0100 LOUISIANA **CODISIANA**<br>P.O. Box 1449<br>3229-39 Williams Boulevard<br>**Kenner** 70062 Tel: (504) 443-6201

MARYLAND 7121 Standard Drive Parkway Industrial Cente Hannyer 21076 Tel: (301) 796-7700<br>TWX: 710-862-1943 2 Choke Cherry Road Rockville 20850 Tel: (301) 948-6370 TWX: 710-828-9684 **MASSACHUSETTS** 32 Hartwell Ave.<br>
Lexington 02173<br>
Tel: (617) 861-8960 TWX: 710-326-6904 **MICHIGAN** 23855 Research Drive **Earmington Hills 48024** Tel: (313) 476-6400 7"4 West Centre Ave C4 west Centre Ave.<br>**Kalamazoo 49002**<br>Tel: (616) 323-8362 **MINNESOTA** 2400 N. Prior Ave. St. Paul 55113 Tel: (612) 636-0700 **MISSISSIPPI** 322 N. Mart Diaza Jackson 39206<br>Tel: (601) 982-9363 MISSOURI 11131 Colorado Ave.<br>**Kansas City** 64137<br>Tel: (816) 763-8000 TWX: 910-771-2087 1024 Executive Parkway 1024 Executive Park<br> **St. Louis** 63141<br>
Tel: (314) 878-0200 **NEBRASKA** Medical Only<br>7101 Mercy Road<br>Suite 101<br>Omaha 68106 Tel: (402) 392-0948 NEVADA \*Las Vegas<br>Tel: (702) 736-6610 **NEW JERSEY**<br>Crystal Brook Professional Building Route 35 Eatontown 07724<br>Tel: (201) 542-1384 W. 120 Century Rd. **Paramus** 07652<br>Tel: (201) 265-5000 TWX: 710-990-4951 **NEW MEXICO** P.O. Rox 11634 Station E<br>11300 Lomas Blvd., N.E.<br>Albuquerque 87123 Tel: (505) 292-1330 TWX: 910-989-1185 156 Wyatt Drive<br>Las Cruces 88001<br>Tel: (505) 526-2484 TWX: 910-9983-0550 **NEW YORK** 6 Automation Lane **Computer Park** Computer Park<br>**Albany** 12205<br>Tel: (518) 458-1550<br>TWX: 710-444-4961 650 Perinton Hill Office Park Falrport 14450 Tel: (716) 223-9950 TWX: 510-253-0092 No. 1 Pennsylvania Plaza<br>55th Floor New York 10001<br>Tel: (212) 971-0800 5858 East Molloy Road<br>**Syracuse** 13211<br>Tel: (315) 455-2486 1 Crossways Park West Woodbury 11797<br>Tel: (516) 921-0300<br>TWX: 510-221-2183<br>Tel: (513) 671-7400 NORTH CAROLINA 5605 Roanne Way<br>Greensboro 27409 Tel: (919) 852-1800 OHIO<br>Medical/Computer Only 9920 Carver Road Cincinnati 45242 Tel: (513) 891-9870 16500 Spraque Road Cleveland 44130 Tel: (216) 243-7300<br>TWX: 810-423-9430

962 Crupper Ave.<br>Columbus 43229 Tel: (614) 436-1041 330 Progress Rd. 330 Progress Hd.<br>**Dayton 45449**<br>Tel: (513) 859-8202 **OKLAHOMA** P.O. Box 32008 6301 N. Meridan Avenue **Oklahoma City** 73112<br>Tel: (405) 721-0200 USSR 9920 E. 42nd Slreet Suite 121<br>Tulaa 74145 Tel: (918) 665-3300 OREGON 17890 S.W. Lowar Boones Ferry Rolld Tualatin 97082 Tel: (503) 620-3350 PENNSYLVANIA 1021 8th Avenue King of Prussia Industrial Park King of Prussia 19406 Tel: (215) 265-7000 TWX: 510-660-2670 111 Zela Drive **Pittsburgh 15238**<br>Tel: (412) 782-0400 SOUTH CAROLINA P.O. Box 6442 6941-0 N. Trenholm Road Columbia 29206 Tel: (803) 782-6493 **TENNESSEE** 8906 Kingston Pike<br>Knoxville 37919 Tel: (615) 691-2371 3070 Directors Row Directors Square Memphis 38131 Tel: (901) 346-8370<br> **Nashville**<br>
Medical Service Only<br>
Tel: (615) 244-5448 **TEXAS** 4171 North Moca Suite C110<br>Suite C110<br>El Paso 79902 Tel: (915) 533-3555 ZAMBIA P.O. Box 42816 10535 Harwin St.<br>**Houston** 77036<br>Tel: (713) 776-6400 Medical Service Only<br>Tel: (806) 799-4472 P.O. Box 1270 201 E. Arapaho Rd. Richardson 75081 Tel: (214) 231-6101<br>205 Billy Mitchell Road San Antonio 78226 Tel: (512) 434-8241 UTAH 2160 South 3270 West Street : **Lake City** 84119<br>(801) 972-4711 VIRGINIA P.O. Box 9669 2914 Hungary Spring Road<br>Richmond 23228 Tel: (804) 285-3431<br>Tel: (804) 285-3431<br>Computer Systems/Medical<br>Only<br>Airport Executive Center Suite 302 Suite 302<br>5700 Thurston Avenue<br>Virginia Boach 23455<br>Tel: (804) 460-2471 **WASHINGTON** Bellefield Office Pk.<br>1203 - 114th Ave. S.E. Bellevue 98004<br>Tel: (206) 454-3971<br>TWX: 910-443-2446 P.O. Box 4010 Spokane 99202 Tel: (509) 535-0864 ·wEST VIRGtNIA P.O. Box Medical/Analytical Only<br>4604 Mac Corkle Ave., S.E. Charleston 25304 Tel: (304) 925-0492 WISCONSIN 150 South Sunny Slope Road Brookfield 53005 Tel: (414) 784-8800

Service Only 2-15-BO

FOR U.S. AREAS NOT LISTED: Contact the regional office Contact me regional office<br>nearest you:<br>Atlanta, Georgia....North<br>Holly-wood, California....<br>Rockville, Maryland...<br>Rocling Meadows, Illinois.<br>Their complete addresses are listed above Hewlett-Packard Representative Office<br>USSR Pokrovsky Boulevard 4/17-kw 12 Moacow 101000 Tel: 294.20.24 Telex: 7825 hewpak su YUGOSLAVIA Iskra Commerce, n.sol.o. Zaslopslvo Hewlett-Packard Obilicev Venac 26 YU 11000 Beograd<br>Tel: 636-955 Telex: 11530 Iskra Commerce, n.sol.o. Zastopstvo Hewlett-Packard<br>Miklosiceva 38/VII .<br>YU-61000 Ljubljana<br>Tel: 321-674. 315-879 Telex: 31583 URUGUAY Pablo Ferrando S.A.C.el.<br>Avenida Nalia 2877<br>Casilla de Correo 370<br>Montevideo Tel: 40-3102 Telex: 702 Public Booth<br>Para Pablo Ferrando VENEZUELA wiett-Packard de Venezuela C.A.<br>). Box 50933 Caracas 105 Leracas 105<br>Los Ruices Norte<br>3a Transversal Edificio Segre comcio segre<br>Caracas 107<br>Tel: 239-4133 (20 lines)<br>Telex: 25146 HEWPACK **R.J. Tilbury (Zamhia) Ltd.** P.O. Box 2792 Lusaka<br>Tel: 73793 MEDITERRANEAN ANO MIDDLE EAST COUNTRIES NOT SHOWN, PLEASE CONTACT:<br>Hewlett-Packard S.A.<br>Mediterranean and Middle East Operations 35 Kolokotroni Street GR-Kifissia-**Athene,** Gre<del>e</del>ce<br>Tel: 8080359/429 Telex: 21-6588 Cable: HEWPACKSA Athens **SOCIALIST** COUNTRIES NOT SHOWN, PLEASE CONTACT: Hewlell-Packard Ges.m.b.H. Handelskai 52 P.O. Box 7 A-1205 **Vienna,** Austria<br>Tel: (0222) 35 16 21 to 27 Cable: HEWPAK Vienna<br>Telex: 75923 hewpak a OTHER AREAS NOT LISTED, CONTACT: Hewlett-Packard Intercontinental 3495 Deer Creek Road Palo Alto, California 94304<br>Tel: (415) 856-1501<br>TWX: 910-373-1267 Cable: HEWPACK Pelo Allo Telex: 034-8300, 034-8493 Hewletl-Packard S.A. 7, rue du Bois-du-Lan CH-1217 Meyrin 2 - Geneva Switzerland Tel: (022) 82 70 00 Cable: HEWPACKSA Geneva Telex: 2 24 86

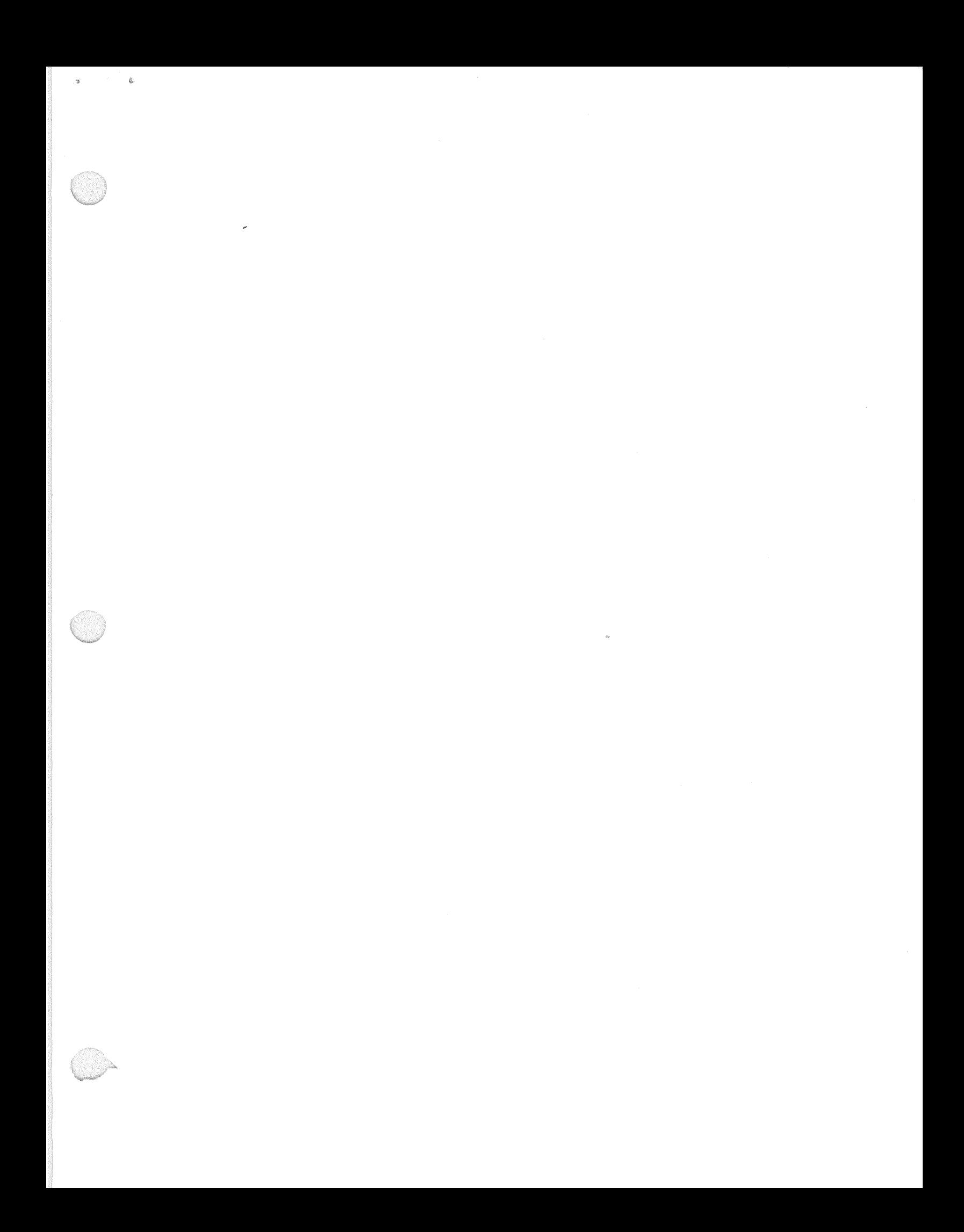

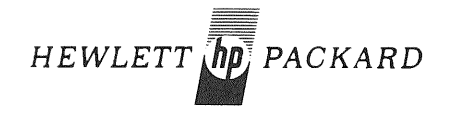

HEWLETT-PACKARD COMPANY 11000 WOLFE ROAD, CUPERTINO, CALIFORNIA, 95014 an<br>Mari 変